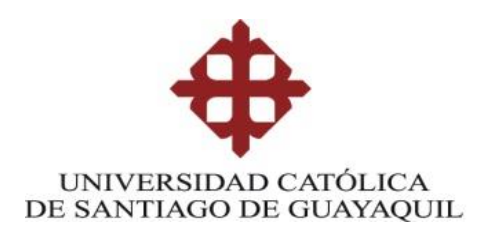

# **MAESTRÍA EN TELECOMUNICACIONES**

## **TEMA:**

**"Análisis y propuesta de diseño de red Inalámbrica de Alta Densidad para el acceso al servicio de Internet en el campus principal y el campus Agronomía de la Universidad Técnica de Babahoyo, basado en el Estándar 802.11 AC"**

**Autor**

**Holger Higinio, Paredes Zapata**

**Trabajo de Titulación previo a la obtención del grado de** 

**Magíster en Telecomunicaciones**

**TUTOR:**

**MSc. Luis Córdova Rivadeneira**

Guayaquil, 11 de junio de 2021

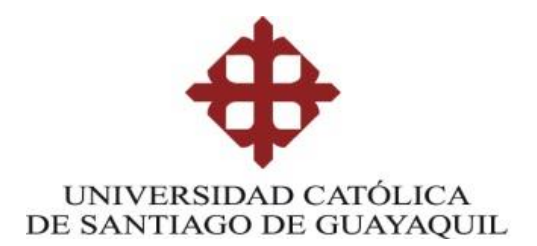

# **MAESTRÍA EN TELECOMUNICACIONES**

## **CERTIFICACIÓN**

Certificamos que el presente trabajo fue realizado en su totalidad por **Holger Higinio Paredes Zapata,** como requerimiento parcial para la obtención del Título de Magíster en Telecomunicaciones.

TUTOR

 $\alpha$ 

**MSc. Luis Córdova Rivadeneira**

DIRECTOR DEL PROGRAMA

 $\left(\frac{1}{2}\right)^{7}$ 

**MSc. Manuel Romero Paz**

Guayaquil, 11 de junio de 2021

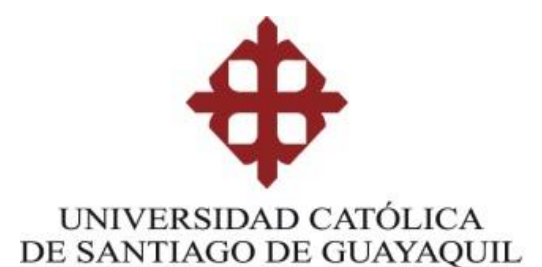

## **MAESTRÍA EN TELECOMUNICACIONES**

## **DECLARACIÓN DE RESPONSABILIDAD**

## YO, **Holger Higinio Paredes Zapata**

### DECLARO QUE:

El Trabajo de Titulación "**Análisis y propuesta de diseño de red Inalámbrica de Alta Densidad para el acceso al servicio de Internet en el campus principal y el campus Agronomía de la Universidad Técnica de Babahoyo, basado en el Estándar 802.11 AC**", previo a la obtención del Título de **Magíster en Telecomunicaciones**, ha sido desarrollado respetando derechos intelectuales de terceros conforme las citas que constan en el documento, cuyas fuentes se incorporan en las referencias o bibliografías. Consecuentemente este trabajo es de mi total autoría.

En virtud de esta declaración, me responsabilizo del contenido, veracidad y alcance del Trabajo de Titulación referido.

Guayaquil, 11 de junio de 2021

EL AUTOR

 $\mathbb{L}$ 

Holger Higinio Paredes Zapata

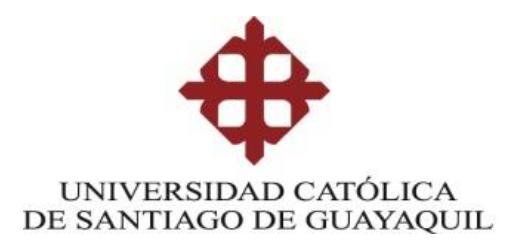

**MAESTRÍA EN TELECOMUNICACIONES**

## **AUTORIZACIÓN**

Yo, **Holger Higinio Paredes Zapata**

Autorizo a la Universidad Católica de Santiago de Guayaquil a la **publicación**, en la biblioteca de la institución del Trabajo de Titulación, "**Análisis y propuesta de diseño de red Inalámbrica de Alta Densidad para el acceso al servicio de Internet en el campus principal y el campus Agronomía de la Universidad Técnica de Babahoyo, basado en el Estándar 802.11 AC.**", cuyo contenido, ideas y criterios son de mi exclusiva responsabilidad y total autoría.

Guayaquil, 11 de junio de 2021

EL AUTOR

 $\longrightarrow$ 

Holger Higinio, Paredes Zapata

## **REPORTE URKUND**

<span id="page-4-0"></span>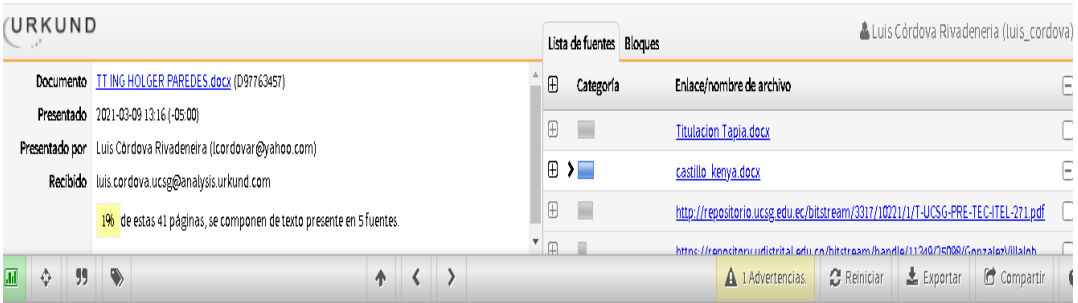

SISTEMA DE POSGRADO MAESTRÍA EN TELECOMUNICACIONES

TEMA: "Análisis y propuesta de diseño de red Inalámbrica de Alta Densidad para el acceso al servicio de Internet en el campus principal y el campus Agronomia de la Universidad Técnica de Babahoyo, basado en el Estándar 802.11 AC"

Autor Holger Higinio, Paredes Zapata

Trabajo de titulación previo a la obtención del grado de Magister en Telecomunicaciones

TUTOR: MSc. Luis Côrdova Rivadeneira

Guayaquil, 8 de Marzo de 2021

SISTEMA DE POSGRADO MAESTRÍA EN

TELECOMUNICACIONES

CERTIFICACIÓN Certificamos que el presente trabajo fue realizado en su totalidad por Holger Higinio<br>Paredes Zapata, como requerimiento parcial para la obtención del Titulo de Maglster en

# **DEDICATORIA**

<span id="page-5-0"></span>El presente trabajo de titulación en Maestría de telecomunicaciones lo dedico inicialmente a Dios y a mi familia en especial a mi esposa Sindy y a mis 2 hijos Sheccid y Miguel.

## **AGRADECIMIENTO**

<span id="page-6-0"></span>Quiero expresar mi agradecimiento principalmente a Dios, por permitirme cumplir una de mis metas, en segundo lugar a mi familia que siempre estuvo ahí apoyándome desde el principio hasta ahora y por último, agradecer a mis compañeros del departamento de Tecnología y Sistemas Informático, por su aporte desinteresado en el presente trabajo de titulación.

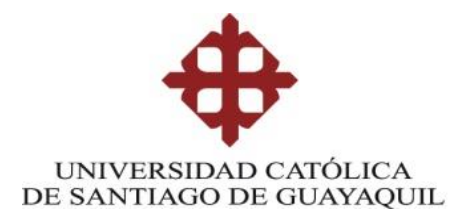

**MAESTRÍA EN TELECOMUNICACIONES**

# **TRIBUNAL DE SUSTENTACIÓN**

 $\omega$  ordova

**MSc. Luis Córdova Rivadeneira TUTOR** 

 $\bigcup$ 

**MSc. Manuel Romero Paz** DIRECTOR DEL PROGRAMA

 $\sqrt{2\pi\sigma}$ 

**MSc. Edgar Quezada Calle REVISOR**

 $\left($  Junnab Jalaar 12

**MSc. Edwin Palacios Meléndez REVISOR**

# ÍNDICE GENERAL

<span id="page-8-0"></span>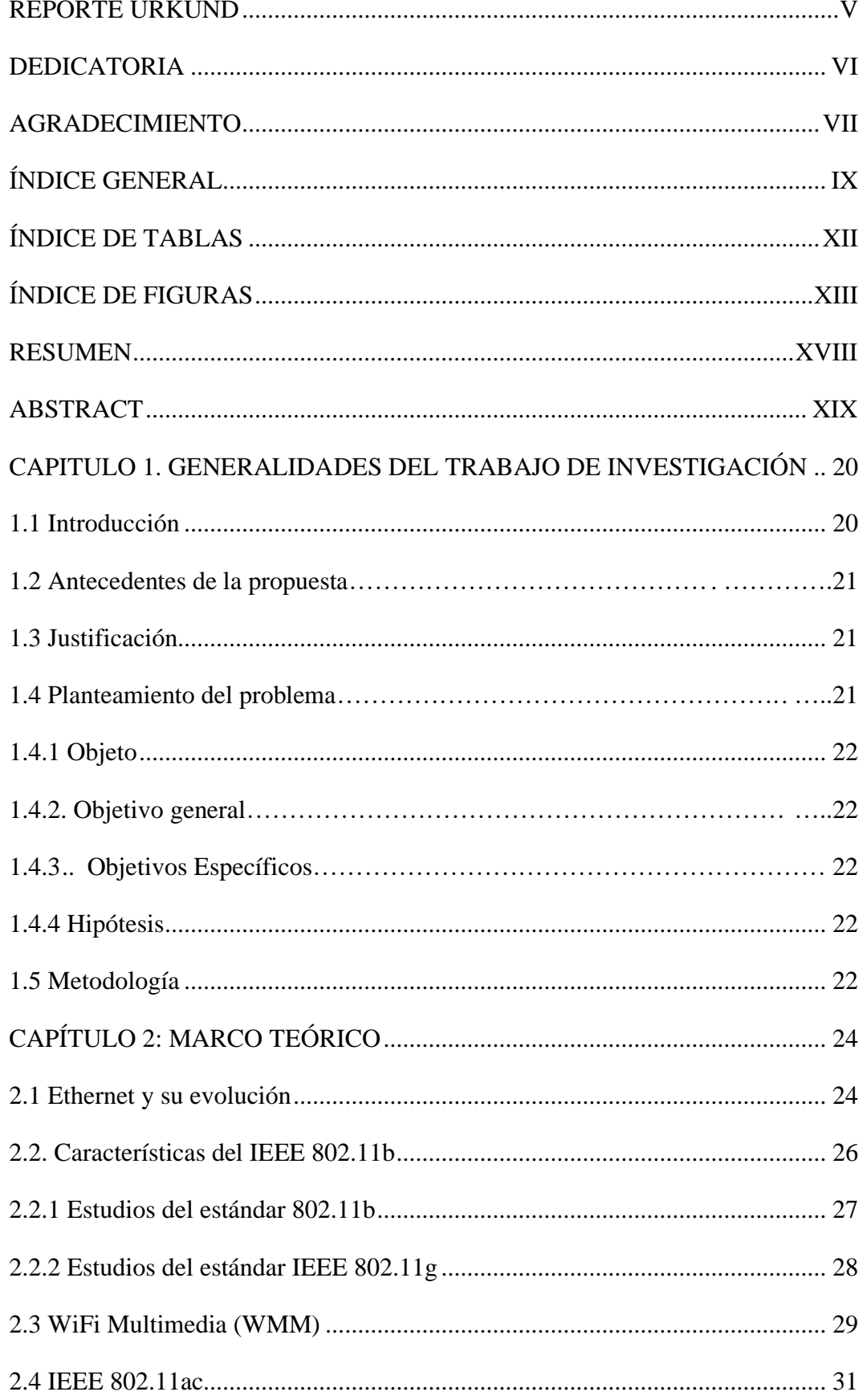

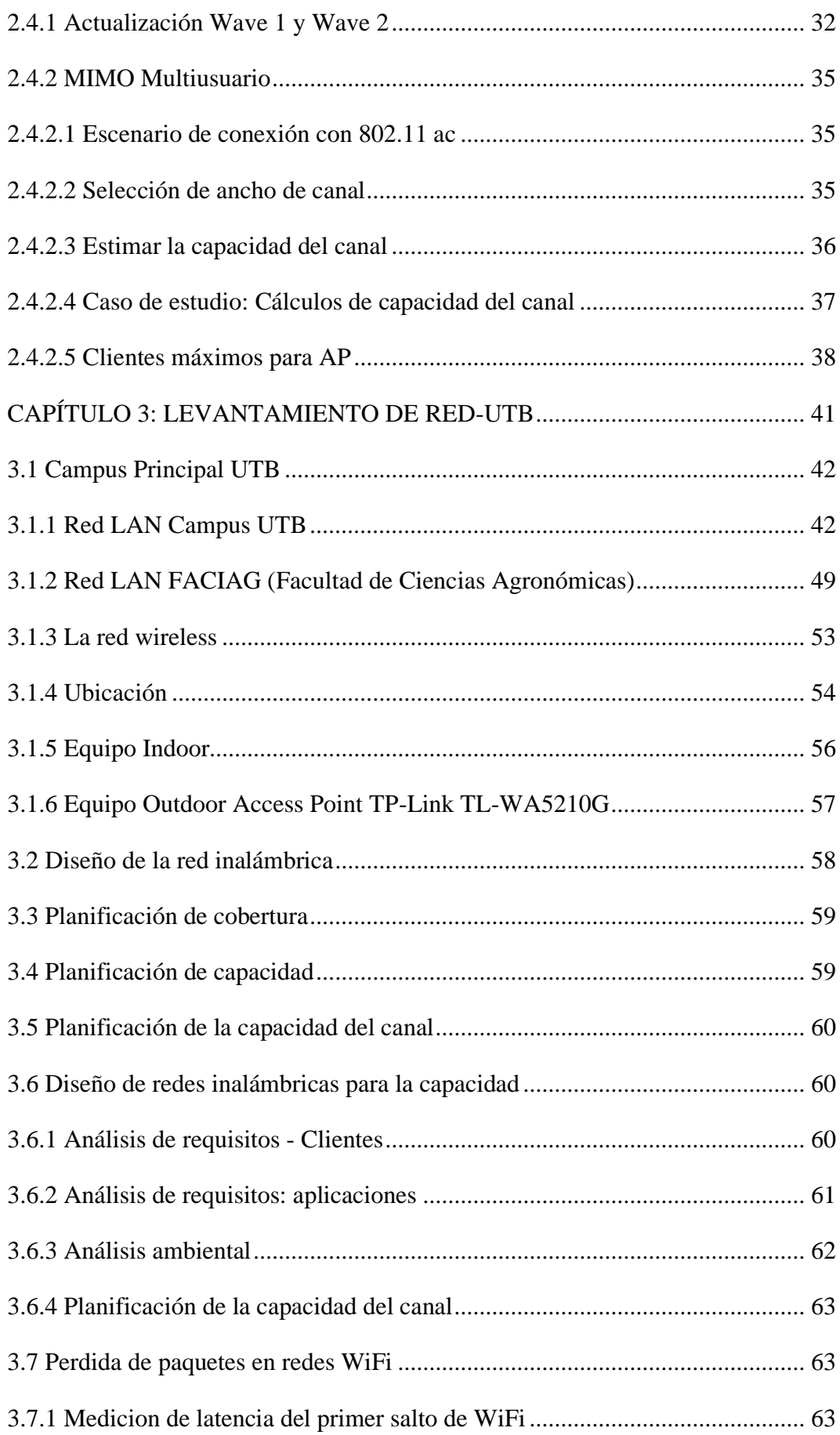

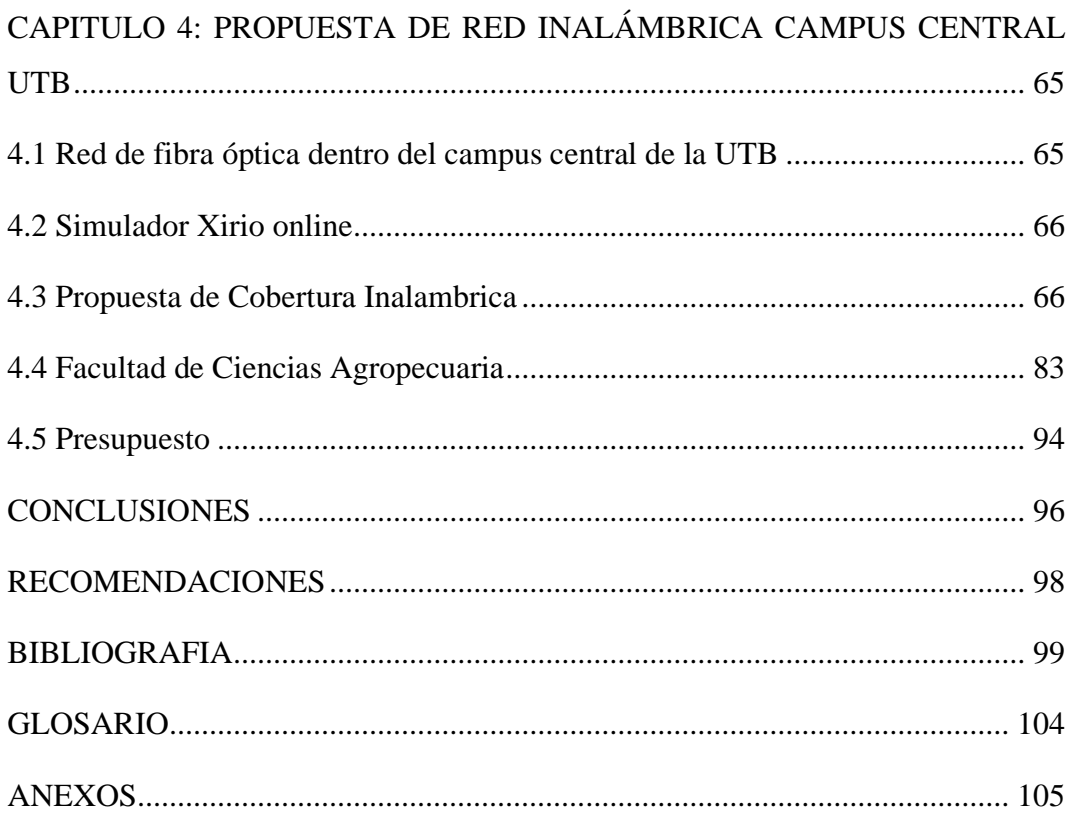

# **ÍNDICE DE TABLAS**

<span id="page-11-0"></span>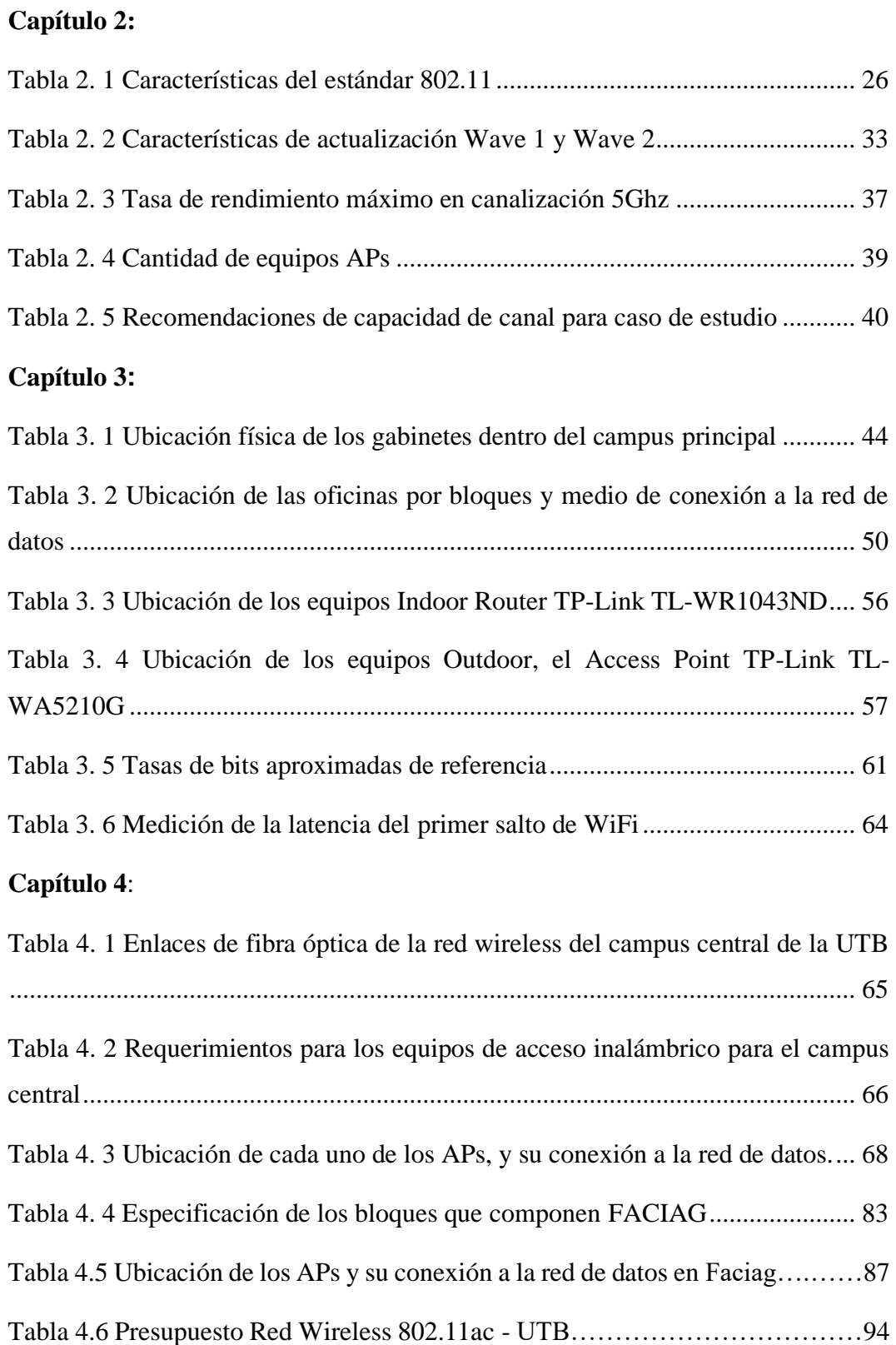

# **ÍNDICE DE FIGURAS**

<span id="page-12-0"></span>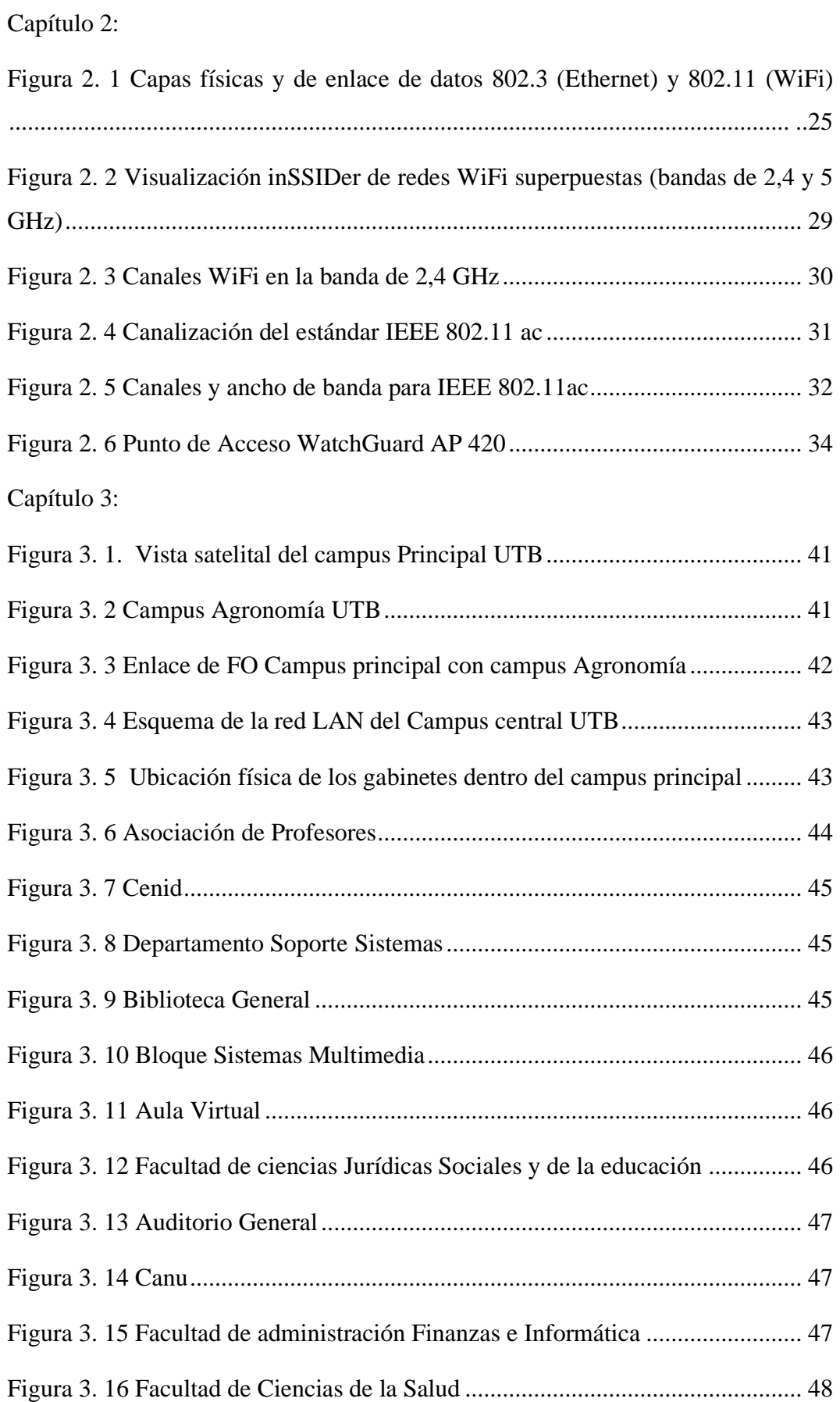

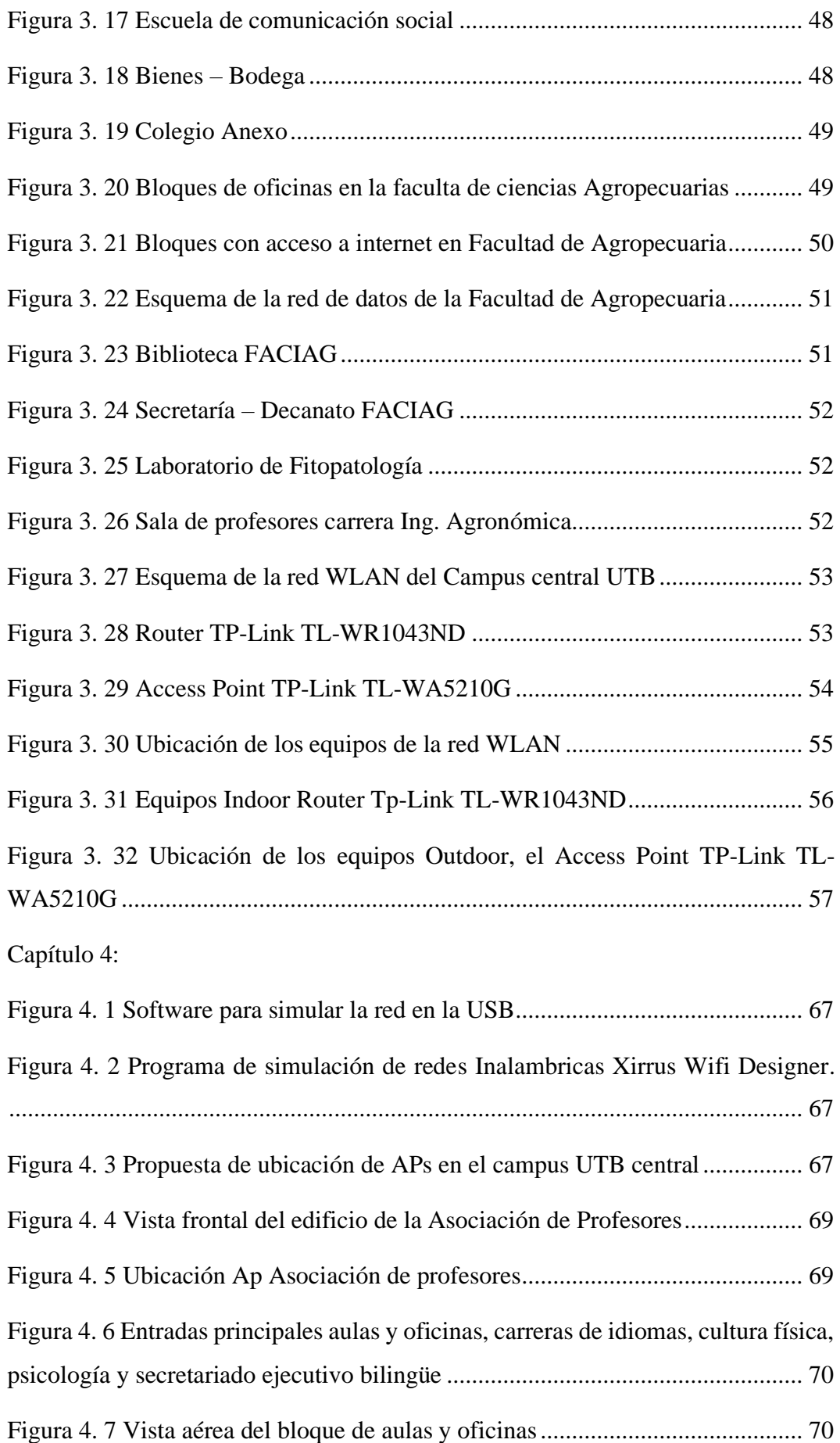

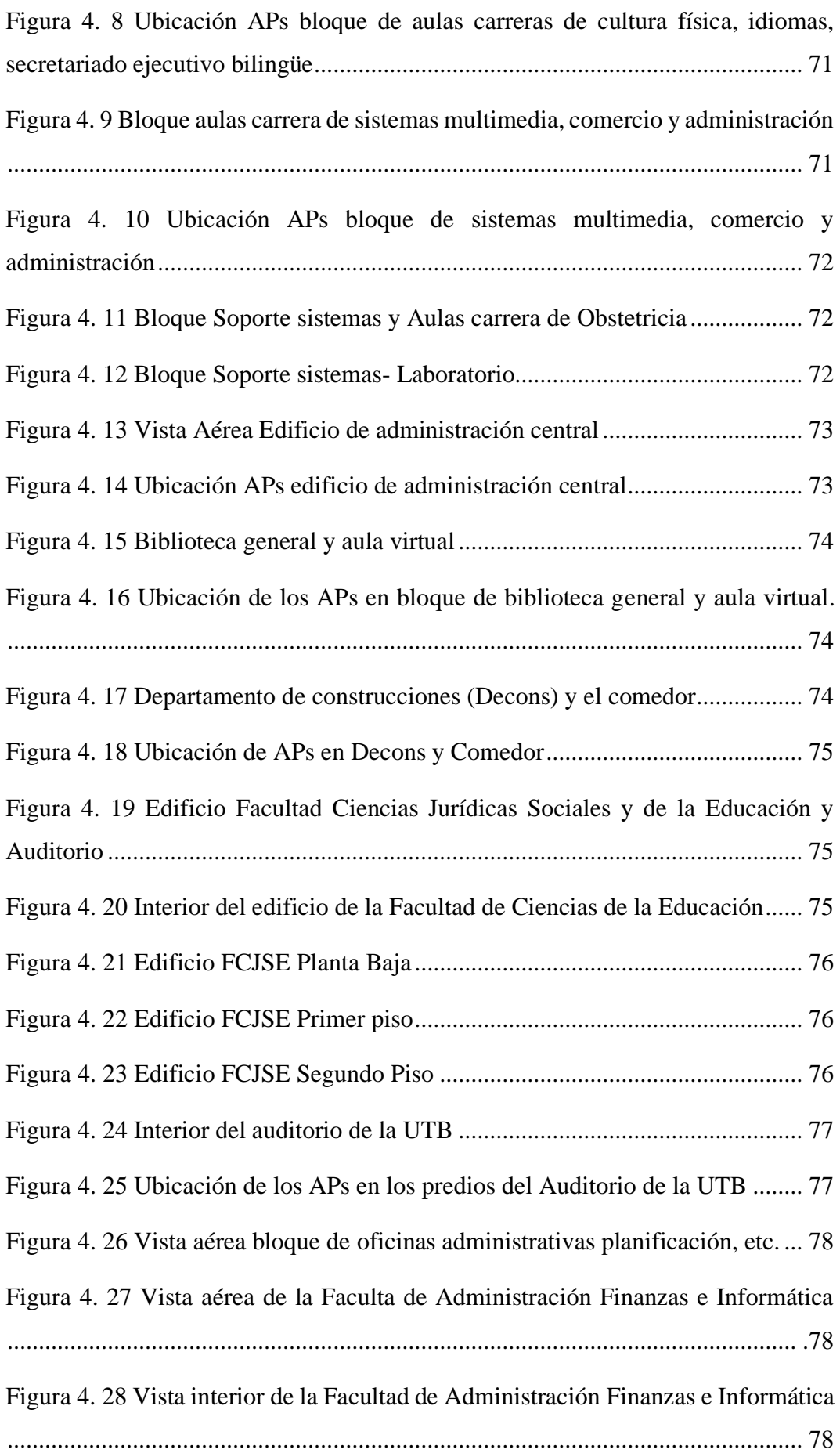

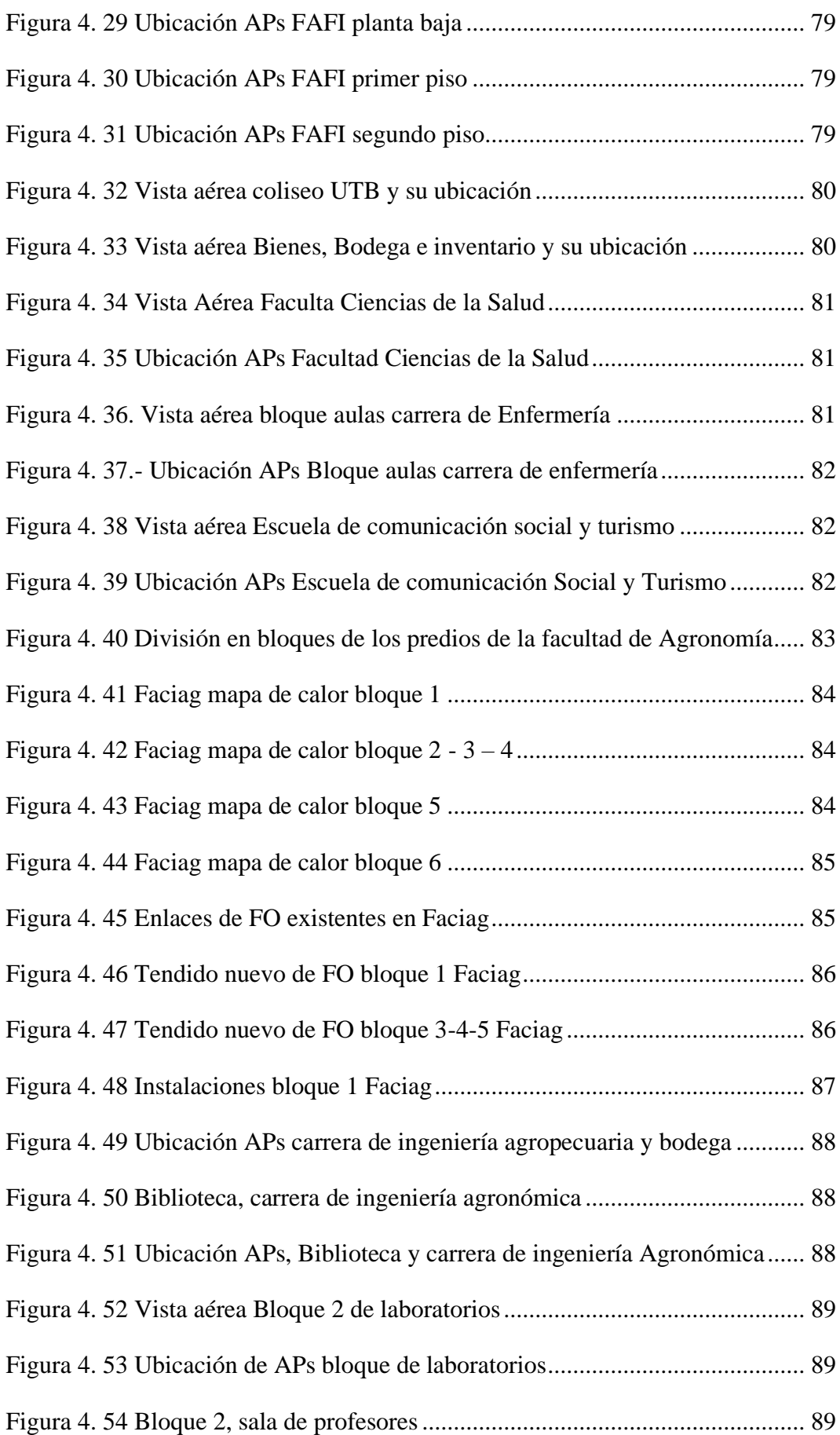

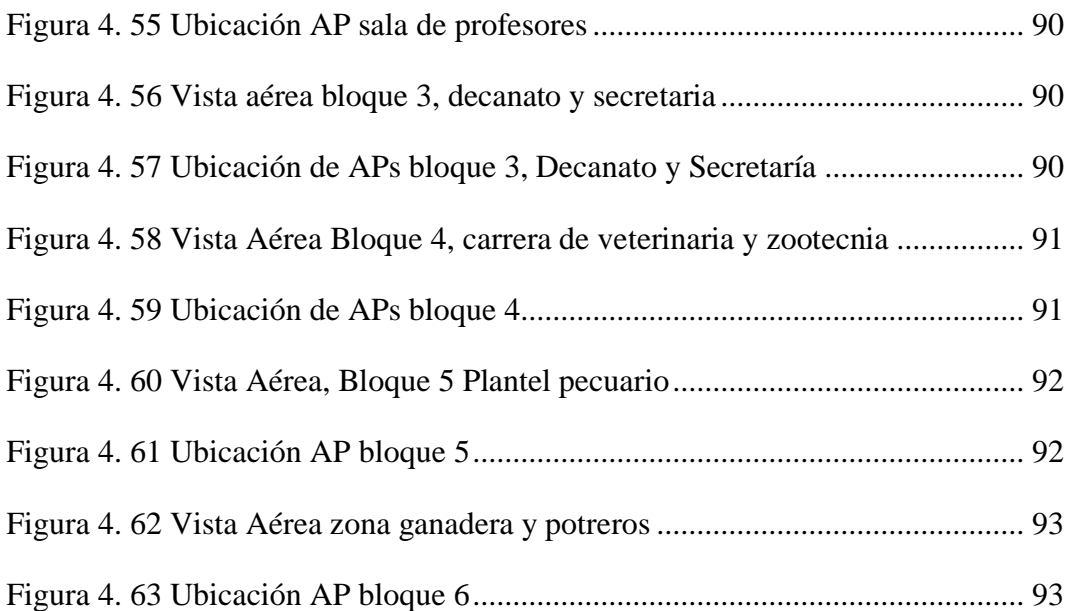

### **RESUMEN**

<span id="page-17-0"></span>El presente trabajo de titulación de maestría en telecomunicaciones tiene como aporte principal el diseño de una red LAN inalámbrica de alta densidad para dispositivos clientes en la Universidad Técnica de Babahoyo y su campus de Agronomía. La metodología de investigación empleada es descriptiva para estudiar conceptos generales que subyacen al diseño de WiFi de alta densidad. Se emplea el método comparativo para determinar en base a normativa del IEEE 802.11 AC el entorno de infraestructura según el estándar planteado. Se emplea el método experimental por manejo de herramienta para determinar la densidad, el tamaño de las celdas, las antenas, la cobertura. El uso de múltiples puntos de acceso (AP) ubicados en todo el campus UTB como en los predios de su extensión universitaria es una solución idónea que se plantea como aportación se ajustará a los escenarios de diseño de WLAN de alta densidad de clientes tanto para el campus de la Universidad Técnica de Babahoyo como también de su extensión de Agronomía.

**Palabras Claves:** WLAN, 802.11 AC, WiFi, UTB. Tráfico de datos

## **ABSTRACT**

<span id="page-18-0"></span>The present master's degree work in telecommunications has as its main contribution the design of a high-density wireless LAN for client devices at the Technical University of Babahoyo and its Agronomy campus. The research methodology used is descriptive to study general concepts that underlie the design of high-density WiFi. The comparative method is used to determine the infrastructure environment according to the proposed standard based on IEEE 802.11 AC regulations. The experimental method by tool handling is used to determine the density, the size of the cells, the antennas, the coverage. The use of multiple access points (APs) located throughout the UTB campus as well as on the campus of its university extension is an ideal solution that is proposed as a contribution that will adjust to the design scenarios of high-density WLAN clients both for the campus of the Technical University of Babahoyo as well as its Agronomy extension.

Keywords: WLAN, 802.11 AC, WiFi, UTB. Transmission of data

# <span id="page-19-0"></span>**CAPITULO 1. GENERALIDADES DEL TRABAJO DE INVESTIGACIÓN**

### <span id="page-19-1"></span>**1.1 Introducción**

Hoy en día se está impulsando la necesidad de una mayor conectividad, con capacidad dentro de la tecnología LAN (Local Area Network). Muchos dispositivos nuevos se basan en la suposición de que la cobertura 802.11 es ubicua y, por lo tanto, no tienen una red LAN alternativa para acceder a las redes. A medida que el tráfico de datos se traslada a redes inalámbricas los administradores de redes deben asegurar la conectividad junto con nuevas demandas tecnológicas.

El aumento de la cantidad de dispositivos móviles a las redes LAN inalámbricas o WLAN (red de área local inalámbrica) alteran el ancho de banda y el buen desempeño de la red, los dispositivos portátiles modernos cuentan con una tecnología de visualización mejoradas, procesadores más veloces y así la experiencia del usuario se está volviendo significativamente más lenta en su conectividad, cuando se da la transmisión multimedia y especialmente en el soporte de video.

Escenarios como el descrito generará la congestión de la red, a medida que el rendimiento mejorado del estándar IEEE 802.11ax esté disponible en los dispositivos cliente, habrá demanda de los usuarios para aprovechar esa velocidad. La mejora de la velocidad siempre es bienvenida en las redes, y muchas redes se construyen con un horizonte de servicio de tres a cinco años. Parte del proceso de planificación en la construcción de una red es evaluar no solo la carga actual en su red, sino también el crecimiento esperado en la demanda de servicio para determinar si el aumento de densidad justifica el uso de la tecnología de mayor rendimiento disponible. un entorno con gran concentración de usuarios, en el cual se realiza uso intensivo de la red.

Para el caso de las instituciones de Educación Superior, y en especial de la Universidad Técnica de Babahoyo (UTB) su campus principal y Agronomía de la UTB con sus bloques de edificios, aulas de clase o bibliotecas son ambientes con infraestructuras tecnológicas con transferencia de datos con un alto flujo. Los estudiantes, docentes, y personal administrativo de la UTB, necesitan de fácil acceso a la información como una herramienta indispensable para el acceso a información, adquisición de conocimiento, enseñanza. Entre otros aspectos más. En tiempos de pandemia como el que atraviesa el país es vital proponer mejoras en la red, aprovechar del estándar de comunicación basado en el estándar 802.11 ac

## <span id="page-20-0"></span>**1.2 Antecedentes de la propuesta**

La red de acceso inalámbrico al servicio de internet desplegada en los campus principal y Agronomía de la UTB se considera obsoleta, esto debido a la demanda de requerimientos actuales, al avance tecnológico de nuestros días, los cuales requieren de mayores prestaciones en la conectividad, y que por ende no permite cumplir también con varios estándares que el día de hoy se exige a los CES (Consejo de Educación Superior) como parte del aseguramiento a la calidad de la educación superior. En el presente tema de tesis se realizará un estudio y análisis a fondo de la situación actual de la red desplegada en la actualidad y al mismo tiempo se proporcionará una solución para resolver el inconveniente al acceso del servicio de internet en los campus de la Universidad Técnica de Babahoyo.

### <span id="page-20-1"></span>**1.3 Justificación**

El crecimiento del número de usuarios en la UTB tanto en su campus principal como en su extensión, acrecientan también el número de dispositivos portátiles y fijos para el acceso a internet. Es responsabilidad de la UTB como institución superior proveer de una infraestructura tecnológica, la cual debe ser actualizada y mejorada con el fin de cumplir indicadores de acceso e infraestructura de tecnología de la información. Un fuerte enfoque de la industria en la interoperabilidad ha hecho que la transición a 802.11ac también sea sencilla para los administradores de red. La propuesta de diseño de una red inalámbrica de alta densidad para el acceso al servicio de internet en el campus principal y el campus Agronomía de la Universidad Técnica de Babahoyo,

## <span id="page-20-2"></span>**1.4 Planteamiento del problema**

Existe una infraestructura de red LAN cableada e inalámbrica que tiene deficiencias de conectividad de datos en el campus principal y extensión de la Universidad Técnica de Babahoyo, Un aumento de estudiantes a la par que los dispositivos tienden a poner inestabilidad en la red existente. Los administradores de la red en dicha institución de educación superior se enfrentan al desafío de proporcionar niveles de servicio cada vez mayores en áreas donde la simple cobertura generalizada era el único objetivo de diseño. El simple hecho de agregar más puntos de acceso (AP) a menudo no mejora el servicio.

#### <span id="page-21-0"></span>**1.4.1 Objeto**

Red Inalámbrica de Alta Densidad

#### <span id="page-21-1"></span>**1.4.2 Objetivo general**

Diseñar una red inalámbrica de Alta Densidad para el acceso al servicio de Internet bajo estándar IEEE 802.11ac, para el campus principal y el campus de Agronomía de la Universidad Técnica de Babahoyo.

#### <span id="page-21-2"></span>**1.4.3 Objetivos Específicos**

- 1. Describir el estándar Gigabit Wifi IEEE 802.11ac
- 2. Efectuar levantamiento del estado actual de la red inalámbrica de la UTB
- 3. Analizar las fortalezas y debilidades de la red inalámbrica.

4.-Plantear propuesta de diseño de red WLAN con estándar IEEE 802.11ac, tomando como referencia el estudio de la situación actual de la red inalámbrica de la UTB.

#### <span id="page-21-3"></span>**1.4.4 Hipótesis**

La propuesta de un nuevo diseño de red inalámbrica bajo el estándar IEEE 802.11ac, permitirá la conectividad al servicio de internet sin problemas y de una manera eficiente, aprovechando los equipos (APs) de última generación ubicados en todo el campus, que reciben y transmiten datos a través de la UTB con capacidad y conectividad robusta.

#### <span id="page-21-4"></span>**1.5 Metodología**

En el presente proyecto se utiliza el método descriptivo para estudiar fundamentos del estándar IEEE 802.11ac, con aquello se puede caracterizar normativas, operación de equipos y actualizaciones del estándar, también el método comparativo para comparar parámetros técnicos e infraestructura de una red WLAN con IEEE 802.11ac. Finalmente, el método, empírico para deducir y evaluar cada dispositivo de la red de forma individual, así como cobertura y cantidad de puntos de acceso bajo el estándar planteado.

# <span id="page-23-0"></span>**CAPÍTULO 2:**

# **MARCOTEÓRICO**

Gran parte del protocolo Ethernet o IEEE 802.3 se inspiró en el protocolo ALOHAnet, que fue la primera demostración pública de una red inalámbrica desarrollada en 1971 en la Universidad de Hawai. La red de computadores con el estándar Ethernet se centra sólo en conectividad cableada.

#### <span id="page-23-1"></span>**2.1 Ethernet y su evolución**

Históricamente, el estándar Ethernet se ha basado en un protocolo probabilístico de acceso múltiple con detección de portadora (CSMA), que es un algoritmo simple de "escuchar antes de hablar". En síntesis, cuando opera una red ethernet, si tiene datos para enviar, efectuará:

- Comprobar si algún dispositivo más está transmitiendo.
- Si el canal está ocupado, 'escuchar' hasta que esté libre.
- Cuando el canal esté libre, transmitir datos inmediatamente.

Por supuesto, se necesita tiempo para propagar cualquier señal; por tanto, todavía pueden producirse colisiones. Por esta razón, el estándar Ethernet también agregó detección de colisiones (CSMA/CD): si se detecta una colisión, ambas partes dejan de transmitir inmediatamente y 'duermen' durante un intervalo aleatorio (con retroceso exponencial). De esta forma, varios remitentes competidores no sincronizarán y reiniciarán sus transmisiones simultáneamente (Martínez & Conde, 2013).

Los estándares inalámbricos IEEE 802.11 se diseñaron principalmente como una adaptación y una extensión del estándar Ethernet (802.3) existente. Por lo tanto, mientras que Ethernet se conoce comúnmente como el estándar LAN, la familia 802.11 se conoce comúnmente como LAN inalámbrica (WLAN) o sencillamente WiFi.

El primer protocolo 802.11 se redactó en 1997, más o menos como una adaptación directa del estándar Ethernet (IEEE 802.3) al mundo de las comunicaciones inalámbricas. Sin embargo, no fue hasta 1999, cuando se introdujo el estándar 802.11b, que despegó el mercado de dispositivos WiFi. La relativa simplicidad de

la tecnología, la facilidad de implementación, la conveniencia y el hecho de que operaba en la banda ISM de 2,4 GHz sin licencia permitieron a cualquiera proporcionar fácilmente una "extensión inalámbrica" a su red de área local existente. Hoy en día, la mayoría de los nuevos equipos de escritorio, portátiles, tabletas, teléfonos inteligentes y casi todos los demás dispositivos están habilitados para WiFi. En la figura 2.1 se muestra características de capas física y enlace de datos del modelo OSI para el estándar Ethernet y WiFi

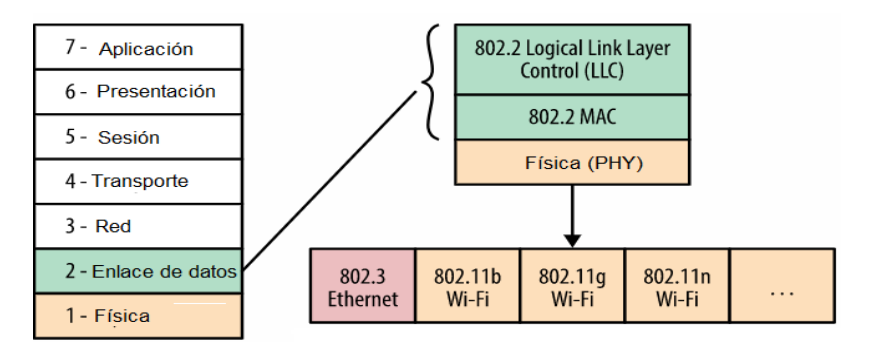

Figura 2. 1 Capas físicas y de enlace de datos 802.3 (Ethernet) y 802.11 (WiFi) Fuente: (Jin, Jung, Hwang, & Sung, 2008)

<span id="page-24-0"></span>Ethernet y WiFi, programan todas las comunicaciones, es decir, todos tratan el medio compartido, independientemente de si es un cable o las ondas de radio, como un "canal de acceso aleatorio", lo que significa que no hay un proceso central, o programador, que controle quién o qué dispositivo tiene permitido transmitir datos en cualquier momento. En cambio, cada dispositivo decide por sí solo y todos los dispositivos deben trabajar juntos para garantizar un buen rendimiento del canal compartido (Villalba, 2015).

WiFi sigue un modelo muy similar pero ligeramente diferente: debido a las limitaciones de hardware de la radio, no puede detectar colisiones mientras envía datos. Por lo tanto, WiFi se basa en la prevención de colisiones (CSMA/CA), donde cada remitente intenta evitar colisiones transmitiendo solo cuando se detecta que el canal está inactivo, y luego envía su marco de mensaje completo en su totalidad. Una vez que se envía la trama WiFi, el remitente espera un reconocimiento explícito del receptor antes de continuar con la siguiente transmisión.

La combinación de estas técnicas es cómo tanto Ethernet como WiFi regulan el acceso al medio compartido. En el caso de Ethernet, el medio es un cable físico, y en el caso de WiFi, es el canal de radio compartido.

En la práctica, el modelo de acceso probabilístico funciona muy bien para redes con poca carga. Para obtener una buena utilización del canal (minimizar el número de colisiones), la carga del canal debe mantenerse por debajo del 10%. Si la carga se mantiene baja, se puede obtener un buen rendimiento sin ninguna coordinación o programación explícita. Sin embargo, si la carga aumenta, el número de colisiones aumentará rápidamente, lo que provocará un rendimiento inestable de toda la red. (Sanchez, 2018).

### <span id="page-25-0"></span>**2.2. Características del IEEE 802.11b**

El Comité de Estándares IEEE 802 no ha estado inactivo y ha continuado activamente hasta hoy en día lanzando nuevos protocolos con mayor rendimiento, mejores técnicas de modulación, multitransmisión, y muchas otras funciones nuevas. En la tabla 2.1 se muestra un resumen del estándar 802 y sus diversas características.

<span id="page-25-1"></span>

| Protocolo<br>802.11 | Lanzamiento           | Frecuencia<br>(GHz) | Ancho<br>de<br>banda (MHz) | Velocidad<br>de<br>datos por flujo<br>(Mbps)      | Flujos MIMO<br>máximos |
|---------------------|-----------------------|---------------------|----------------------------|---------------------------------------------------|------------------------|
| $\mathbf b$         | Septiembre<br>de 1999 | 2.4                 | 20                         | 1, 2, 5, 5, 11                                    |                        |
| g                   | Junio de<br>2003      | 2.4                 | 20                         | 6, 9, 12, 18, 24,<br>36, 48, 54                   |                        |
| $\mathbf n$         | Octubre de<br>2009    | 2.4                 | 20                         | 7.2, 14.4, 21.7,<br>28.9, 43.3,<br>57.8, 65, 72.2 | $\overline{4}$         |
| $\mathbf n$         | Octubre de<br>2009    | 5                   | 40                         | 15, 30, 45, 60,<br>90, 120, 135,<br>150           | $\overline{4}$         |
| ac                  | $\sim 2014$           | 5                   | 20, 40, 80,<br>160         | hasta 866,7                                       | 8                      |

Tabla 2. 1 Características del estándar 802.11

Fuente: (Yunquera, 2017)

Hoy en día, los estándares "b" y "g" son los más implementados y admitidos. Ambos utilizan la banda ISM de 2,4 GHz sin licencia, utilizan 20 MHz de ancho de banda y admiten como máximo un flujo de datos de radio. Dependiendo de las normativas locales, es probable que la potencia de transmisión también esté fijada en un máximo de 200 mW. Algunos enrutadores le permitirán ajustar este valor, pero probablemente lo anularán con un máximo regional. (Flores, 2009)

Los estándares "n" y los próximos "ac" duplican el ancho de banda de 20 a 40 MHz por canal, usan modulación de orden superior y agregan múltiples radios para transmitir múltiples flujos en paralelo: múltiples entradas y múltiples salidas

(MIMO). Todo combinado, y en condiciones ideales, esto debería permitir un rendimiento de más de un gigabit con el próximo estándar inalámbrico "ac".

La amplia adopción y popularidad de las redes WiFi también creó uno de sus mayores desafíos de rendimiento: la interferencia entre celdas e intraceldas. El estándar WiFi no tiene ningún programador central, lo que también significa que no hay garantías de rendimiento o latencia para ningún cliente.

#### <span id="page-26-0"></span>**2.2.1 Estudios del estándar 802.11b**

Cranley & Davis, (2006) analizaron el rendimiento de vídeo *streaming* a través de WLAN 802.11b e indicaron que, aparte del estado de una red, diversos parámetros de codificación pueden influir en el rendimiento de la transmisión de vídeo. Asimismo, los autores sugirieron que la capa MAC es responsable de esta limitación y la calidad de servicio (QoS) en posteriores estándares IEEE 802.11 ayudaría a aumentar el rendimiento de la WLAN.

Otros estudios publicados demuestran la correlación entre la utilización de los recursos en la WLAN y las llamadas VoIP de calidad, que fueron transmitidos a través de un medio inalámbrico. Con un banco de pruebas WLAN bajo IEEE 802.11b con un solo AP y 16 equipos clientes. Los resultados mostraron que el rendimiento de las llamadas en curso fue influenciado por la carga de red. Es decir, la carga de red 'pesada' resultó en mala calidad de voz. (Narbutt & Davis , 2006)

Liao, Oliver, Bellalta, Barcelo, & Valls (2013) evaluaron el impacto de búfer en WLAN IEEE 802.11b. sugirieron un modelo de predicción que puede pronosticar el rendimiento de WLAN y retraso de paquetes de diversos tamaños. Los resultados mostraron que el búfer fue útil para aumentar el rendimiento de WLAN en caso de ancho de banda compartido entre varios dispositivos. Por otro lado, se llevó a un aumento severo en demora. Pues, los investigadores sugieren que la calidad de servicio debe estar habilitado necesariamente para protocolos posteriores de IEEE 802.11.

Grover, Sharma, & Sharma (2014) analizaron los problemas de rendimiento de VoIP en IEEE 802.11b red inalámbrica tipo malla. Se observaron que las cuestiones que VoIP enfrentan a través de WLAN, tales como la pérdida de paquetes en caso de interferencia, de baja capacidad, el protocolo de MAC, y baja rendimiento, mientras que la coexistencia de tráfico, no cumplía con el requisito de calidad de servicio VoIP. Además, los investigadores proponen varias soluciones y probados en la WLAN. Los resultados mostraron que el uso de múltiples interfaces, tales como diversidad de trayectoria, agregación, control de la frecuencia, y admisión de llamadas fueron suficientes para hacer frente a los problemas. En el caso de cubierta, el simulador podría ser una solución adecuada, con el fin de validar los algoritmos de enrutamiento sin ninguna consideración para otros parámetros de capa baja.

#### <span id="page-27-0"></span>**2.2.2 Estudios del estándar IEEE 802.11g**

Se analizó el rendimiento de vídeo a través de la red inalámbrica IEEE 802.11g, usando las métricas de rendimiento y los resultados fueron de retardo, jitter, pérdida de paquetes y ruido de señal-a-pico (PSNR). Además, se ha tenido en cuenta diversos obstáculos, como la distancia, el funcionamiento del tráfico y el movimiento. Los resultados obtenidos llegaron a la conclusión de que el aumento de la distancia y los obstáculos disminuyen levemente el rendimiento de la WLAN. También se detectó gran aumento de la demora. Por último, el autor indicó que la pérdida de paquetes es significativa, así también el jitter y PSNR. (Gálvez, 2017)

En 2011, Kofler, Kuschnig y Hellwagner se concentraron en el vídeo HD de alta definición streaming, a través de las redes WLAN IEEE 802.11g y explicaron su estudio en el vídeo dentro de la red y H.264/SVC codificada. Pues, apuntaron de que el enfoque era capaz de individualizar la tasa de bits de vídeo en consecuencia con enlace de rendimiento en plataformas de routers. Además, el resultado mostró que el enfoque ayuda a reducir o prevenir la pérdida de paquetes en redes WLAN (Wilamowski & Irwin, 2011).

También se realizó un estudio centrado en IEEE 802.11 rendimiento y la influencia de la interferencia en la banda ISM de 2,4 GHz, utilizando las WLAN 802.11b/g y 802.11n. Los resultados muestran que la interferencia podría ser tolerada en IEEE 802.11n. Sin embargo, la reducción significativa de rendimiento podría ocurrir si se realizó la interferencia con potencia suficiente. Además, se señaló que WLAN IEEE 802.11n supera a las tecnologías anteriores (Risteska, Chatzimisios, & Avramova, 2014).

#### <span id="page-28-0"></span>**2.3 WiFi Multimedia (WMM)**

La nueva extensión WiFi Multimedia (WMM) permite una calidad de servicio (QoS) básica dentro de la interfaz de radio para aplicaciones sensibles a la latencia (voz, video). Mientras tanto, todo el tráfico tanto dentro de su propia red como en redes WiFi cercanas debe competir por el acceso al mismo recurso de radio compartido.

Su enrutador puede permitirle establecer alguna política de calidad de servicio (QoS) para los clientes dentro de su propia red (Velocidad de datos total máxima por cliente o por tipo de tráfico), pero, no obstante, no tiene control sobre el tráfico generado por otros, redes WiFi cercanas. El hecho de que las redes WiFi sean tan fáciles de implementar es lo que las hizo omnipresentes, pero la adopción generalizada también ha creado muchos problemas de rendimiento: en la práctica, ahora no es inusual encontrar varias docenas de redes WiFi diferentes y superpuestas (Figura 2.2) en cualquier entorno urbano o de oficinas de alta densidad.

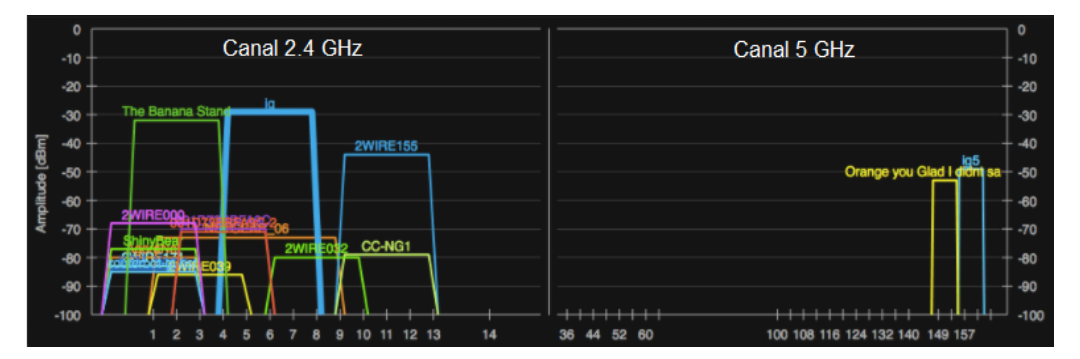

<span id="page-28-1"></span>Figura 2. 2 Visualización inSSIDer de redes WiFi superpuestas (bandas de 2,4 y 5 GHz) Fuente: (CINTEL, 2010)

La banda de 2,4 GHz más utilizada proporciona tres canales de radio de 20 MHz que no se superponen: 1, 6 y 11 (Figura 2.3). Aunque incluso esta asignación no es consistente entre todos los países. En algunos, es posible que se le permita usar canales más altos (13, 14), y en otros puede estar limitado efectivamente a un subconjunto aún más pequeño. Aparte de cómo se implementen los puntos de acceso, los canales 802.11b/g deben asignarse a las celdas de cobertura de la siguiente manera:

• Las celdas superpuestas deben usar canales no superpuestos

• Cuando los canales se deben usar en múltiples celdas, esas celdas deben tener una superposición mínima entre sí (20% es el valor recomendado) (Márquez, 2018).

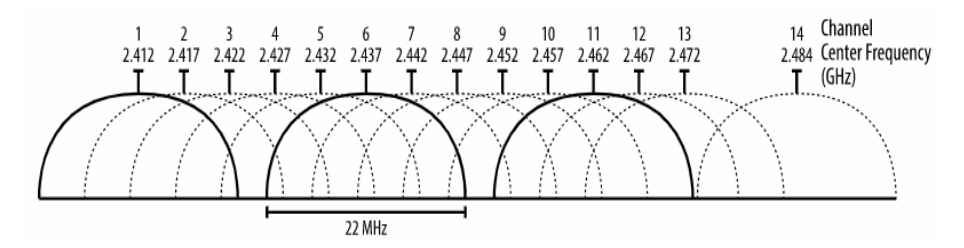

Figura 2. 3 Canales WiFi en la banda de 2,4 GHz Fuente: (Narbutt & Davis , 2006)

<span id="page-29-0"></span>Sin embargo, independientemente de las regulaciones locales, lo que esto significa efectivamente es que en el momento en que tenga más de dos o tres redes WiFi cercanas, algunas deben superponerse y, por lo tanto, competir por el mismo ancho de banda compartido en los mismos rangos de frecuencia.

Un equipo cliente y su enrutador 802.11g pueden alcanzar los 54 Mbps, pero en el momento en que su 'vecino', que está ocupando el mismo canal WiFi, comienza a transmitir un video HD a través de WiFi, su ancho de banda se reduce a la mitad o peor. Esto es una característica, no un error. Desafortunadamente, el rendimiento de latencia no es mejor. No hay garantías para la latencia del primer salto entre su cliente y el punto de acceso WiFi.

En entornos con muchas redes superpuestas, no debería sorprenderse al ver una alta variabilidad, medida en decenas e incluso cientos de milisegundos para el primer salto inalámbrico. Está compitiendo por el acceso a un canal compartido con todos los demás pares inalámbricos.

La buena noticia es que, si es uno de los primeros en adoptar, es muy probable que pueda mejorar significativamente el rendimiento de su propia red WiFi. La banda de 5 GHz, utilizada por los nuevos estándares 802.11n y 802.11ac, ofrece un rango de frecuencia mucho más amplio y sigue estando libre de interferencias en la mayoría de los entornos. Es decir, al menos por el momento, y suponiendo que no tengas muchos amigos conocedores de la tecnología cerca, ¡como tú! Un enrutador de doble banda, que es capaz de transmitir tanto en las bandas de 2,4 GHz como en las de 5 GHz probablemente ofrecerá compatibilidad con clientes antiguos limitada a 2,4 GHz y un rendimiento mucho mejor para cualquier cliente en la banda 5 GHz (Hernández, García, & Macias, 2017).

#### <span id="page-30-0"></span>**2.4 IEEE 802.11ac**

El estandar IEEE 802.11ac se publicó en 2013 como un estándar WLAN de muy alto rendimiento que opera en la banda de 5 GHz. Cumple con los requisitos de la ITU para el estándar IMT Advanced, el cual tiene como objetivo un rendimiento superior a 1 Gbps. Amplía aún más las características básicas integradas en el estándar 802.11n, como entrada múltiple, salida múltiple (MIMO), enlace de canales y esquemas de codificación y modulación superiores. Expande el ancho de banda del canal a 80 y 160 MHz utilizando canales contiguos y no contiguos; ofrece una mayor cantidad de flujos espaciales hasta 8, y ofrece la capacidad de usar modulación 256-QAM para lograr velocidades de datos más altas.

Además, permite que MIMO multiusuario mejore la capacidad de la red al permitir que varios usuarios transmitan simultáneamente. Aunque el estándar 802.11ac especifica un rendimiento máximo teórico, el rendimiento práctico alcanzable se ve muy afectado por las condiciones del canal. Existen múltiples factores que podrían afectar el rendimiento de la red inalámbrica 802.11ac, como el nivel de potencia de la señal recibida, la distribución de los nodos, el tipo de tráfico y la potencia recibida de las fuentes de interferencia.

El soporte de ancho de banda de canal de 80 MHz y 160 MHz en comparación con 802.11n donde 40 MHz es el ancho de banda de canal más grande, con la posibilidad de usar canales de 80 MHz no contiguos para formar un canal de 160 MHz (Iraceburu & Goicoechea, 2014). La Figura 2.4. muestra la canalización para el estándar 802.11ac

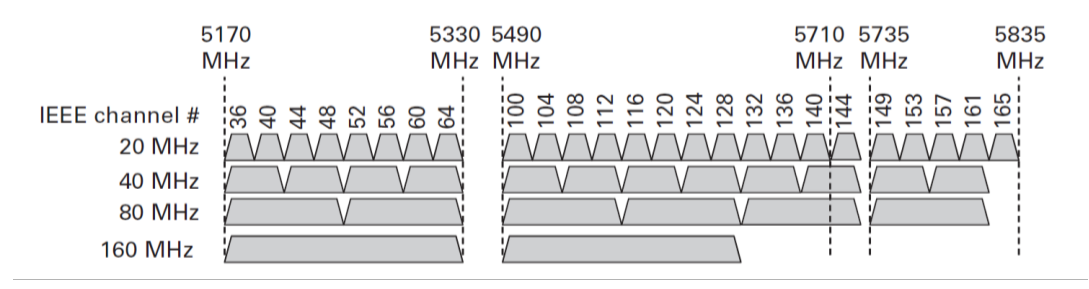

Figura 2. 4 Canalización del estándar IEEE 802.11 ac Fuente: (Grover, Sharma, & Sharma, 2014)

<span id="page-30-1"></span>En la figura 2.5 muestra los elementos de la lista de canales para el ancho de canal de 40 MHz, 80 MHz y 160 MHz, tambien se muestra los elementos de la lista de canales para el ancho de canal de  $80 + 80$  MHz.

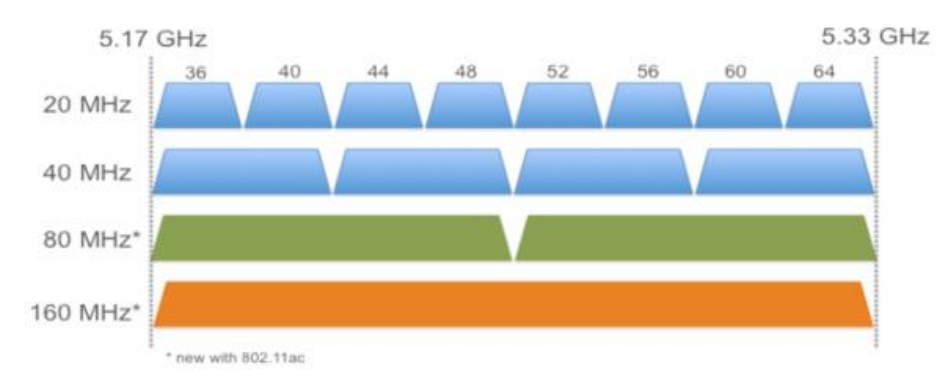

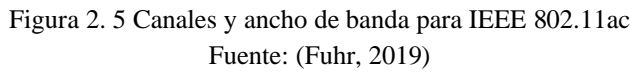

<span id="page-31-1"></span>La Wi-Fi Alliance en 2014 lanzó actualización al estándar 802.11ac fueron denominadas como; 'Wave 1 y Wave 2', que técnicamente es un reajuste para colocarse al día ante dispositivos modernos.

### <span id="page-31-0"></span>**2.4.1 Actualización Wave 1 y Wave 2**

Este nuevo estándar se está implementando en tres oleadas, cada una de las cuales contiene mejoras muy interesantes a lo largo del camino.

- Wave 1 : Está presenta una velocidad de datos máxima de 1.3Gbps, canales de 80 MHz y 3 flujos de datos.
- Wave 2 : Posee velocidades de datos máximas de 3.47, canales de 160 MHz y 4 flujos de datos. Además, la segunda ola también contendrá los primeros productos MU-MIMO.
- Wave 3 Finalmente, la tercera permitpia velocidades de datos máximas de 6,93 Gbps, canales de 160 MHz y 8 flujos de datos.

Wave 1 se concentró en cambios en el MAC para dar soporte a codificaciones de mayor velocidad. Wave 2 prácticamente se definió como el soporte para 4×4:4, 160 MHz (aunque Broadcom ha reivindicado en realidad un soporte incluso para Wave 1) y MU-MIMO (extremadamente beneficioso para áreas con tráfico de red intenso).

La especificación en sí es mucho más extensa, permitiendo por ejemplo dispositivos de 8×8:8; en este momento los proveedores de conjuntos de chips no ven estas configuraciones factibles, aunque algunos puedan intentarlo. Hasta que los distintos órganos de gobierno de todo el mundo aumenten el espectro es poco probable que

el entrelazado de canales de 160 MHz se pueda utilizar para operaciones típicas de oficina. (Fuhr, 2019).

La tabla 2.2 proporciona una comparación entre los estándares 802.11ac Wave 1 y Wave 2.

<span id="page-32-0"></span>

| Característica                                | Wave 1                                                                                                   | Wave 2                                                                                                    |  |
|-----------------------------------------------|----------------------------------------------------------------------------------------------------|----------------------------------------------------------------------------------------------------|--|
| Ancho de banda                                | 20, 40, 80                                                                                               | 20, 40, 80, 80 + 80, 160 MHz                                                                                |  |
| Codificación QAM                              | 16, 64, 256 QAM                                                                                          | 16, 64, 256 QAM                                                                                             |  |
| Flujos espaciales                             | 3                                                                                                    | 4 (como se implementó)<br>Hasta 8 (según el estándar)                                                       |  |
| Formación<br>de<br>haz<br>explícita           | Algunos AP Wave 1                                                                                        | Todos los AP de Wave 2                                                                                      |  |
| <b>MIMO</b>                                   | <b>SU-MIMO</b>                                                                                           | SU-MIMO, MU-MIMO                                                                                            |  |
| Agregación de cuadros                         | Tamaño A-MSDU 11,426 Bytes<br>A-MPDU<br>Tamaño<br>1.048.576<br><b>Bytes</b>                              | Tamaño<br>A-MSDU<br>11,426<br><b>Bytes</b><br>Tamaño A-MPDU<br>1.048.576<br><b>Bytes</b>                    |  |
| Bandas compatibles                            | 5 GHz                                                                                                    | 5 GHz                                                                                                    |  |
| Corrección<br>de<br>errores<br>hacia adelante | convolucional<br><b>BCC</b><br>(código<br>binario)<br>LDPC (comprobación de paridad<br>de baja densidad) | convolucional<br>BCC (código<br>binario)<br><b>LDPC</b><br>(comprobación<br>de<br>paridad de baja densidad) |  |
| Ancho de canal dinámico                       | Algunos AP Wave 1                                                                                        | La mayoría de los puntos de<br>acceso Wave 2                                                                |  |

Tabla 2. 2 Características de actualización Wave 1 y Wave 2

Fuente: (Navarrete, 2009)

### **2.4.2 MIMO Multiusuario**

Con MU-MIMO 802.11ac utilizará múltiples antenas para dar servicio a múltiples clientes al mismo tiempo, esto es como tener un conmutador de 4 puertos cableado. Lo que esto realmente significa es una transmisión de datos más rápida debido a una menor congestión. MU-MIMO puede mejorar el rendimiento en varios casos de uso debido a su capacidad para permitir transmisiones simultáneas desde AP a clientes. En las comunicaciones 802.11 regulares, las transmisiones de AP a cliente son comunicaciones en serie. Con MU-MIMO, pueden ocurrir hasta cuatro transmisiones de AP a cliente simultáneamente, lo que puede mejorar significativamente el rendimiento y la capacidad en muchos casos de uso.

El aumento en el rendimiento y la capacidad depende de varios factores, como las condiciones del canal, la densidad de clientes, la capacidad del cliente y la combinación de clientes (relación SU-MIMO a MU-MIMO). Las primeras pruebas de rendimiento de MU-MIMO han demostrado que cuando las condiciones son óptimas, el rendimiento del rendimiento agregado puede mejorar hasta en un 50%. La solución MU-MIMO puede admitir video HD, mientras que la solución Wave 1 solo puede admitir video de definición estándar.

MU-MIMO ayuda en implementaciones con áreas de alta densidad, como auditorios y aulas, donde las demandas de rendimiento agregado pueden ser altas. Ambos casos de uso admiten principalmente clientes 1x1 y 2x2. Este tipo de clientes están bien preparados para aprovechar MU-MIMO. Tanto los APs como los clientes deben admitir Wave 2 para obtener los beneficios de MU-MIMO. En la figura 2.6 se muestran equipos del fabricante norteamericano WatchGuard líder en la tecnología de seguridad cibernética de vanguardia con soluciones fáciles de implementar y administrar.

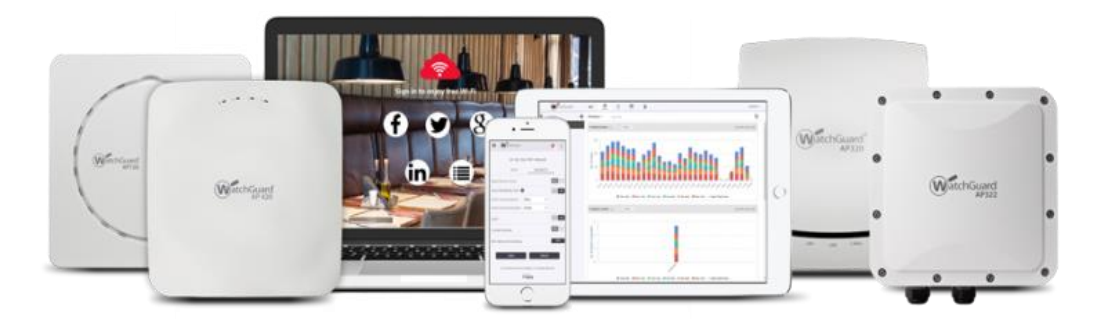

Figura 2. 6 Punto de Acceso WatchGuard AP 420 Fuente: (Orsi, 2017)

<span id="page-33-0"></span>El WatchGuard AP 420 es un punto de acceso 802.11ac Wave 2 de alta potencia y admite hasta cuatro flujos espaciales en los modos SU-MIMO y MU-MIMO. Las generaciones anteriores de Wave 2 AP admiten hasta tres flujos espaciales en el modo MU-MIMO. El flujo espacial adicional para MU-MIMO con el AP420 ayuda a mejorar el rendimiento y la capacidad de la red inalámbrica. El AP420 admite simultáneamente hasta 64 clientes MU-MIMO que se combinan dinámicamente para transmisiones MU-MIMO óptimas de hasta 4 clientes MU-MIMO a la vez.

Existen varios fabricantes de puntos de acceso/routers con la plataforma 802.11 ac Wave 2 para entornos de grandes densidades por conectividad, como el caso de un campus universitario, ideal para aulas, auditorios, bibliotecas, etc.

### <span id="page-34-0"></span>**2.4.2.1 Escenario de conexión con 802.11 ac**

El entorno físico (paredes y otros obstáculos) afecta la propagación de RF de los APs actuales. O bien si existiesen fuentes de interferencia que afectarán el rendimiento podría recomendarse la disponibilidad de canales de selección de frecuencia dinámica (Dynamic Frequency Selection, DFS) para cumplir con los requisitos de mayor escalabilidad.

Se recomienda que los canales DFS estén disponibles y que suministre las bandas de 5 GHz y 2,4 GHz. También se puede habilitar la cobertura de 2,4 GHz durante la implementación como práctica recomendada para proporcionar acceso a los clientes que utilizan ambas bandas.

## <span id="page-34-1"></span>**2.4.2.2 Selección de ancho de canal**

Los anchos de canal más amplios, como 80 MHz y 160 MHz, proporcionan un mayor ancho de banda y velocidades de datos en comparación con anchos de canal más pequeños (20 y 40 MHz), pero esto también significa que hay menos canales disponibles y aumenta la posibilidad de interferencia cocanal en entornos densos.

Por ejemplo:

- 160 MHz: solo hay dos canales disponibles
- 80 MHz: proporciona 6 canales que no se superponen si hay canales DFS disponibles
- 40 MHz: proporciona 12 canales que no se superponen si hay canales DFS disponibles
- 20 MHz: muchos canales y combinaciones disponibles

La selección del ancho del canal depende de varios factores, incluidos los requisitos del caso de uso, la disponibilidad del espectro, el entorno de RF y el presupuesto para la cantidad de AP necesarios. En una implementación en la que no puede usar canales DFS (canales de 40 MHz), es posible que deba reconsiderar sus requisitos. Por ejemplo, es posible que deba disminuir la velocidad de bits a la que se transmite el video para los clientes de solo 2,4 GHz y para los clientes de banda dual que no admiten canales DFS. Implemente 2,4 GHz en toda su red para proporcionar capacidad adicional.

En general, se recomiendan estos anchos de canal:

- Implementaciones de alta densidad y sin DFS: use canales de 20 o 40 MHz
- Canales de baja densidad y DFS disponibles: utilice canales de 40 MHz
- Implementación bien diseñada con canales DFS disponibles: canales de 80 MHz

#### <span id="page-35-0"></span>**2.4.2.3 Estimar la capacidad del canal**

La planificación de la capacidad debe ser específica para cada caso de uso y debe considerar estos factores:

- Total de dispositivos activos
- Tipos de dispositivos
- Patrones de uso
- Aplicaciones en uso
- Área de cobertura

Las estimaciones de capacidad de rendimiento del canal proporcionadas aquí y en las estimaciones de capacidad de canal se derivan de pruebas de rendimiento competitivo de AP único y de AP múltiples. Las estimaciones tienen en cuenta la pérdida por contención observada en las pruebas de 5, 10, 20, 30, 40, 50 y 60 clientes por radio, donde todos los clientes se encuentran a menos de 20 pies (6.096 metros) del AP bajo prueba.

Para estimar la pérdida causada por la adaptación de la velocidad debido a una menor intensidad de la señal, los clientes se colocan a una distancia de 10 a 60 pies (3,048 - 15,24 metros) de un AP. Si bien la pérdida de capacidad por interferencia inalámbrica, como la interferencia cocanal (CCI) y la interferencia de canal adyacente (ACI) puede ser sustancial, no se incluye en estos datos de prueba.

Las limitaciones de diseño que mantuvieron los productos 802.11n en uno, dos o tres flujos espaciales no cambiaron mucho para el estándar 802.11ac, los primeros productos construidos alrededor de 80 MHz ofrecen hasta 433 Mbps en nivel bajo, 867 Mbps en nivel medio, y 1300 Mbps en nivel alto, en la capa física. La segunda generación de dispositivos del estándar 802.11ac, admiten más enlaces de canales y flujos espaciales, con configuraciones de productos que funcionan hasta 3,47 Gbps (González, 2018)
La tabla 2.3 muestra las tasas de rendimiento máximas para diferentes anchos de canal y flujos espaciales estimados en 60% de la tasa máxima de datos. Este es un número conservador. Por ejemplo, en determinadas circunstancias, un cliente de tres flujos espaciales (laptop con aplicaciones de diseño gráfico) conectado a un AP de tres flujos espaciales configurado para 80 MHz puede alcanzar un rendimiento total de 850 Mbps, que es más alto que el valor listado de 798 Mbps.

| Capacidad de rendimiento máxima estimada: 60% de velocidad máxima de datos |          |          |             |             |
|----------------------------------------------------------------------------|----------|----------|-------------|-------------|
| Cliente activo                                                             | 20 MHz   | 40 MHz   | 80 MHz      | 160 MHz     |
| 1 flujo espacial                                                           | 52 Mbps  | 120 Mbps | 260 Mbps    | 520 Mbps    |
| 2 flujos espaciales                                                        | 104 Mbps | 240 Mbps | 520 Mbps    | $1.04$ Gbps |
| 3 flujos espaciales                                                        | 173 Mbps | 360 Mbps | 798 Mbps    | $1,40$ Gbps |
| 4 flujos espaciales                                                        | 208 Mbps | 480 Mbps | $1.04$ Gbps | $2,08$ Gbps |

Tabla 2. 3 Tasa de rendimiento máximo en canalización 5Ghz

Fuente: (Silva, 2017)

Es poco probable que los casos de uso reales tengan un solo cliente activo, por lo que la tabla anterior es útil solo como un punto de referencia para medir el rendimiento del AP. Cuando se tienen en cuenta densidades de clientes más altas, comunes a grandes implementaciones, la capacidad de rendimiento de una radio disminuye. Puede consultar las tablas en estimaciones de capacidad del canal para obtener ejemplos de planificación, así como para los casos de uso que se presentan más adelante en esta guía.

#### **2.4.2.4 Caso de estudio: Cálculos de capacidad del canal**

Se proporciona un método para calcular manualmente la capacidad del canal. Por ejemplo, un caso de uso tiene 150 Laptops (u otros clientes 11ac 3x3) activos al mismo tiempo. Cada cliente tiene un requisito de rendimiento de 2 Mbps. Los canales DFS no están disponibles por lo que debe utilizarse un plan de canales de 40 MHz.

Para calcular la capacidad del canal, se debe:

• Determinar el porcentaje de uso de canal o tiempo aire que un cliente individual requiere para cumplir con los requisitos de rendimiento por cliente para un caso de uso particular.

• Determinar la capacidad total de la canal necesaria para acomodar a todos los clientes en el caso de uso.

Antes de comenzar con sus cálculos, debe conocer la capacidad de canal estimada por radio y una densidad estimada por radio. Esta información es necesaria para encontrar la capacidad de canal estimada. Este caso de uso probablemente caerá en la categoría de densidad de clientes muy alta, ya que habrá 150 clientes activos simultáneamente.

La densidad de clientes es muy alta en estimaciones de capacidad de canal muestra que para un cliente 802.11ac 3x3 con un canal de 40 MHz, la capacidad de rendimiento estimada es de 120 Mbps. Para determinar el porcentaje de tiempo aire o utilización del canal que un cliente individual requiere para cumplir con un requisito de rendimiento por cliente, divida el requisito de rendimiento por la capacidad estimada del canal y multiplique por 100.

(Tasa de bits de la aplicación o requisito total) / (Capacidad del canal) x  $100 =$ Tiempo de uso por dispositivo)

2 Mbps / 120 Mbps) x  $100 = 1,67\%$ 

Tiempo de uso por dispositivo  $= 1,67\%$ 

Se puede utilizar este número para calcular el número total de canales/radios necesarios para cumplir con los requisitos del caso de uso. Se debe multiplicar el tiempo aire requerido por cliente y el número total de clientes activos al mismo tiempo.

Cantidad de dispositivos activos x por dispositivo Tiempo aire  $=$  Canales / Radios requeridos

150 dispositivos activos x 1,67% por tiempo de uso del dispositivo = 250%

Canales / radios estimados necesarios = 3 (redondeo)

#### **2.4.2.5 Clientes máximos para AP**

La tabla 2.4 enumera la cantidad máxima recomendada de clientes asociados y activos para los AP WatchGuard disponibles actualmente.

| <b>Modelo</b>       | Descripción                                                      | Uso recomendado                                 | <b>Clientes</b><br>asociados<br>máximos | <b>Clientes</b><br>activos<br><b>concurrentes</b><br>recomendados |
|---------------------|------------------------------------------------------------------|-------------------------------------------------|-----------------------------------------|-------------------------------------------------------------------|
| AP120<br>(heredado) | Radio dual, 802.11 ac<br>Wave 1, 2x2, interior                   | Areas de baja densidad /<br>rendimiento         | 254                                     | 50                                                                |
| AP320<br>(heredado) | Radio dual, 802.11 ac<br>Wave 1, 3x3, interior                   | Áreas de densidad /<br>rendimiento medio        | 254                                     | 75                                                                |
| AP322<br>(heredado) | Radio dual, 802.11 ac<br>Wave 1, 3x3, exterior                   | Al aire libre                                   | 254                                     | 75                                                                |
| AP125               | Radio dual, 802.11 ac<br>Wave 2, 2x2, interior                   | Áreas de baja densidad /<br>rendimiento         | 254                                     | 50                                                                |
| AP225W              | Tri radio, 802.11 ac<br>Wave 2, 2x2, interior,<br>placa de pared | Areas de baja a media<br>densidad / rendimiento | 254                                     | 75                                                                |
| AP327X              | Radio dual, 802.11 ac<br>Wave 2, 2x2, exterior                   | Al aire libre                                   | 254                                     | 75                                                                |
| AP420               | Tri radio, 802.11ac Wave<br>2, 4x4, interior                     | Áreas de alta densidad /<br>rendimiento         | 510                                     | 150                                                               |

Tabla 2. 4 Cantidad de equipos APs

Fuente: (Silva, 2017)

En la tabla 2.5 resume las recomendaciones de planificación de capacidad de canal para redes inalámbricas.

| 2. 5 recombinationes de expansions de canal para caso de estadio                                                                                                    |                                                                                                    |  |  |
|----------------------------------------------------------------------------------------------------|----------------------------------------------------------------------------------------------------|--|--|
| <b>Recomendaciones</b>                                                                                                    | <b>Notas</b>                                                                                                    |  |  |
| Diseñe una red inalámbrica para la capacidad.                                                                                                    |                                                                                                    |  |  |
| Centrar el diseño en casos de uso específicos.                                                                                                    | Caso de uso = Número de dispositivos + tipos<br>de dispositivos + conjunto de aplicaciones +<br>patrones de uso + para un área determinada. |  |  |
| Utilice la aplicación más exigente (por caso de uso) para<br>determinar los requisitos de rendimiento.                                                               | Si se desconoce la información de la aplicación,<br>diseñe para un requisito de rendimiento por<br>cliente de 5 Mbps.                       |  |  |
| Utilice la red inalámbrica actual para determinar el tipo<br>y la cantidad de dispositivos por caso de uso.                                                          |                                                                                                    |  |  |
| Utilice las herramientas de red inalámbrica actuales<br>para determinar las velocidades de bits de la aplicación.                                                    | Alternativamente,<br>utilizar<br>pueden<br>se<br>herramientas de captura de paquetes para<br>determinar las tasas de bits de la aplicación. |  |  |
| Seleccione los AP correctos para los casos de uso.                                                                                                    | la tabla de<br>clientes máximos<br>Consulte<br>recomendados por AP para la selección de AP.                                                 |  |  |
| Utilice herramientas de planificación predictiva para<br>estimar la cantidad de AP necesarios para cumplir con<br>los requisitos de rendimiento de los casos de uso. |                                                                                                    |  |  |

Tabla 2. 5 Recomendaciones de capacidad de canal para caso de estudio

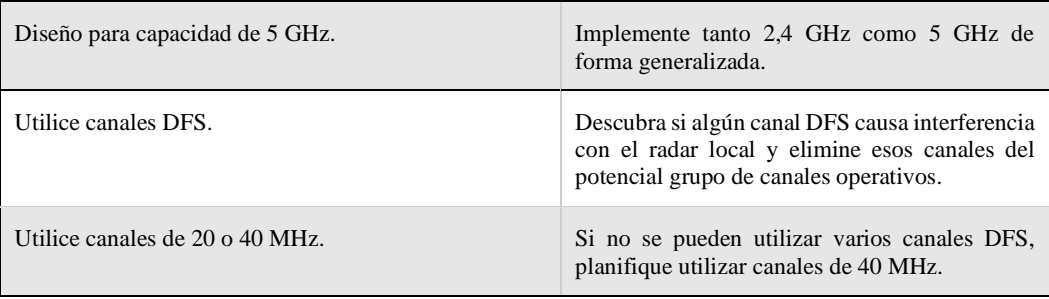

#### Fuente: (Silva, 2017)

Se debe visualizar la señal Wi-Fi proveniente de un router o AP antiguo cuando hay más de un usuario conectado a la red. Será transmitir una señal totalmente dispersa con los datos siendo transferidos por turnos a cada dispositivo. Este patrón secuencial causa interrupciones en la conexión de cada usuario, lo que resulta en una conectividad poco fiable y fluida (y probablemente en una gran frustración). Con MU-MIMO el flujo de datos es simultáneo en vez de secuencial y la información se envía a múltiples clientes a la vez sin interrumpir las conexiones. (Linksys, 2018).

# **CAPÍTULO 3: LEVANTAMIENTO DE RED-UTB**

La Universidad Técnica de Babahoyo (UTB) está ubicado en la ciudad de Babahoyo capital de la provincia de Los Ríos, cuenta con dos campus o dos predios universitarios, el campus principal se encuentra en el km 1 ½ vía a Montalvo y el campus de Agronomía se encuentra en el km 6 ½ vía a Montalvo.

En la figura 3.1 se muestra el campus principal y cuenta con una superficie de 80 hectáreas y en la figura 3.2 se aprecia el campus de la Facultad de Ciencias Agropecuarias, la cual tiene un área de 2,200 hectáreas.

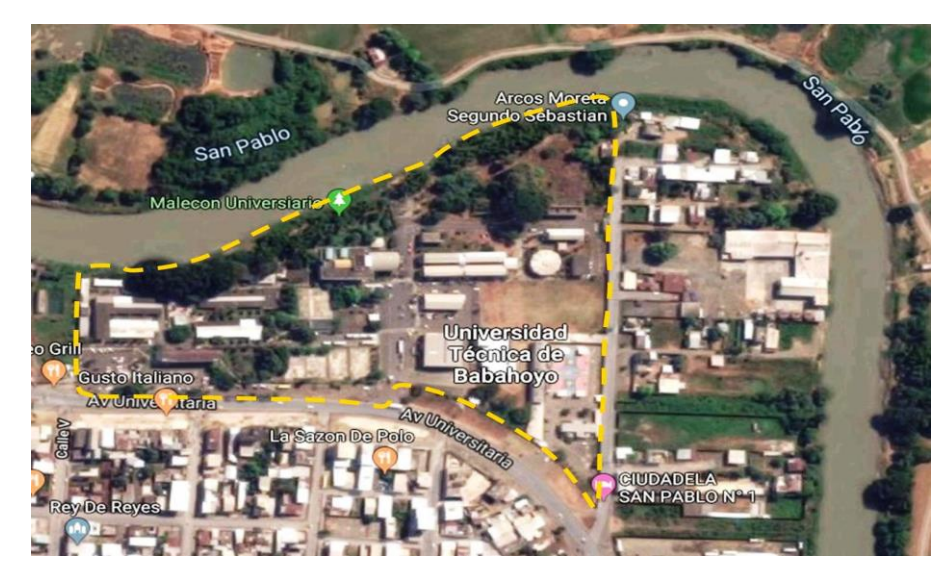

Figura 3. 1. Vista satelital del campus Principal UTB Fuente. Google Earth

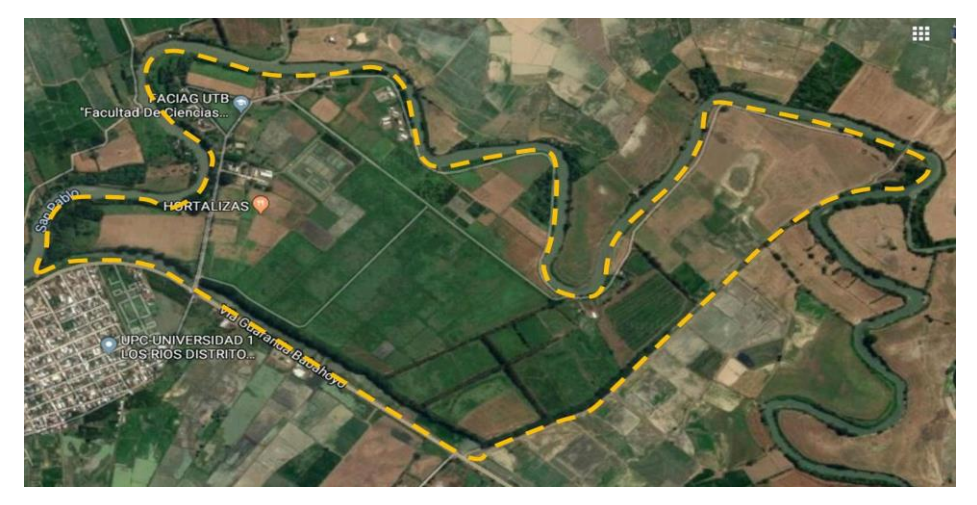

Figura 3. 2 Campus Agronomía UTB Fuente. Google Earth

Estos dos campus se encuentran interconectados a través de un enlace de fibra óptica de aproximadamente 6 Km. En cambio, la figura 3.3 muestra el recorrido del enlace de fibra desde el Data center del departamento de Tecnologías y sistemas informáticos, hasta la biblioteca general de la Faculta de ciencias agropecuarias.

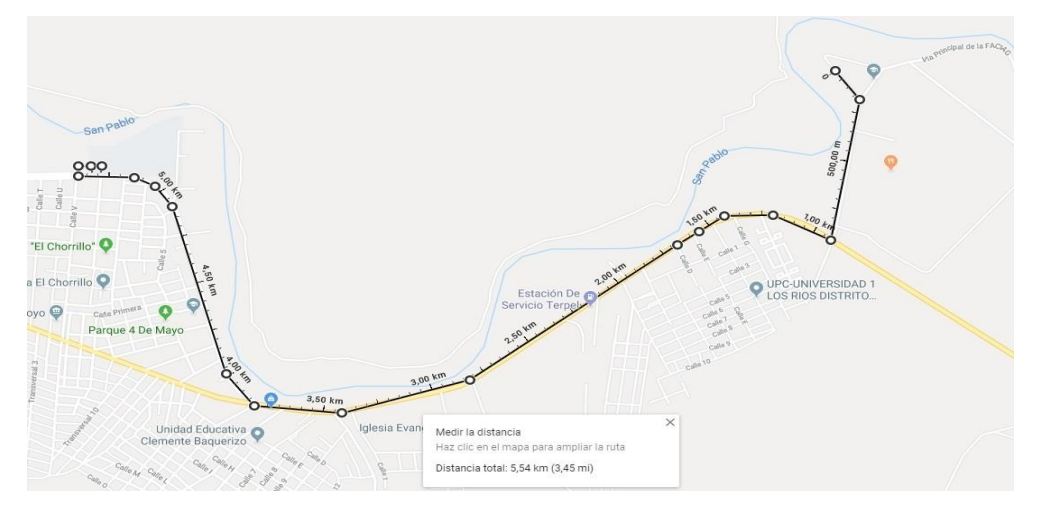

Figura 3. 3 Enlace de FO Campus principal con campus Agronomía Fuente: el autor

# **3.1 Campus Principal UTB**

El campus principal de la UTB concentra el mayor número de estudiantes, así como al personal administrativo, trabajador y obrero, esto debido a que en este campus se encuentran tres de sus 4 facultades que son:

- 1. Facultad de Administración Finanzas e Informática (FAFI)
- 2. Facultad de Ciencias Jurídicas, Sociales y de la Educación (FCJSE)
- 3. Facultad de Ciencias de la Salud (FCS)

Por otro lado, el campus de Agronomía es completamente de la Facultad de ciencias Agropecuarias. El campus principal cuenta con una red LAN de fibra óptica para sus principales bloques de oficinas, aulas, laboratorios y cubículos, mas no es el mismo caso para el campus de agronomía donde solo existe enlaces de FO hacia ciertas dependencias y oficinas y las demás se encuentran conectadas a través de enlaces de radio.

### **3.1.1 Red LAN Campus UTB**

La red LAN de la UTB está diseñada con topología árbol, siendo su tronco principal el Data Center, compuesto por 4 Rack de 48 UR que se designan de la siguiente manera:

- 2 Racks para servidores
- 2 Racks para redes y telecomunicaciones

De los racks de Telecomunicaciones se desprendes los enlaces de Fibra Óptica hasta las dependencias asignada estratégicamente para luego llegar al usuario final a través de enlaces de cobre o cable UTP.

En la Figura 3.4 se observa el diagrama de la red LAN del Campus Central de la UTB, hacia sus principales nodos de concentración, del cual se desprenden los puntos de red finales hacia el usuario.

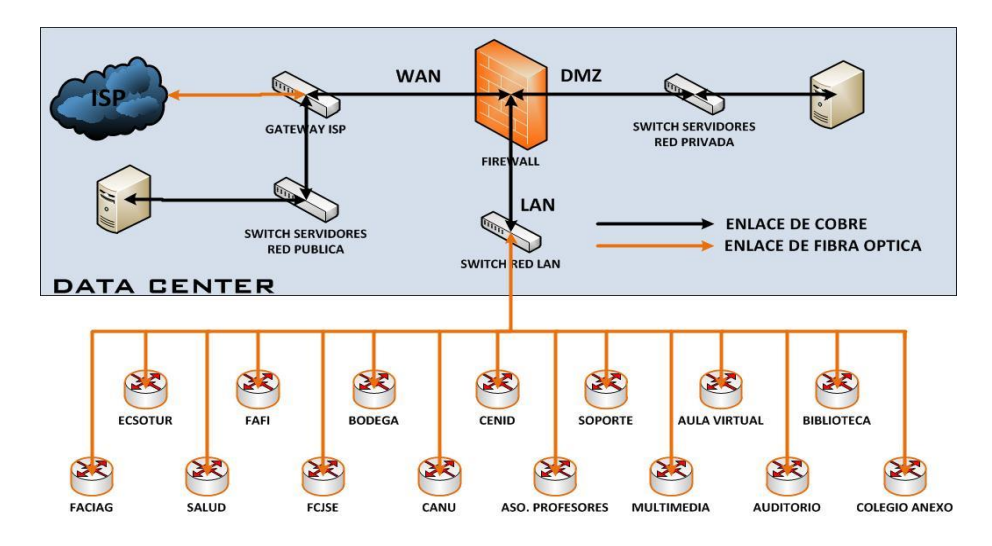

Figura 3. 4 Esquema de la red LAN del Campus central UTB Fuente. El autor

A continuación, en la figura 3.5 se puede ver la ubicación del datacenter, lugar donde se encuentran los gabinetes, y llegan los enlaces de fibra óptica del proveedor.

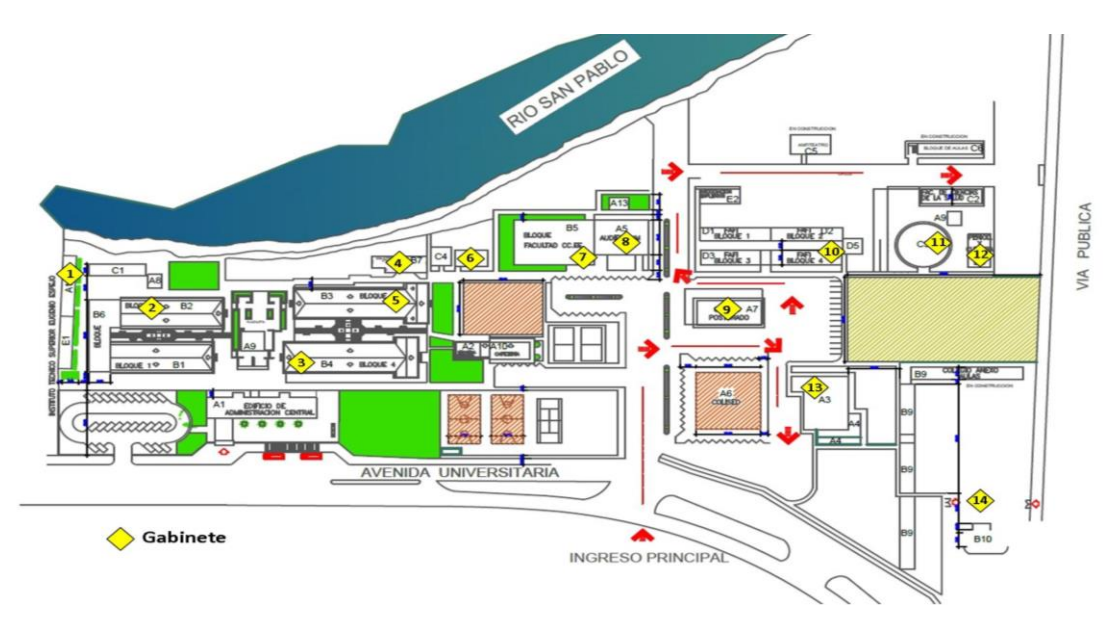

Figura 3. 5 Ubicación física de los gabinetes dentro del campus principal Fuente. El autor

En la tabla 3.1 se aprecia el nombre de las instalaciones o lugar en el cual están instalados gabinetes de comunicaciones.

| $N^{\circ}$ | <b>Ubicación</b>                                          |
|-------------|-----------------------------------------------------------|
| 1           | Asociación de profesores                                  |
| 2           | <b>CENID</b>                                              |
| 3           | Departamento Soporte Sistemas                             |
| 4           | Biblioteca General                                        |
| 5           | Bloque Sistemas Multimedia                                |
| 6           | Aula Virtual                                              |
| 7           | Facultad de Ciencias Jurídicas Sociales y de la Educación |
| 8           | Auditorio General                                         |
| 9           | <b>CANU</b>                                               |
| 10          | Facultad de Administración Finanzas e Informática         |
| 11          | Facultad de Ciencias de la Salud                          |
| 12          | Escuela de Comunicación Social                            |
| 13          | Bienes – Bodega                                           |
| 14          | Colegio Anexo                                             |

Tabla 3. 1 Ubicación física de los gabinetes dentro del campus principal

#### Fuente. El autor

Seguidamente, en la figura 3.6 se detalla el gabinete ubicado en la Asociación de profesores, con sus características y parámetros técnicos de comunicación, así como también el tipo de FO utilizado, la velocidad de transmisión máxima.

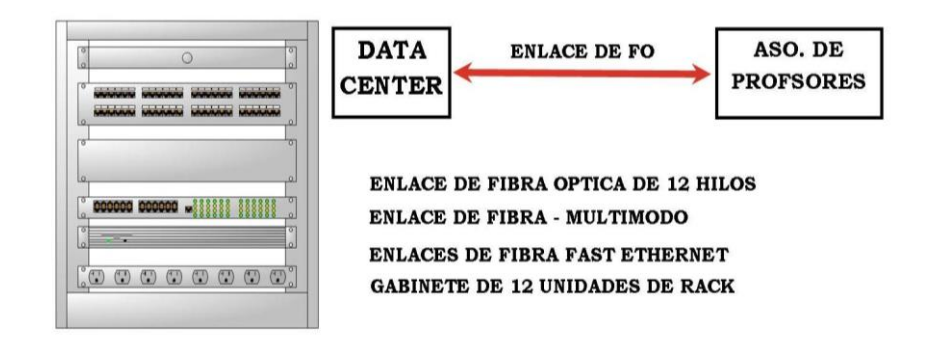

Figura 3. 6 Asociación de Profesores Fuente. El autor

En la figura 3.7 se muestra el rack o gabinete del CENID con sus características y parámetros técnicos de comunicación también se hacen referencia al tipo de FO utilizado, la velocidad de transmisión máxima.

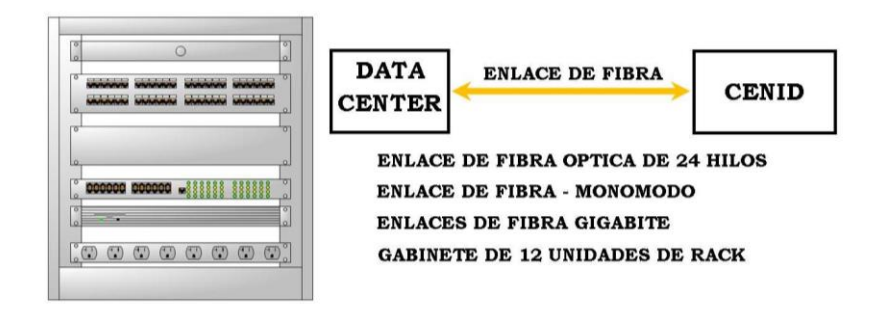

Figura 3. 7 Cenid Fuente. El autor

La figura 3.8 hace referencia al gabinete ubicado en el Departamento de Soporte Sistemas, como también el tipo de FO utilizado, la velocidad de transmisión máxima

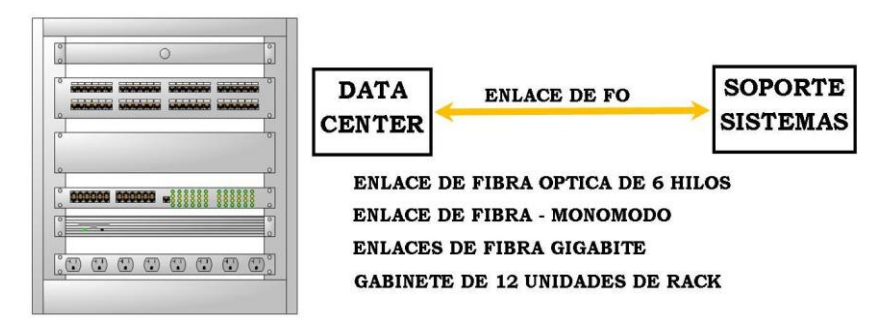

Figura 3. 8 Departamento Soporte Sistemas Fuente. El autor

El rack o gabinete de la Biblioteca General con sus características y parámetros técnicos de comunicación, se detalla en la figura 3.9, también se hacen referencia al tipo de FO utilizado, la velocidad de transmisión.

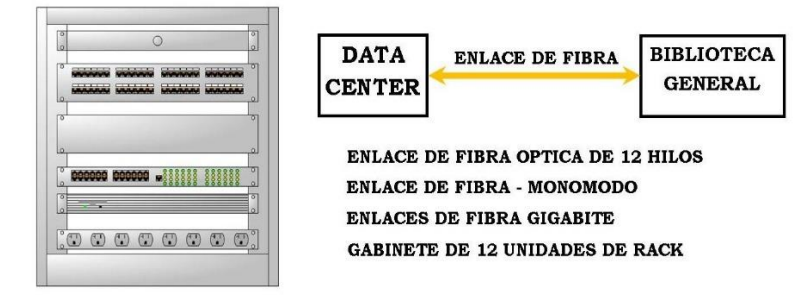

Figura 3. 9 Biblioteca General Fuente. El autor

En la figura 3.10 se detalla el gabinete ubicado en el bloque de aulas de la carrera de Sistemas Multimedia, con sus características y parámetros técnicos de comunicación como también el tipo de FO utilizado, la velocidad de transmisión máxima.

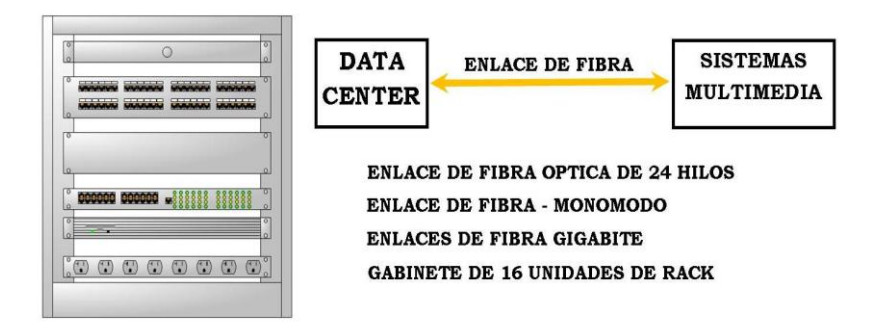

Figura 3. 10 Bloque Sistemas Multimedia Fuente. El autor

El rack o gabinete de la Biblioteca General se detalla en la figura 3.11, también se hacen referencia al tipo de FO utilizado, la velocidad de transmisión máxima, etc.

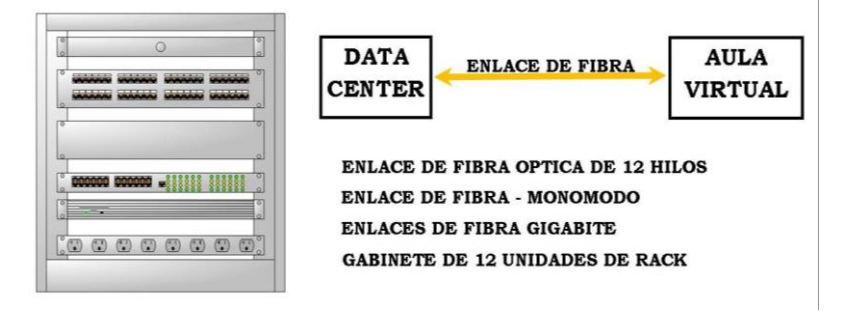

Figura 3. 11 Aula Virtual Fuente. El autor

La figura 3.12 hace referencia al gabinete ubicado en el Edificio de la Facultad de Ciencias Jurídicas, Sociales y de la Educación, como también el tipo de FO utilizado, la velocidad de transmisión máxima.

| <b>CONTROL CONSUMER WAS EXTENDED</b><br><b>DATA</b><br>0000000<br><b>ENLACE DE FIBRA</b><br><b>FCJSE</b><br><b>CENTER</b><br><b>ENLACE DE FIBRA OPTICA DE 12 HILOS</b><br><b>ENLACE DE FIBRA - MONOMODO</b><br><b>Bandario</b><br><b>ENLACES DE FIBRA GIGABITE</b><br><b>GABINETE DE 45 UNIDADES DE RACK</b><br>. |
|----------------------------------------------------------------------------------------------------|
|----------------------------------------------------------------------------------------------------|

Figura 3. 12 Facultad de ciencias Jurídicas Sociales y de la educación Fuente. El autor

En la figura 3.13 se detalla el gabinete ubicado en el Auditorio Bolívar Lupera Icaza, que usa la misma FO desplegada en el rack de la FCJSE, por lo cual se realiza un enlace desde el gabinete de FCJSE hasta el gabinete del Auditorio, pero con una FO de menos hilos, también se detallan la velocidad de transmisión máxima.

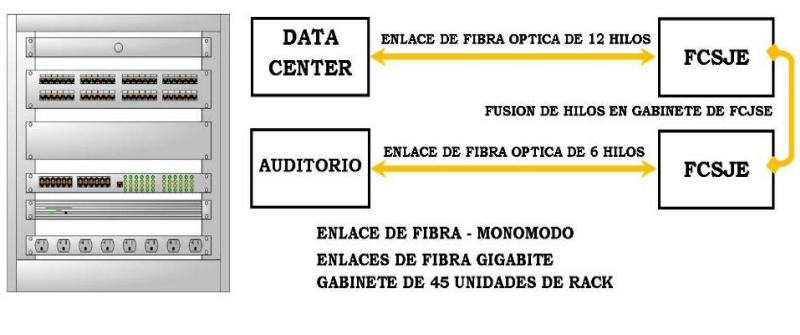

Figura 3. 13 Auditorio General Fuente. El autor

En la figura 3.14 se detalla el gabinete ubicado en el Centro de Admisión de Nivelación Universitaria (CANU), como también el tipo de FO utilizado, la velocidad de transmisión máxima.

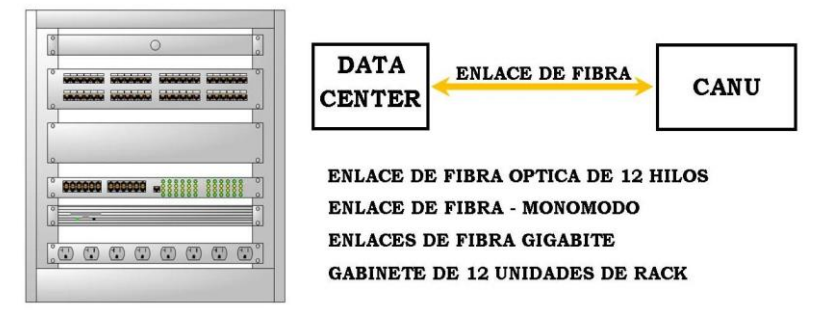

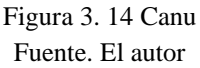

El rack o gabinete de la Faculta de Administración Finanzas e Informática se detalla en la figura 3.12, también se hacen referencia al tipo de FO utilizado, la velocidad de transmisión máxima.

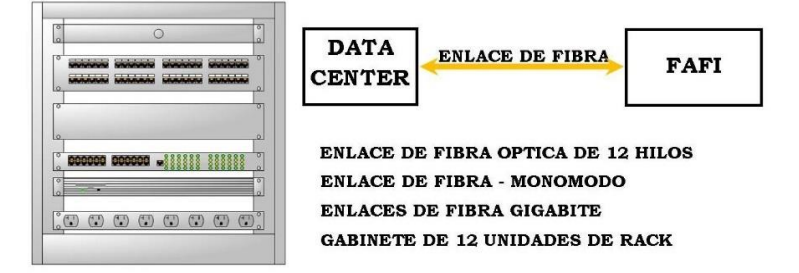

Figura 3. 15 Facultad de administración Finanzas e Informática Fuente. El autor

La figura 3.16 hace referencia al gabinete ubicado en el Edificio de la Facultad de Ciencias de la Salud (FCS), como también el tipo de FO utilizado, la velocidad de transmisión máxima.

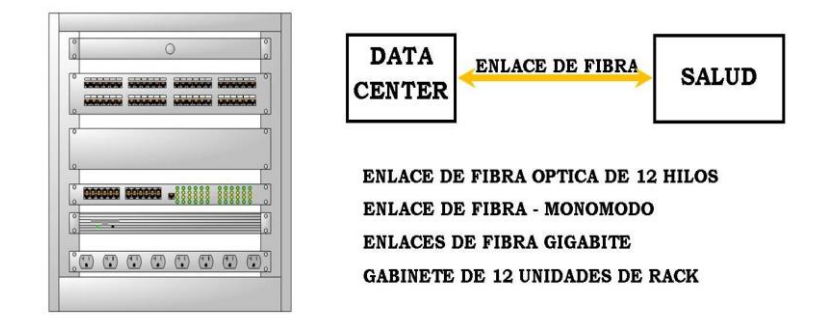

Figura 3. 16 Facultad de Ciencias de la Salud Fuente. El autor

En la figura 3.17 se detalla el gabinete ubicado en el edificio de la Escuela de Comunicación Social Hotelería y Turismo, como también el tipo de FO utilizado, la velocidad de transmisión máxima.

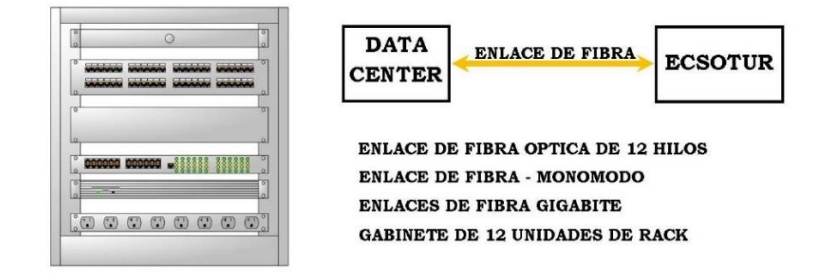

Figura 3. 17 Escuela de comunicación social Fuente. El autor

El rack o gabinete del bloque de oficinas de los departamentos de Bienes y Bodega se detalla en la figura 3.18, también se hacen referencia al tipo de FO utilizado, la velocidad de transmisión máxima.

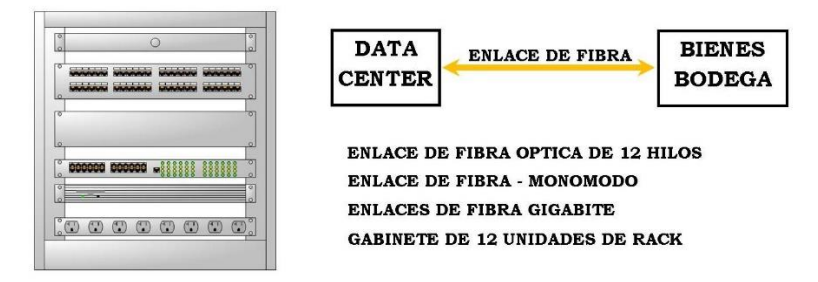

Figura 3. 18 Bienes – Bodega Fuente. El autor

La figura 3.16 hace referencia al gabinete ubicado en las oficinas del Colegio Anexo a la UTB, el enlace usa el mismo tendido de FO ubicado en el gabinete de las oficinas de Bienes y Bodega, también se detallan el tipo de FO utilizado, la velocidad de transmisión máxima.

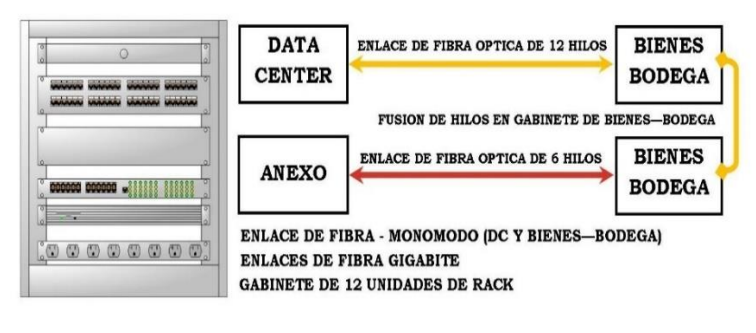

Figura 3. 19 Colegio Anexo Fuente. El autor

# **3.1.2 Red LAN FACIAG (Facultad de Ciencias Agronómicas)**

A diferencia del campus principal de la UTB, el campus de la Facultad de ciencias Agropecuarias no cuenta con una red LAN de Fibra Óptica, solo las dependencias principales tienen actualmente un enlace de FO, mientras que las demás oficinas cuentan con enlaces de radio para su conectividad y otras que están muy apartadas no cuentan con ningún tipo de conexión a la red de datos.

En la figura 3.20 mediante Google Earth, se muestra las distintas oficinas o dependencias separadas en bloques de la Facultad de Ciencias Agropecuarias (FACIAG).

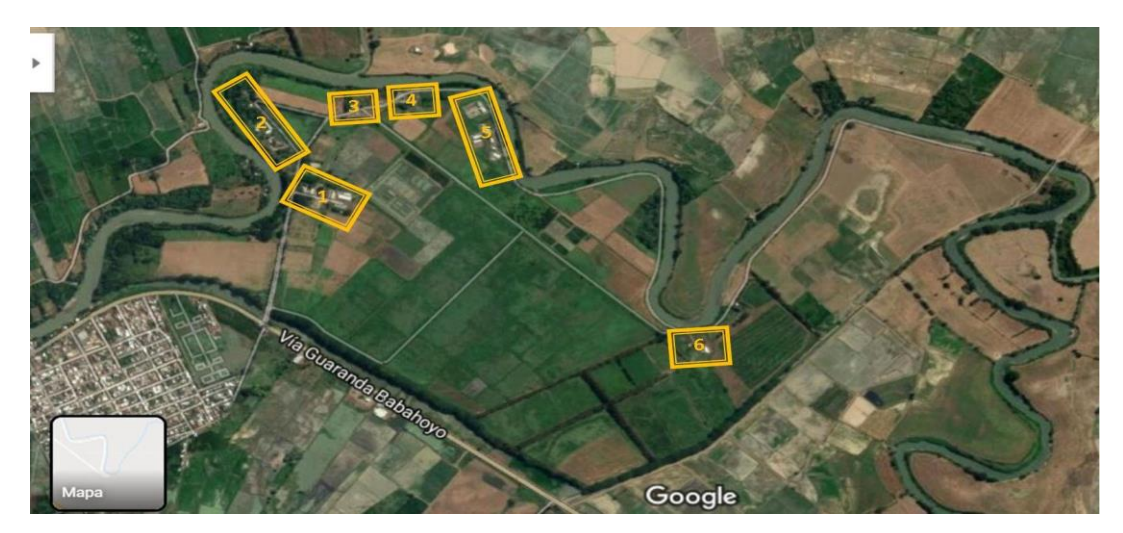

Figura 3. 20 Bloques de oficinas en la faculta de ciencias Agropecuarias Fuente. Google Earth

En la Facultad de Ciencias Agropecuarias el enlace principal de Fibra Óptica que lo conecta a la red de datos del campus principal se encuentra en la biblioteca de la facultad, de ahí se desprenden los demás enlaces de fibra existentes hacia las demás dependencias dentro del campus.

En la tabla 3.2 se hace referencia a las distintas oficinas o dependencias que componen cada bloque, como también se detallan si actualmente tienen el servicio de internet y el tipo de conexión presente.

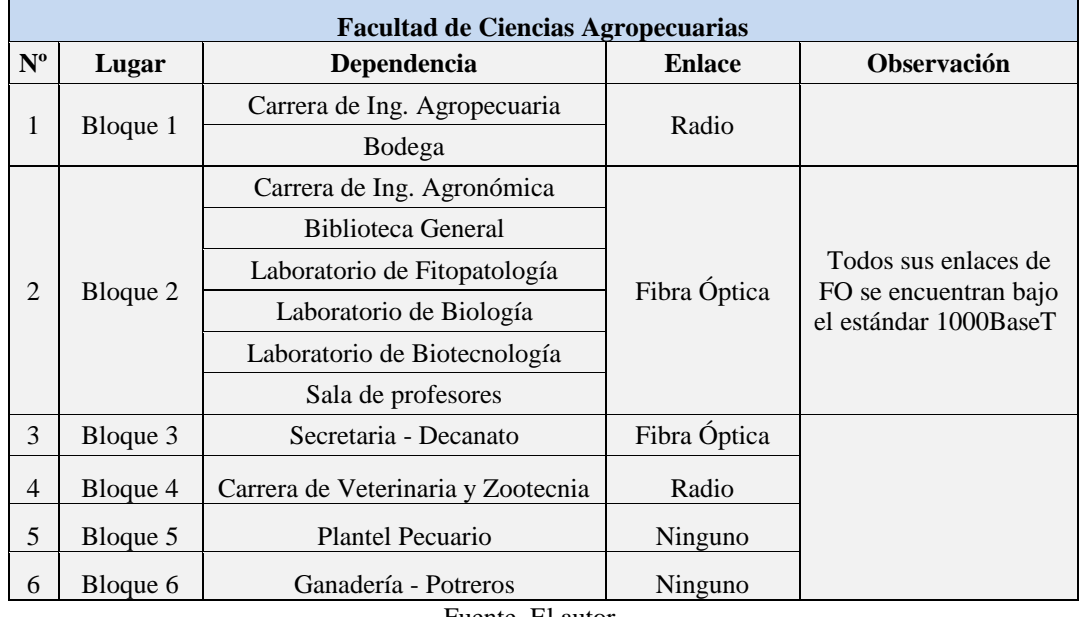

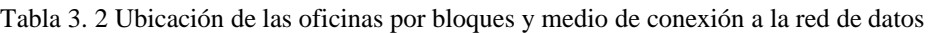

Fuente. El autor

En la figura 3.21 se detallan los lugares en donde se encuentran los enlaces de datos, ya sea de Fibra Óptica o por Radio Enlace, es decir muestra los bloques con acceso a internet en Facultad de Agropecuaria

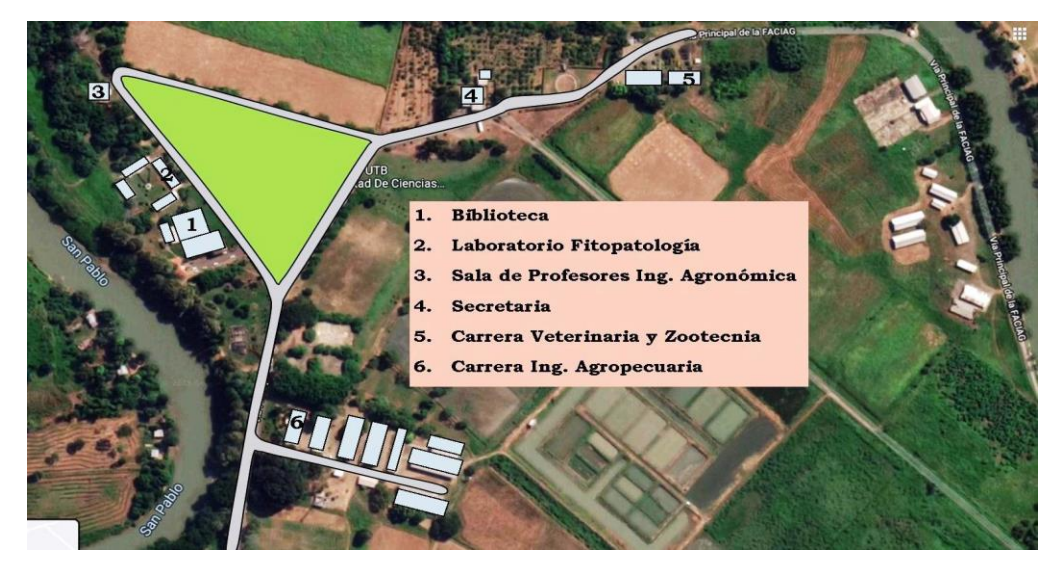

Figura 3. 21 Bloques con acceso a internet en Facultad de Agropecuaria Fuente. El Autor

La figura 3.21 no muestra el bloque 5 donde se encuentra el plantel Pecuario ni el bloque 6 donde están los potreros y el área de ganadería debido a que no tiene al momento acceso por ningún medio a la red de datos de la UTB, pero en el presente estudio se los considera al momento de realizar la propuesta de la nueva red wifi para el campus. Luego, en la figura 3.22 muestra un esquema de la red de datos desplegada en la Facultad de Agropecuaria, donde se puede apreciar los enlaces de fibra óptica como los enlaces de radio que existen en la actualidad.

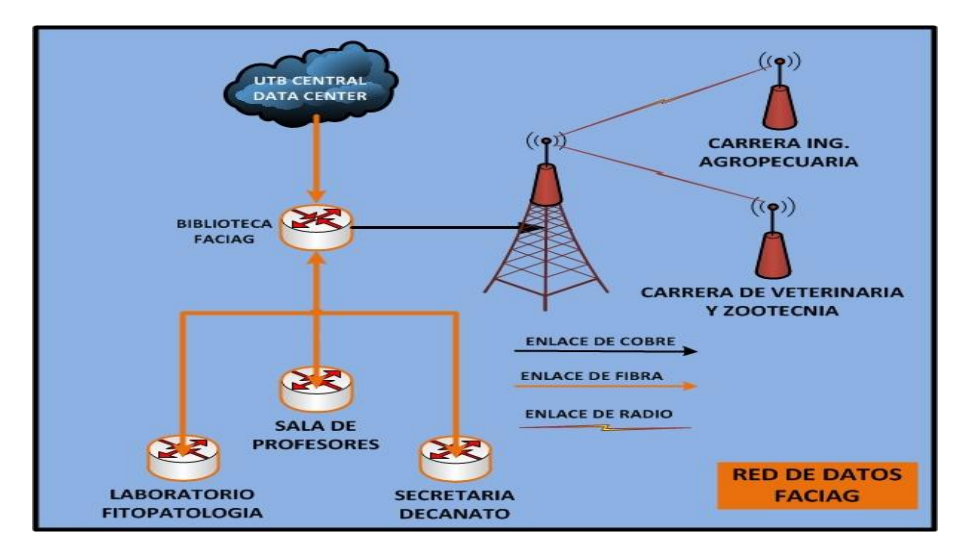

Figura 3. 22 Esquema de la red de datos de la Facultad de Agropecuaria Fuente. El autor

En concomitante, en la figura 3.23 se detalla el gabinete ubicado en la Biblioteca General de Faciag, como también el tipo de FO utilizado, la velocidad de transmisión máxima y la dimensión del rack o gabinete

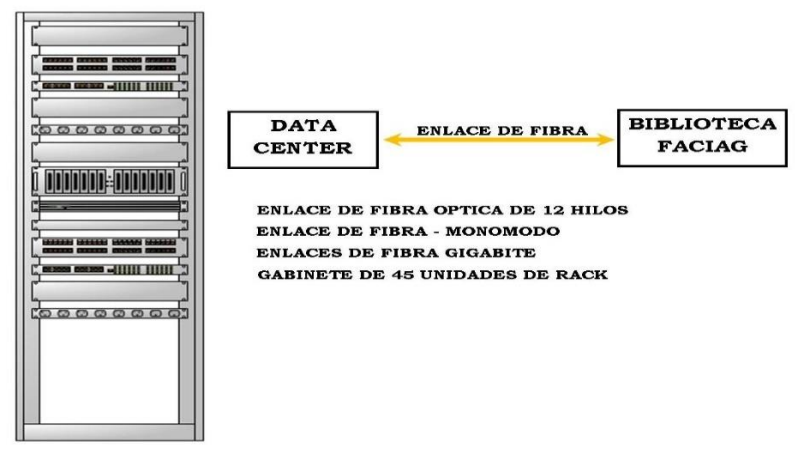

Figura 3. 23 Biblioteca FACIAG Fuente. El autor

La figura 3.24 hace referencia al gabinete ubicado en el Edificio de la Secretaría y el Decanato de Faciag, como también el tipo de FO utilizado, la velocidad de transmisión máxima y la dimensión del rack o gabinete.

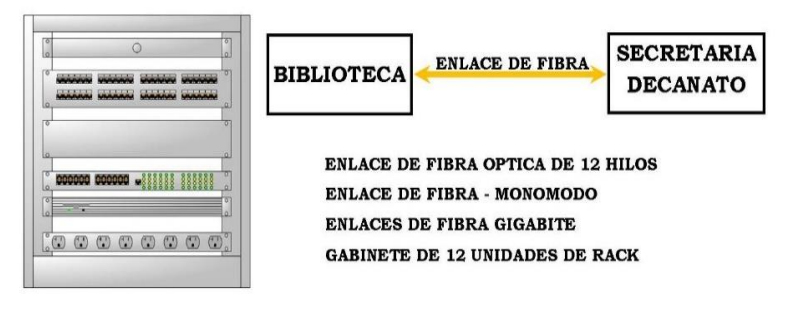

Figura 3. 24 Secretaría – Decanato FACIAG Fuente. El autor

La figura 3.25 hace referencia al gabinete ubicado en el Laboratorio de Fitopatología del bloque de laboratorios de Faciag, como también el tipo de FO utilizado, la velocidad de transmisión máxima y la dimensión del rack o gabinete

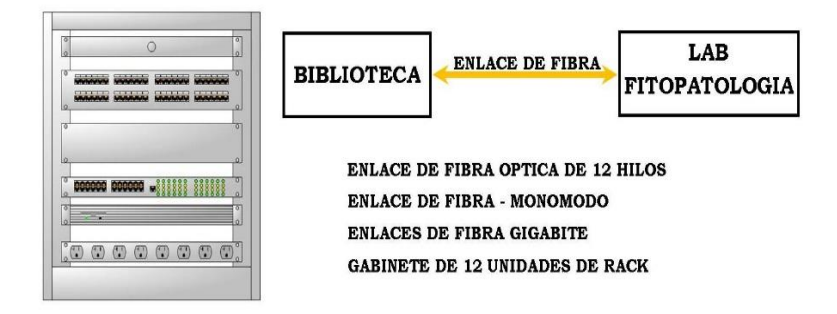

Figura 3. 25 Laboratorio de Fitopatología Fuente. El autor

El rack o gabinete de la sala de profesores del bloque 2 se detalla en la figura 3.26, también se hacen referencia al tipo de FO utilizado, la velocidad de transmisión máxima y las dimensiones del gabinete.

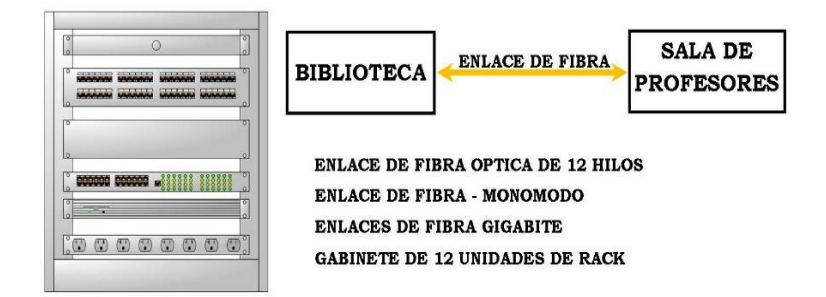

Figura 3. 26 Sala de profesores carrera Ing. Agronómica Fuente. El autor

#### **3.1.3 La red wireless**

La UTB cuenta en la actualidad con una red wireless en su campus principal, mas no es el mismo caso para su campus de FACIAg (Facultad de ciencias agropecuarias). La red wireless desplegada en el campus principal es la que se muestra en la figura 3.27, ahí se pueden apreciar las dependencias, a las cuales llegan los enlaces de fibra de óptica que hay actualmente en el campus.

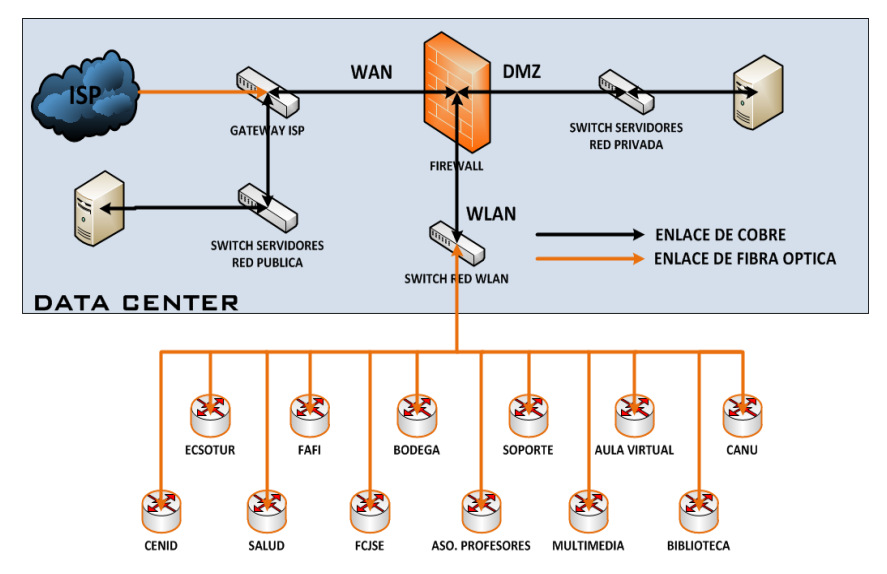

Figura 3. 27 Esquema de la red WLAN del Campus central UTB Fuente. El autor

La red wireless está compuesta de equipos de acceso inalámbrico como el Router TP-Link TL-WR1043ND, los cuales se muestran en la Figura 3.28. Los mismos están ubicados cerca a los gabinetes, debido a que no son para uso en exteriores sino exclusivamente de uso interno o comúnmente llamados Indoor.

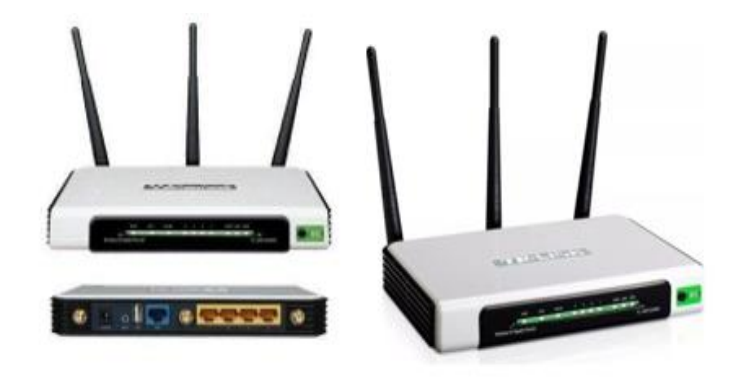

Figura 3. 28 Router TP-Link TL-WR1043ND Fuente. (TP Link, 2019)

Tambien la red wireless cuenta con equipos para exteriores o llamados Outdoor, como el Access Point TP-Link TL-WA5210G, el cual opera en banda de 5 Ghz. De alta potencia para aumentar cobertura de la señal y la velocidad del enlace. En la figura 3.29 se muestra dicho equipo.

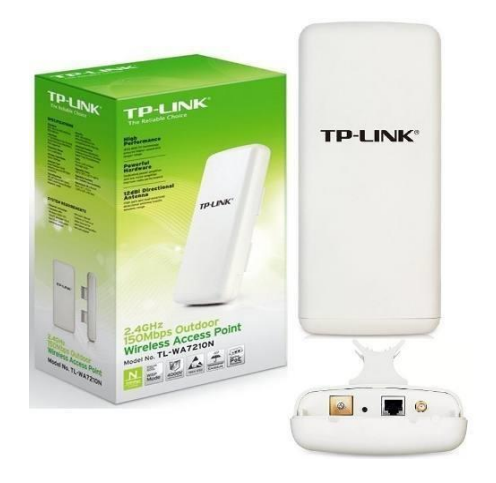

Figura 3. 29 Access Point TP-Link TL-WA5210G Fuente. (TP Link, 2019)

Se indica que con herramientas de simulacion de gestión radioeléctrica es posible medir y simular el desempeños de una red inalambrica. Así antes de la implementación como parte de su planificación deberá medirse:

- Señales inalámbricas e interferencias existentes en su entorno
- La intensidad de la señal inalámbrica en diferentes ubicaciones.

Luego medir el despliegue para ver la intensidad y el alcance de la señal AP

- Después de instalar sus puntos de acceso, haga otro mapa de calor para verificar que su ubicación actual proporcione una cobertura y una intensidad de señal adecuadas.
- Verifique la congestión del canal inalámbrico y asegúrese de que la distancia entre los puntos de acceso no degrade la señal a niveles problemáticos

Las simulaciones que se plantean como aportación (capítulo 4) este trabajo de titulación será realizadas con el programa Xirio on Line.

### **3.1.4 Ubicación**

Los equipos mencionados se encuentran ubicados a lo largo y ancho del campus. La figura 3.30 muestra la ubicación de todos los equipos Indoor y Outdoor en el campus principal de la UTB.

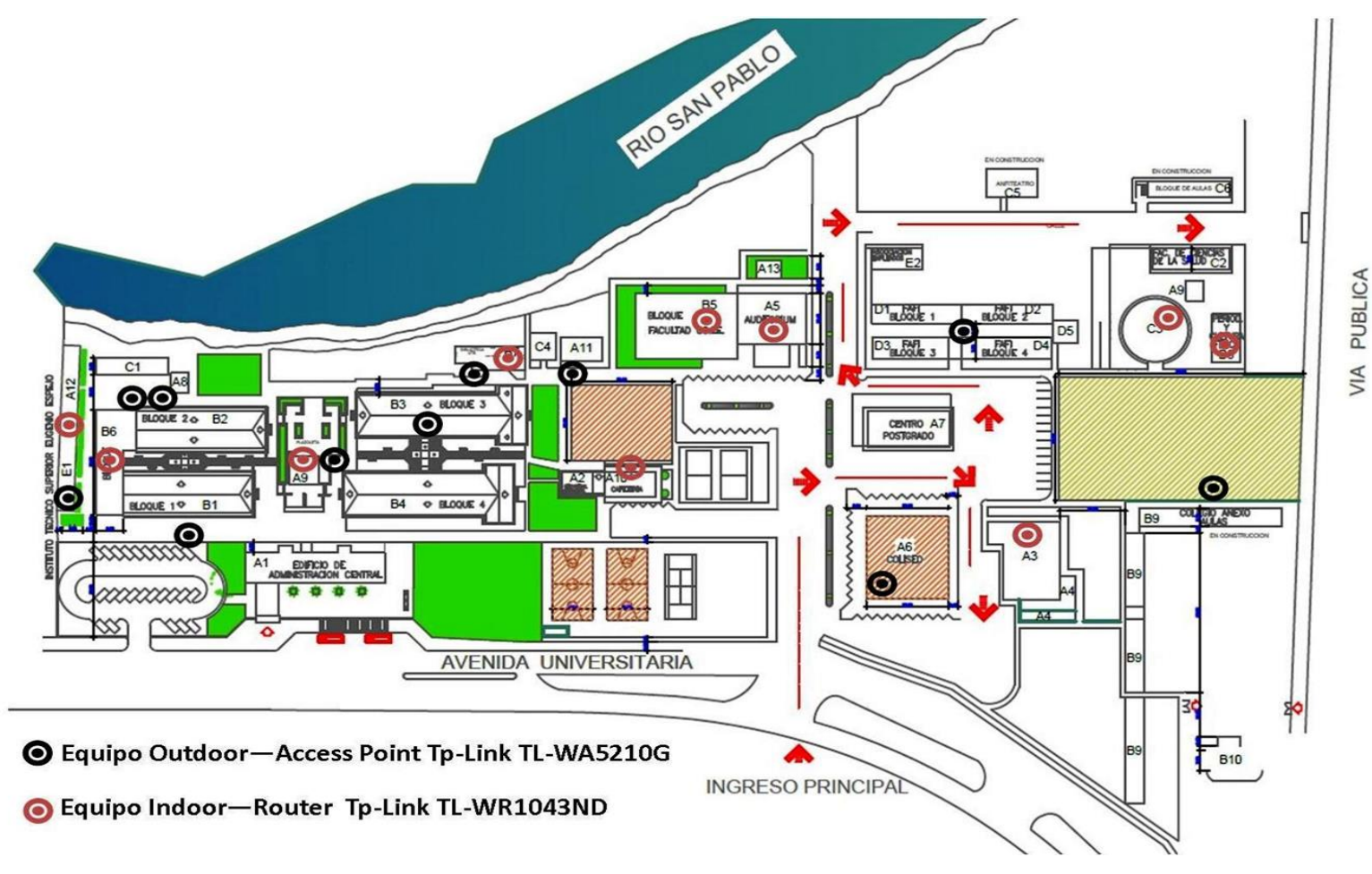

Figura 3. 30 Ubicación de los equipos de la red WLAN Fuente. El autor

# **3.1.5 Equipo Indoor**

### **Router TP-Link TL-WR1043ND**

En la figura 3.31 se puede observar sólo los equipos Indoor, el Router Tp-Link TL-WR1043ND desplegados por el campus de la UTB.

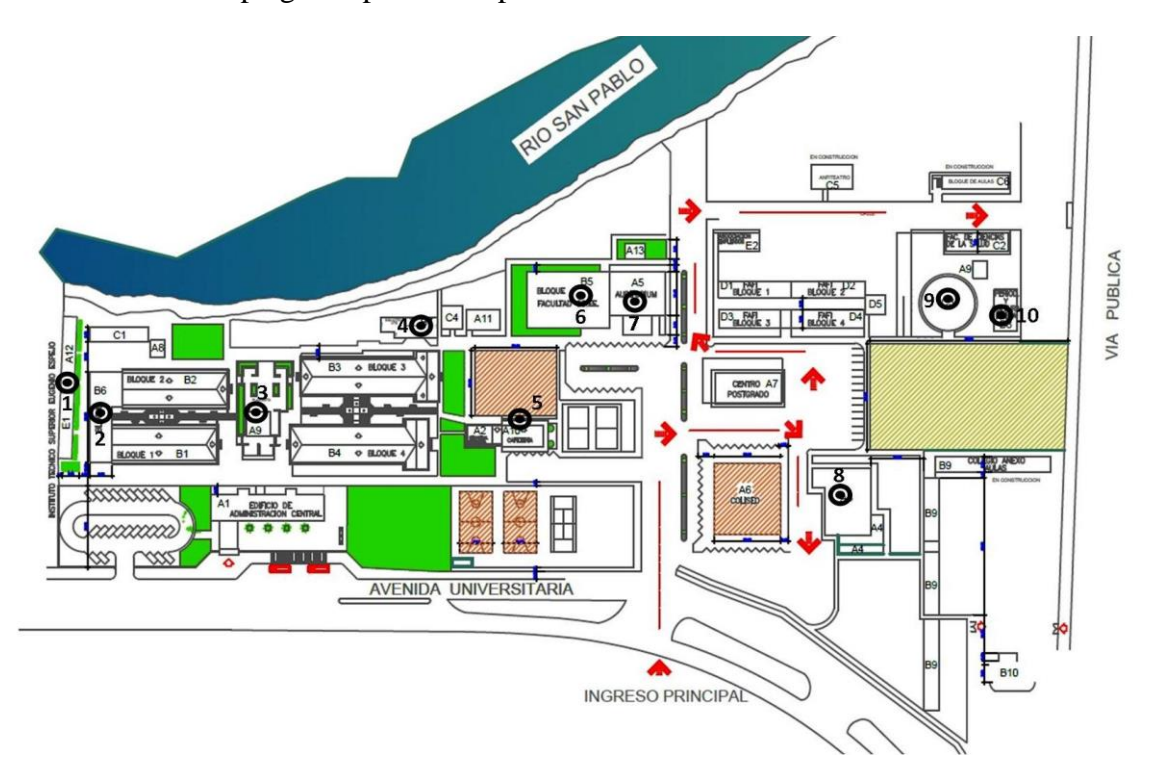

Figura 3. 31 Equipos Indoor Router Tp-Link TL-WR1043ND Fuente. El autor

Basándose de la figura 3.31, la tabla 3.3 especifica las ubicaciones de cada uno de los equipos indoor, el Router TP-Link TL-WR1043ND.

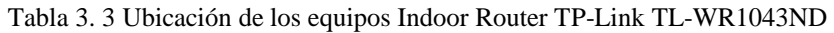

| $N^{\rm o}$    | <b>Ubicación</b>                          |
|----------------|-------------------------------------------|
| 1              | Asociación de profesores                  |
| 2              | Bloque de Secretariado Ejecutivo Bilingüe |
| 3              | Plazoleta Edificio Principal              |
| $\overline{4}$ | Biblioteca General                        |
| 5              | Cafetería – Departamento de Ingeniería    |
| 6              | Facultad de Ciencias de la Educación      |
| 7              | Facultad de Ciencias de la Salud          |
| 8              | Bienes – Bodega                           |
| 9              | Facultad de ciencias de la Salud          |
| 10             | Escuela de comunicación social            |

Fuente. El Autor

### **3.1.6 Equipo Outdoor Access Point TP-Link TL-WA5210G**

A continuación, en la figura 3.32 muestra todos los equipos Outdoor, el Access Point TP-Link TL-WA5210G desplegados dentro del campus principal de la UTB.

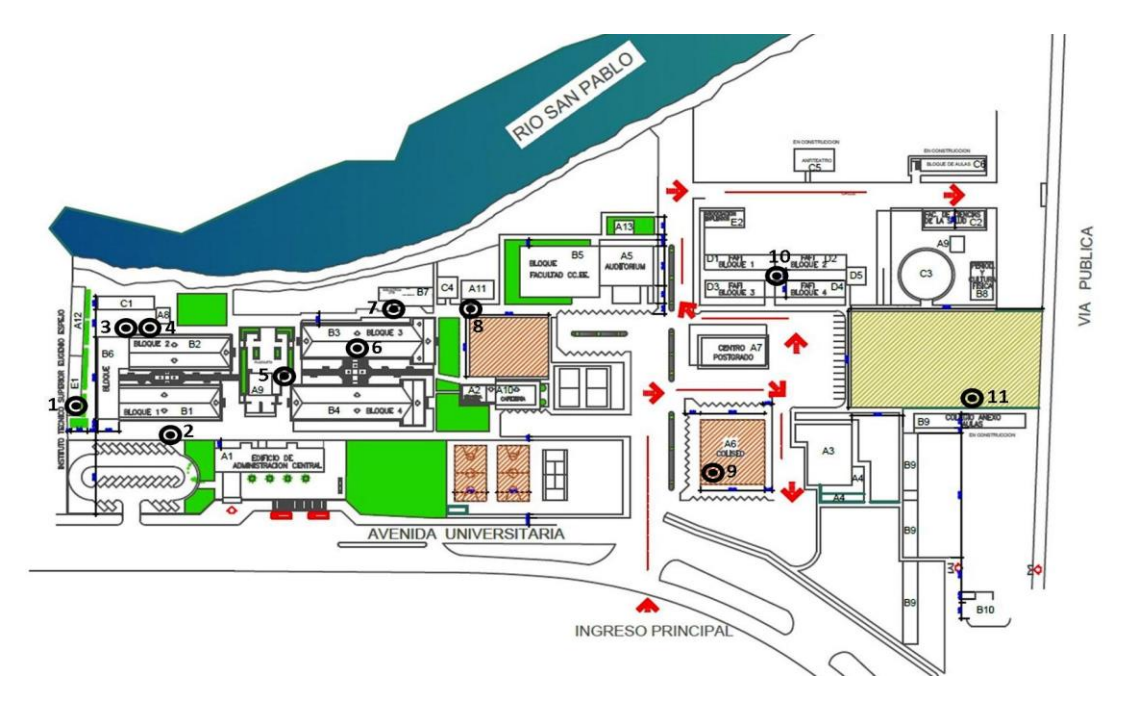

Figura 3. 32 Ubicación de los equipos Outdoor, el Access Point TP-Link TL-WA5210G Fuente. El autor

En la tabla 3.4 se describen las ubicaciones de los equipos Outdoor, el Access Point TP-Link TL-WA5210G desplegados dentro del campus principal de la UTB.

| $N^{\rm o}$ | <b>Ubicación</b>                         |
|-------------|------------------------------------------|
| 1           | Asociación de profesores                 |
| 2           | Carrera de Psicología - Compras Publicas |
| 3           | Cenid                                    |
| 4           | Cenid                                    |
| 5           | Plazoleta edificio principal             |
| 6           | Bloque de Ciencias Multimedia            |
| 7           | Biblioteca General                       |
| 8           | Aula Virtual                             |
| 9           | Coliseo                                  |
| 10          | <b>FAFI</b>                              |
| 11          | Cancha de futbol                         |

Tabla 3. 4 Ubicación de los equipos Outdoor, el Access Point TP-Link TL-WA5210G

Fuente. El autor

Posteriormente, en el anexo 1 se puede observar las especificaciones técnicas del router TP LINK WR1043ND. Dichos equipos ayudan en la conectividad al acceso

inalámbrico dentro del campus. Por tanto, en la actualidad se encuentran descontinuados debido a la alta densidad de usuarios por conectarse y a las capacidades de ancho de banda que pueden soportar.

Esto se puede corroborar verificando las características de ambos dispositivos, como se aprecia en la tabla 3.3 y la tabla 3.4, ahí puede ver que si bien el Router TP-link TL-WR1043ND soporta el Estándar IEEE 802.11n que permite velocidades de hasta 450Mbps, su hardware interno no está diseñado para soportar la alta demanda de usuarios conectados al mismo tiempo.

Por otro lado, el Acces Point TP-link TL-WA5210G presenta un mayor performance en su hardware por lo cual puede soportar un número mucho mayor de usuarios conectados en relación al Router TP-link TL-WR1043ND, pero este dispositivo solo es compatible con los estándares IEEE 802.11b y IEEE 802.11g, lo cual limita la capacidad de su ancho de banda a 54Mbps, lo que produciría un cuello de botella al tener una masiva conexión de usuarios.

Estos equipos de acceso inalámbrico se encuentran interconectados entre sí, a través de una red de fibra Óptica, centralizados en el Data Center de la Universidad, a cargo del DTSI (Departamento de Tecnologías y Sistemas Informáticos).

Pues, si bien la red LAN y la red WLAN comparten el mismo tendido de Fibra Óptica, no se encuentran en la misma red de datos, cada una tiene una red de servidores y equipos de capa 2, separados entre sí, lo que permite tener aisladas ambas redes, ya que tanto la red LAN como la red WLAN usan cada una, 2 hilos de FO en todos los enlaces dentro del campus central de la UTB.

A la hora del diseño de una red inalámbrica o wireless, se señalan las siguientes consideraciones.

### **3.2 Diseño de la red inalámbrica**

Evaluar requisitos; cuando evalúe el entorno actual y los requisitos inalámbricos, asegúrese de considerar:

- **•** Los modos inalámbricos deben admitir su punto de acceso  $(802.11a/b/g/n,$ 802.11ac Wave 1, Wave 2.
- Grupos de usuarios inalámbricos que necesitan acceso inalámbrico a diferentes recursos de red (SSID a crearse)
- Configuración de una red inalámbrica para invitados que solo permita el acceso a Internet.
- Ubicación física para cada AP

 - Tamaño físico de los entornos desde los que se conectarán los usuarios inalámbricos

- Necesidad de APs para cubrir varias áreas

### **3.3 Planificación de cobertura**

La planificación de cobertura tradicional examina el entorno físico, donde se implementará la red inalámbrica y los diferentes factores que pueden afectar la potencia, el alcance y la atenuación de la señal inalámbrica.

La planificación de la cobertura proporciona:

- Uso de frecuencias óptimas y ubicaciones de puntos de acceso
- Determinación de los niveles de potencia de transmisión.
- Prevención de interferencias de canal
- Examen de planos de planta, obstrucciones físicas y materiales de construcción.

# **3.4 Planificación de capacidad**

Como parte de la planificación de la implementación inalámbrica, también se debe considerar la capacidad y la demanda de tiempo aire. Se debe tener en cuenta su plan, la cantidad esperada de demanda máxima de tiempo aire, el tipo de tráfico y los patrones de tráfico para su red inalámbrica y el área de cobertura a la que sirve.

Por ejemplo, una implementación para un hotel y sus salas de conferencias tiene una capacidad y criterios de demanda de tiempo aire muy diferentes a una implementación para una oficina pequeña, una tienda por departamentos o un campus escolar. Cada implementación inalámbrica es única y requiere planificación de la cobertura y la capacidad.

El análisis de demanda de capacidad y tiempo aire proporciona:

• Número óptimo de clientes por radio de punto de acceso, incluidos los clientes inactivos y activos. Debe tener en cuenta los períodos lentos y los peores escenarios de uso.

- Demanda de tiempo aire y velocidades de datos mínimas para diferentes tipos de tráfico de aplicaciones.
	- Incluya correo electrónico, web, video, redes sociales, transmisión y otras aplicaciones.
	- Determine el rendimiento del ancho de banda por aplicación y conexión, luego determine el ancho de banda agregado requerido en el área de cobertura de la red inalámbrica.
- Consideraciones para el crecimiento, basadas en la cantidad de clientes conectados y el uso del ancho de banda de la aplicación

# **3.5 Planificación de la capacidad del canal**

La mayoría de las redes inalámbricas están diseñadas para la capacidad en lugar de la cobertura, especialmente en entornos educativos, donde son comunes las altas densidades de clientes y las aplicaciones de alta velocidad de bits, como la transmisión de video.

Para diseñar redes basadas en la capacidad, el primer paso es definir los requisitos, que incluyen la densidad de clientes, los tipos de clientes, las aplicaciones, los casos de uso y los requisitos de rendimiento.

No obstante, para un diseño exitoso, se necesita otra información relacionada con el medio ambiente. Esto incluye factores como la disponibilidad del espectro de Wi-Fi, la distribución de los edificios, los materiales de construcción utilizados y el uso del canal Wi-Fi vecino.

# **3.6 Diseño de redes inalámbricas para la capacidad**

El proceso de diseño incluye las siguientes etapas de análisis y planificación:

- Análisis de requisitos (clientes, aplicaciones, casos de uso)
- Análisis ambiental
- Planificación de la capacidad del canal

# **3.6.1 Análisis de requisitos - Clientes**

Se debe determinar la cantidad y los tipos de dispositivos cliente y dónde se encuentran ubicados en la red. La capacidad del canal y la capacidad general de la red dependen tanto de la población de clientes como de los tipos de AP y

conmutadores implementados. Si bien no siempre es posible conocer el desglose exacto de las capacidades del cliente (por ejemplo, 802.11n frente a 802.11ac, Wave 1 o Wave 2 802.11ac, 1x1, 2x2 y 3x3) para un área determinada de la red, más detalles que conozca, más precisa será la planificación de la capacidad de su canal. A menudo, puede utilizar herramientas de supervisión en la implementación de Wi-Fi actual para recopilar detalles sobre los clientes en uso en su red.

#### **3.6.2 Análisis de requisitos: aplicaciones**

Se debe determinar qué aplicaciones se utilizan normalmente en sus dispositivos cliente inalámbricos. Para estimar un requisito de rendimiento de Mbps por cliente para un área determinada de una implementación, se utilizó la aplicación con la tasa de bits más alta. Por ejemplo, en un aula, la aplicación de velocidad de bits más alta podría ser la transmisión de video HD a 5 Mbps. Para este caso de uso, se recomenda un requisito de rendimiento por cliente de 5 Mbps. Para determinar qué aplicaciones utilizan sus clientes inalámbricos, puede utilizar herramientas de visibilidad de aplicaciones en su red inalámbrica actual. (Hernández, García, & Macias, 2017)

La tabla 3.5 muestra las tasas de bits aproximadas de referencia para aplicaciones comunes. Se puede utilizar estos valores para calcular los requisitos de capacidad aproximados.

| Solicitud                                  | Tasa de bits promedio aproximada |
|--------------------------------------------|----------------------------------|
| Audio                                      | $100-1$ Mbps                     |
| Copias de seguridad de archivos            | $20 - 60$ Mbps                   |
| Compartición de archivos                   | 5 Mbps                           |
| Pruebas en línea                           | 2-4 Mbps                         |
| Impresión                                  | $1-3$ Mbps                       |
| Videoconferencia: definición estándar      | $5-1$ Mbps                       |
| Videoconferencia: alta definición          | 2-3 Mbps                         |
| Videojuegos *                              | Requiere medidas                 |
| Transmisión de video: definición estándar  | 1 Mbps                           |
| Transmisión de video: alta definición 720p | $3-5$ Mbps                       |
| Transmisión de video: alta definición      | 8-12 Mbps                        |
| 1080 <sub>p</sub>                          |                                  |
| Transmisión de video: UHD (4K)             | $18-25$ Mbps                     |
| Seminarios web                             | 1 Mbps                           |
| Buscando en la web                         | 750 Kbps                         |

Tabla 3. 5 Tasas de bits aproximadas de referencia

Fuente. El autor

Nota: Se recomienda que complete una captura de paquetes por aire o use la función visibilidad de la aplicación en WatchGuard Wi-Fi Cloud, para medir la tasa de bits de la aplicación en su red inalámbrica actual.

#### **3.6.3 Análisis ambiental**

Es este aspecto se toma en cuenta los factores ambientales inalámbricos. Por tanto, existen varios factores ambientales que pueden afectar el alcance y el rendimiento de las redes inalámbricas. Se debe estimar la pérdida de trayectoria y la atenuación de sus señales inalámbricas, debido a estos factores:

**- Paredes y techos:** Las paredes y los techos entre el AP y los clientes inalámbricos pueden degradar la intensidad de la señal. Las señales inalámbricas pueden penetrar paredes y otras estructuras, pero la velocidad de penetración está directamente relacionada con el tipo de materiales de construcción, el grosor del material y la distancia desde la antena inalámbrica.

**- Materiales de construcción:** Las puertas de metal y aluminio, vidrio, concreto, postes de metal, paredes de ladrillo, vidrio y otros tipos de materiales de construcción pueden tener un efecto significativamente negativo en la fuerza de las señales inalámbricas.

**- EMI (interferencia electromagnética):** Las EMI de otros dispositivos eléctricos, como microondas, teléfonos inalámbricos y auriculares inalámbricos, pueden generar un ruido de RF significativo y degradar o interrumpir las comunicaciones inalámbricas.

**- Distancia:** Las señales inalámbricas se degradan rápidamente más allá de su rango máximo. Debe planificar su red cuidadosamente para proporcionar una cobertura inalámbrica adecuada en el rango que necesita en su entorno.

**- Dominio regulatorio inalámbrico:** La cantidad de canales potencialmente disponibles para una implementación depende del dominio regulatorio donde se encuentra la implementación. Algunos dominios regulatorios tienen mayor capacidad de espectro que otros. La cantidad de espectro disponible para una implementación determinada tiene un impacto directo en los tipos de casos de uso que puede admitir. Se debe consultar la regulaciones dadas por la Arcotel.

**- Entorno RF:** Se debe evaluar el entorno de RF (radiofrecuencia) para identificar las fuentes locales de interferencia Wi-Fi y no WiFi. Por ejemplo, los entornos de RF para escuelas ubicadas en áreas urbanas densas tienen una interferencia potencial mayor que para las escuelas ubicadas en áreas rurales. (Álvarez, 2018)

#### **3.6.4 Planificación de la capacidad del canal**

Como parte de la planificación de la capacidad, se debe revisar y comprender la disponibilidad del espectro inalámbrico, para ayudar a guiar el proceso de planificación.

#### **3.7 Pérdida de paquetes en redes WiFi**

Las transmisiones de señal WiFi puede provocar y repercutir en una gran cantidad de colisiones entre múltiples transmisores inalámbricos en el área. Sin embargo, incluso si ese es el caso, esto no se traduce necesariamente en cantidades más altas de pérdida de paquetes TCP. Las implementaciones de la capa física y de datos de todos los protocolos WiFi tienen sus propios mecanismos de retransmisión y corrección de errores, que ocultan estas colisiones inalámbricas de las capas superiores de la pila de redes. (Paus, 2018)

Si bien la pérdida de paquetes TCP es definitivamente una preocupación para los datos entregados a través de WiFi, la tasa absoluta monitoreada por TCP a menudo no es mayor que la de la mayoría de las redes cableadas. En lugar de la pérdida directa de paquetes TCP, es mucho más probable que observe una mayor variabilidad en los tiempos de llegada de paquetes debido a las colisiones **y** retransmisiones subyacentes realizadas por el enlace inferior y las capas físicas.

### **3.7.1 Medición de la latencia del primer salto de WiFi**

Ejecutar un ping a su puerta de enlace inalámbrica es una forma sencilla de estimar la latencia de su primer salto inalámbrico. Sus resultados serán diferentes, pero solo como ejemplo, realizar esta prueba en el entorno de mi propio hogar con un enrutador 802.11n de doble banda arroja los siguientes resultados (véase la tabla 3.6)

| <b>Frecuencia</b> (GHz) | <b>Mediana</b> (ms) | $95\%$ (ms) | $99\%$ (ms) |
|-------------------------|---------------------|-------------|-------------|
| 2.4                     |                     | 34,87       | 58.91       |
|                         | 0.90                | 1.58        | 7.89        |
|                         |                     |             |             |

Tabla 3. 6 Medición de la latencia del primer salto de WiFi

#### Fuente. El autor

Una vez implementada una red de datos debe ser supervizada por el departamento técnico informático. En este caso el datacenter de la UTB debe contar con especialista en gestión de red de datos, internet, etc. Se indica tambien que, está fuera del alcance de la propuesta de red inalámbrica con el estándar 802.11 ac el aspecto de la cyber seguridad, pero se debe tomar en cuenta las medidas de seguridad lógica y física. La autenticación debe ser una política empresarial o comercial; así se impide que personas no autorizadas accedan a datos, por medio de la suplantación de identidad, desde cualquier computador remoto. Se debe cuidar no solo los componentes de la red a nivel lógico, sino también proteger las credenciales o contraseñas que manejan los usuarios en las empresas y en sus hogares. (Philco & Rosero, 2014). El cifrado puede proteger los datos al nivel más simple mediante la prevención de otras personas de la lectura de los datos.

En el capítulo siguiente se detalla la propuesta de red inalámbrica con 802.11 ac para la UTB y su extensión.

# **CAPITULO 4: PROPUESTA DE RED INALÁMBRICA CAMPUS CENTRAL UTB**

#### **4.1 Red de fibra óptica dentro del campus central de la UTB**

Teniendo en cuenta que la red de fibra desplegada dentro del campus principal se encuentra en óptimas condiciones, se tendría que realizar mejoras en los equipos de Layer 2, considerando que hay varios enlaces de fibra óptica que trabajan bajo Fast-Ethernet o 100Base-T y lo óptimo para este diseño, es tener enlaces con conectividad Gigabit-Ethernet o 1000Base-T, como mínimo.

En la tabla 4.1 se detallan los enlaces de fibra óptica que tiene la red wireless del campus central de la UTB como su tipo de conexión, sea 100Base-T o 1000Base-T

| $N^{\rm o}$ | <b>Ubicación</b>                                          | <b>Conexión Ethernet</b> |
|-------------|-----------------------------------------------------------|--------------------------|
| 1           | Asociación de profesores                                  | $100Base-T$              |
| 2           | Cenid                                                     | $1000Base-T$             |
| 3           | Escuela de computación y Sistemas Multimedia              | $100Base-T$              |
| 4           | Departamento de soporte sistemas                          | $100Base-T$              |
| 5           | <b>Biblioteca General</b>                                 | $100Base-T$              |
| 6           | Aula Virtual                                              | 1000Base-T               |
| 7           | Facultad de ciencias Jurídicas Sociales y de la educación | $100Base-T$              |
|             | Auditorio                                                 | 1000Base-T               |
| 8           | Canu                                                      | $100Base-T$              |
| 9           | Bienes – Bodega                                           | $100Base-T$              |
| 10          | Faculta de administración Finanzas e Informática          | $100Base-T$              |
| 11          | Facultad de Ciencias de la Salud                          | 1000Base-T               |
| 12          | Escuela de comunicación social                            | $100Base-T$              |
| 13          | Aulas carrera de enfermería                               | 100Base-T                |

Tabla 4. 1 Enlaces de fibra óptica de la red wireless del campus central de la UTB

Fuente. El autor

No obstante, para realizar las mejoras en capa o Layer 2 a la red wireless, es necesario cambiar los equipos, como los convertidores de fibra o transceiver, para que soporten una conexión de 1000Base-T, o conexión Gigabyte.

También se deben cambiar los switches, ya que son equipos que trabajan bajo conectividad 100Base-T o Fast-Ethernet, limitando su conexión a 100Mbps.

Una vez realizado estos cambios se puede considerar equipos de alta densidad para la conexión de los usuarios finales, que trabajen bajo el estándar 802.11 AC, lo que significaría un aprovechamiento completo del ancho de banda disponible y que se pueda suministrar a los usuarios de la red wireless de la UTB.

En la tabla 4.2 se detallan los requerimientos mínimos para los equipos de acceso inalámbrico para todo el campus.

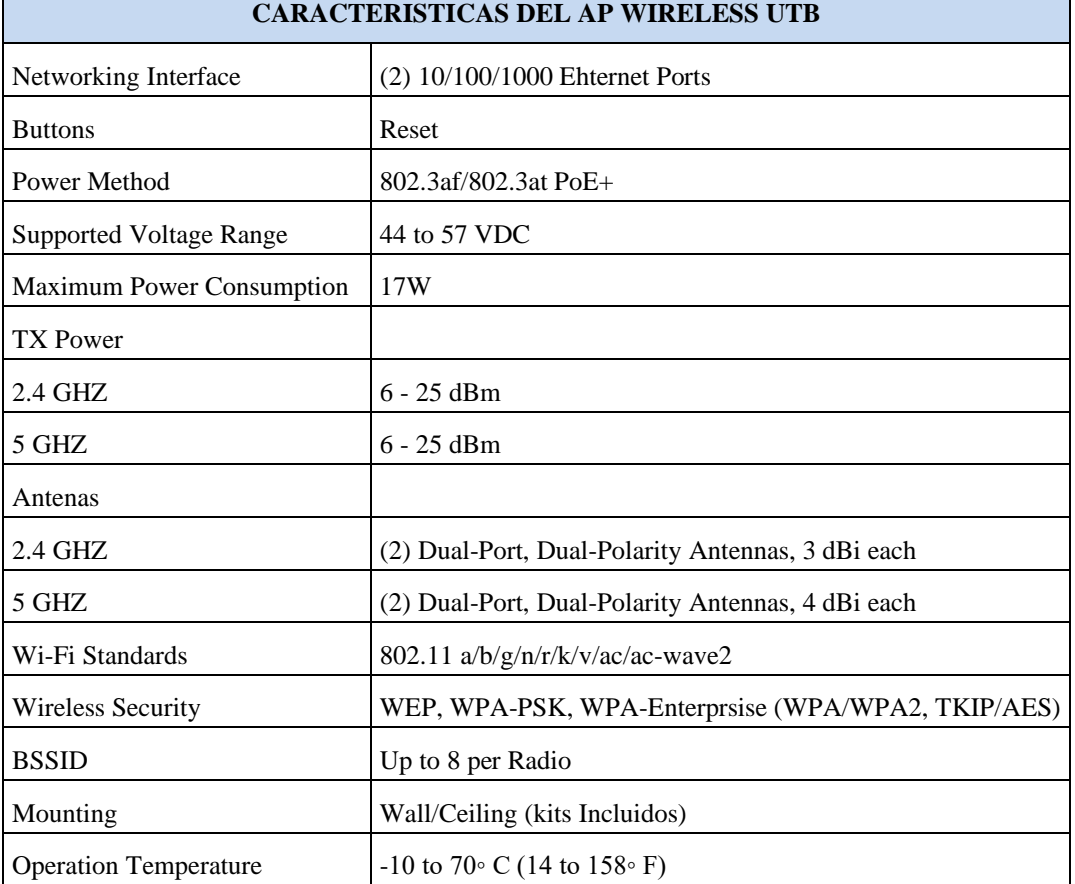

Tabla 4. 2 Requerimientos para los equipos de acceso inalámbrico para el campus central

Fuente. El autor

La propuesta de la ubicación de los AP (Access Point), se determinó a través de una simulación con el programa Xirrus Wifi Designer, como se puede ver en la figura 4.1. De esta forma se garantiza que los predios universitarios tengan una cobertura completa.

### **4.2 Simulador Xirio online**

El software para simular la red en la USB es el Xirio online, desarrollado mediante la utilización de tecnologías de última generación. Es compatible con la mayoría de los navegadores comerciales actuales. Posee licencia para utilizar todas las funcionalidades. Véase la figura 4.1

|                              |                                                 | online                                                                                                    |
|------------------------------|-------------------------------------------------|----------------------------------------------------------------------------------------------------|
|                              |                                                 |                                                                                                    |
|                              | <b>ISDB-T</b><br>LTE-A WIMAX DAB+<br><b>DMR</b> | <b>TETRA</b><br><b>ATSC</b><br><b>FM</b>                                                                                                    |
|                              |                                                 | Simulación Profesional de Cobertura Radioeléctrica Online                                                                                                    |
|                              |                                                 |                                                                                                    |
|                              |                                                 | XIRIO® Online es la manera más rápida y económica de realizar simulaciones profesionales de cobertura radioeléctrica<br>en cualquier parte del mundo en entornos rurales y urbanos utilizando cartografía de alta resolución. Calcule, |
|                              |                                                 | comparta y publique en la red sin necesidad de disponer de herramientas de planificación ni cartografía digital propias.                                                                                                    |
| entrar                       | <b>PlanningTool</b>                             | <b>SharePlace</b><br>entrar <sup>®</sup>                                                                                                    |
| Herramienta de Planificación | <b>Radioeléctrica</b>                           | Herramienta para Consulta<br>de Resultados Publicados                                                                                                    |
| Noticias                     | Cartografia disponible                          | Fiemplos de planificacion con Xirio                                                                                                    |

Figura 4. 1 Software para simular la red en la USB Fuente. (Xirio online, 2020)

A continuación, en la figura 4.2 muestra la forma de utilizar el software de simulación.

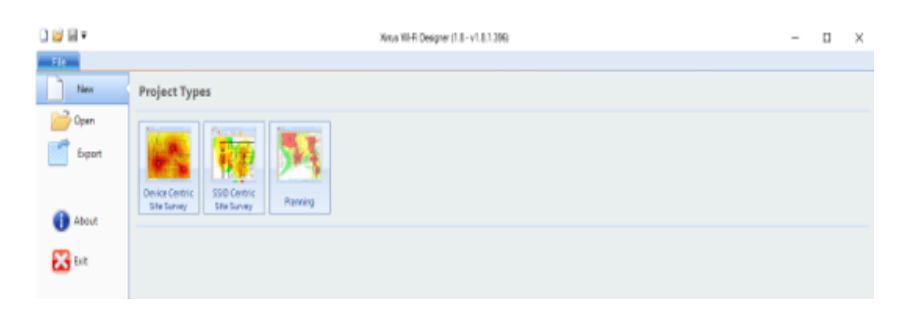

Figura 4. 2 Programa de simulación de redes Inalambricas Xirrus Wifi Designer Fuente. El autor

En cambio, la figura 4.3 muestra la ubicación de cada Access Point como el mapa de calor de la respectiva cobertura dentro del Campus central de la UTB.

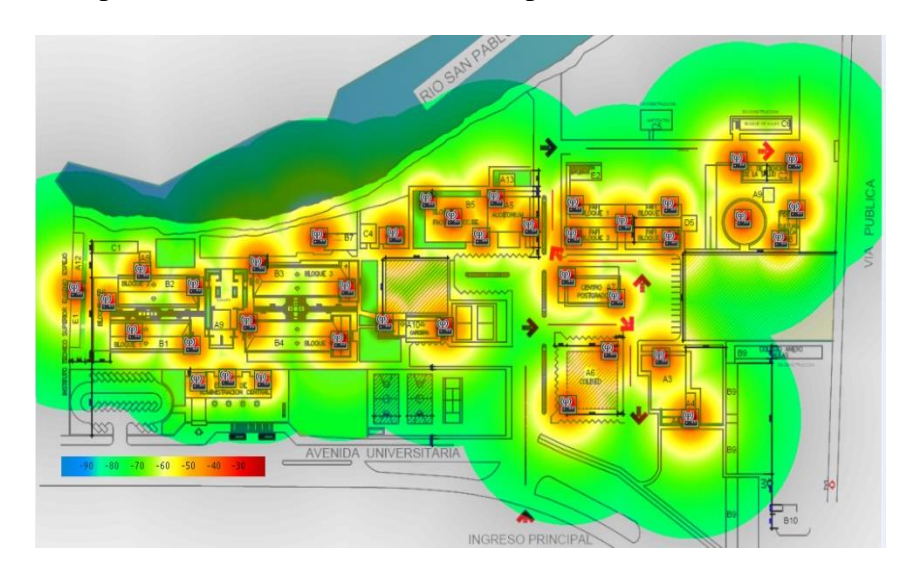

Figura 4. 3 Propuesta de ubicación de APs en el campus UTB central Fuente. El autor

En la tabla 4.3 se describen la ubicación de c/u de los APs, y su conexión a la red de datos.

| Campus central Universidad Técnica de Babahoyo |                             |                |  |  |
|------------------------------------------------|-----------------------------|----------------|--|--|
| <b>Departamento/Facultad</b>                   | Gabinete/Ubicación          | Cantidad       |  |  |
| Asociación de Profesores                       | Asociación de Profesores    | 1              |  |  |
| Secretariado ejecutivo bilingüe                | Cenid Oficina               | $\mathbf{1}$   |  |  |
| Cultura Física                                 | Cenid Oficina               | 1              |  |  |
| Psicología                                     | Cenid Oficina               | 1              |  |  |
| Cenid                                          | Cenid Oficina               | 1              |  |  |
| Sistemas multimedia                            | Sistemas multimedia         | $\overline{2}$ |  |  |
| Soporte Sistemas                               | Soporte Sistemas            | $\overline{2}$ |  |  |
| Administración central                         | Data Center - UTB           | 3              |  |  |
| Plazoleta Administración central               | Data Center - UTB           | $\mathbf{1}$   |  |  |
| <b>Biblioteca</b>                              | <b>Biblioteca</b>           | 1              |  |  |
| Aula Virtual                                   | Aula Virtual                | 1              |  |  |
| Departamento construcciones                    | Departamento construcciones | 1              |  |  |
| Comedor                                        | Departamento construcciones | 1              |  |  |
| <b>FCJSE</b>                                   | Data Center - FCJSE         | 5              |  |  |
| Auditorio                                      | Auditorio                   | $\overline{2}$ |  |  |
| Canu                                           | Canu                        | $\overline{2}$ |  |  |
| FAFI                                           | Data Center - FAFI          | 5              |  |  |
| Coliseo                                        | Bienes - Bodega             | $\overline{2}$ |  |  |
| Bienes - Bodega                                | Bienes - Bodega             | $\overline{2}$ |  |  |
| Ciencias de la Salud                           | Data Center - Salud         | 1              |  |  |
| FCS - Escuela de tecnología medica             | Data Center - ETM           | $\overline{2}$ |  |  |
| Ecsotur                                        | Ecsotur                     | $\overline{2}$ |  |  |
|                                                | Total                       | 40             |  |  |

Tabla 4. 3 Ubicación de cada uno de los APs, y su conexión a la red de datos.

Fuente. El autor

A continuación, se detallan las edificaciones del campus:

- Asociación de profesores UTB
- Bloque de carreras, secretariado ejecutivo bilingüe, cultura física, psicología y idiomas
- Carrera de sistemas multimedia
- Bloque departamento soporte sistemas
- Edificio administración Central
- $\blacksquare$  Biblioteca Aula Virtual
- Departamento de construcciones
- Facultad de ciencias jurídicas, sociales y de la educación (FCJSE)
- Auditorio
- Bloque de oficinas, canu, planificación, emprendimiento, transporte, cepos.
- Facultad de Administración finanzas e informática (FAFI)
- Coliseo
- Bloque de oficinas, bienes, bodega, vinculo, caces.
- Facultad de ciencias de la salud (FCS).
- Bloque Aulas de enfermería.
- Escuela de comunicación social y turismo (ECSOTUR)
- Facultad de ciencias agropecuarias

### **4.3 Propuesta de Cobertura Inalámbrica**

En base a los antecedentes mencionados se propone la siguiente distribución de *Access Point*, comenzando por la asociación de profesores que se muestra en la Figura 4.4 y la ubicación de los APs en la Figura 4.5.

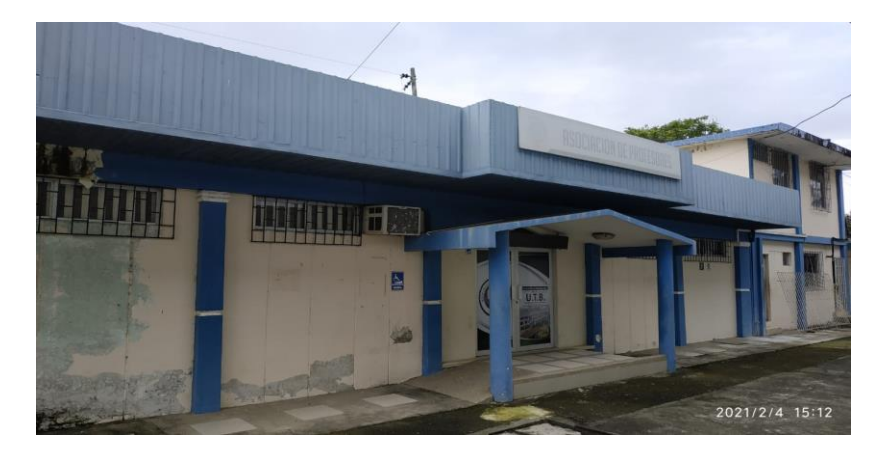

Figura 4. 4 Vista frontal del edificio de la Asociación de Profesores Fuente. El autor

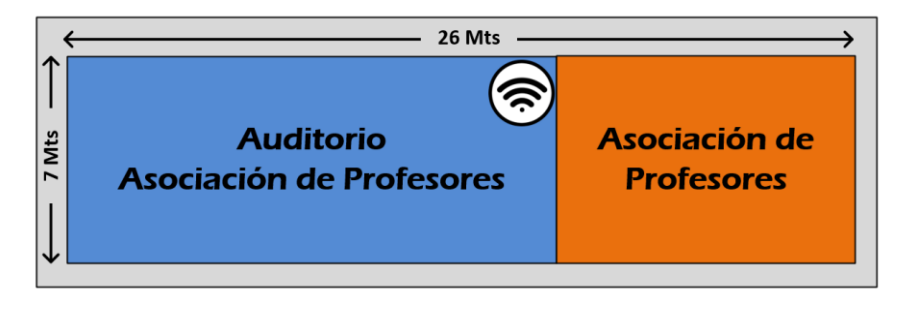

Figura 4. 5 Ubicación Ap Asociación de profesores Fuente. El autor

A continuación, en las figuras 4.6 se puede apreciar el Bloque CENID, escuela de idiomas y cultura física, escuela de psicología y secretariado ejecutivo bilingüe.

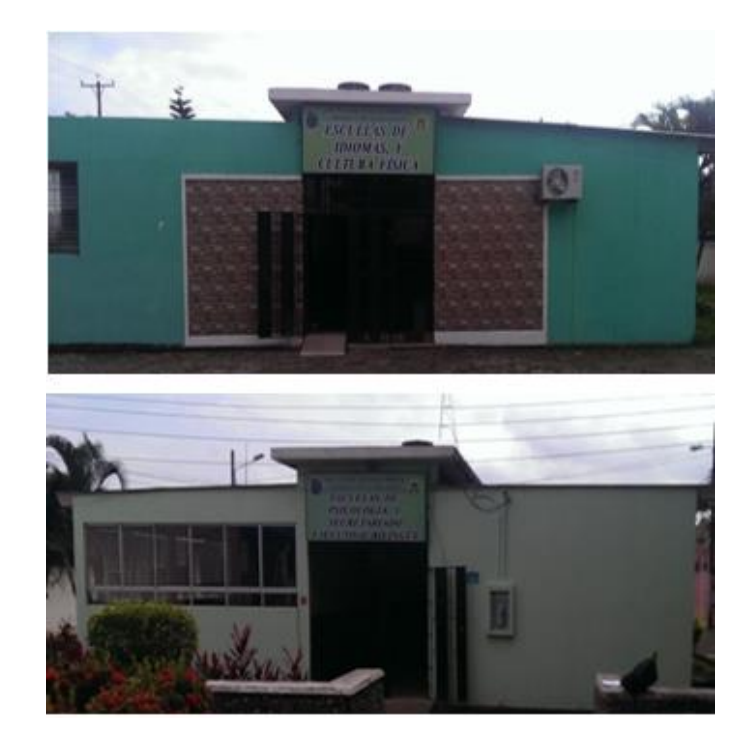

Figura 4. 6 Entradas principales aulas y oficinas, carreras de idiomas, cultura física, psicología y secretariado ejecutivo bilingüe Fuente. El autor

En la Figura 4.7 se muestra una vista aérea de bloque de aulas de la escuela de idiomas y cultura física, escuela de psicología y secretariado ejecutivo bilingüe

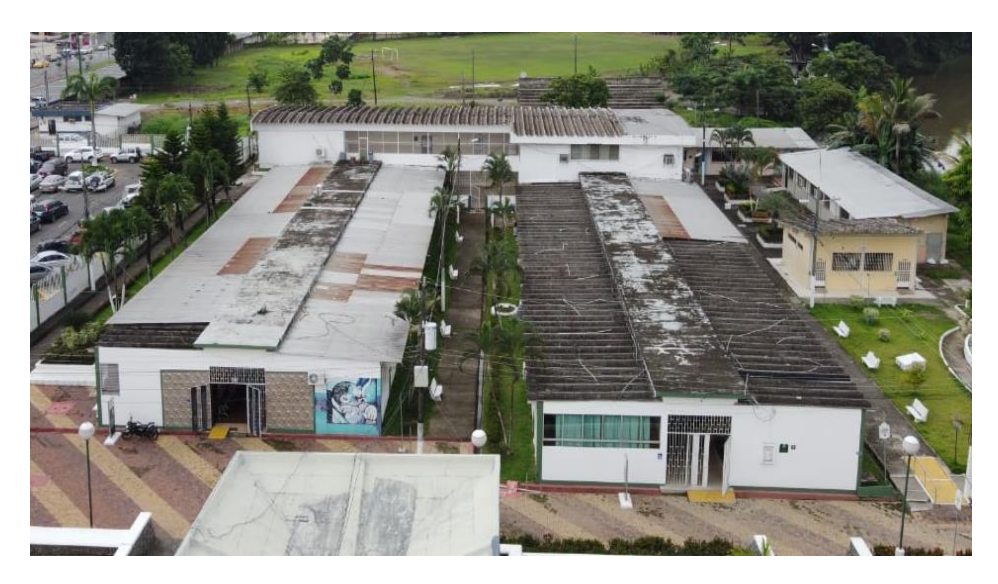

Figura 4. 7 Vista aérea del bloque de aulas y oficinas Fuente. El autor

La ubicación de los APs del bloque de aulas de la escuela de idiomas y cultura física, escuela de psicología y secretariado ejecutivo bilingüe se muestra en la figura 4.8.

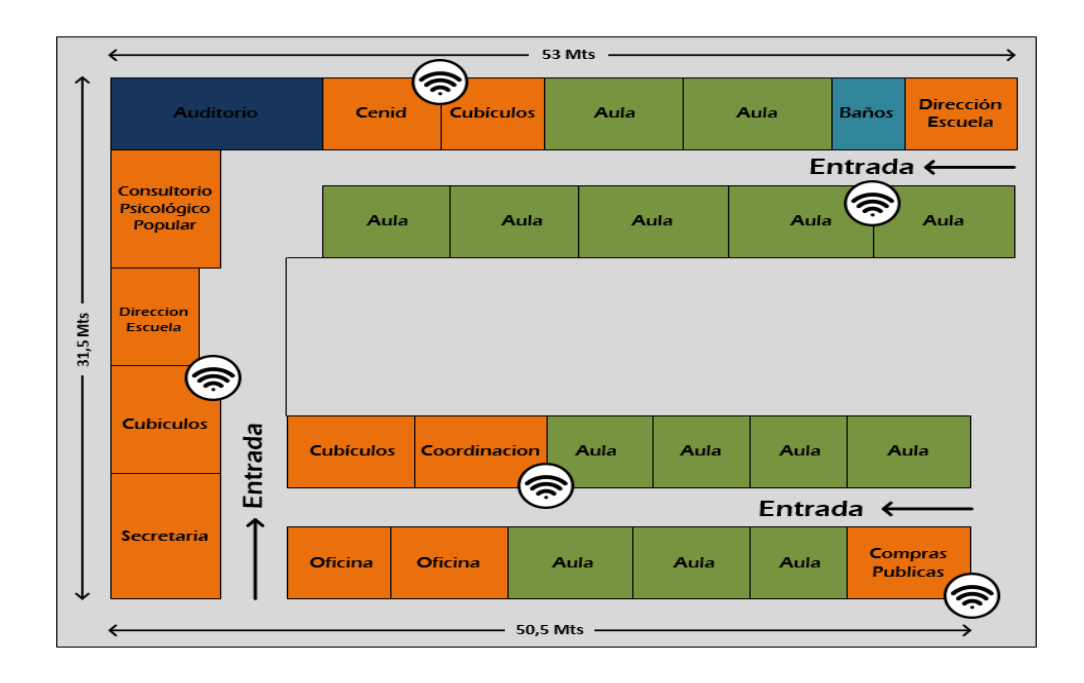

Figura 4. 8 Ubicación APs bloque de aulas carreras de cultura física, idiomas, secretariado ejecutivo bilingüe Fuente. El autor

La figura 4.9 muestra el bloque de aulas de la escuela de computación, sistemas multimedia, comercio y administración y en la figura 4.10 la ubicación de APs en el bloque de aulas.

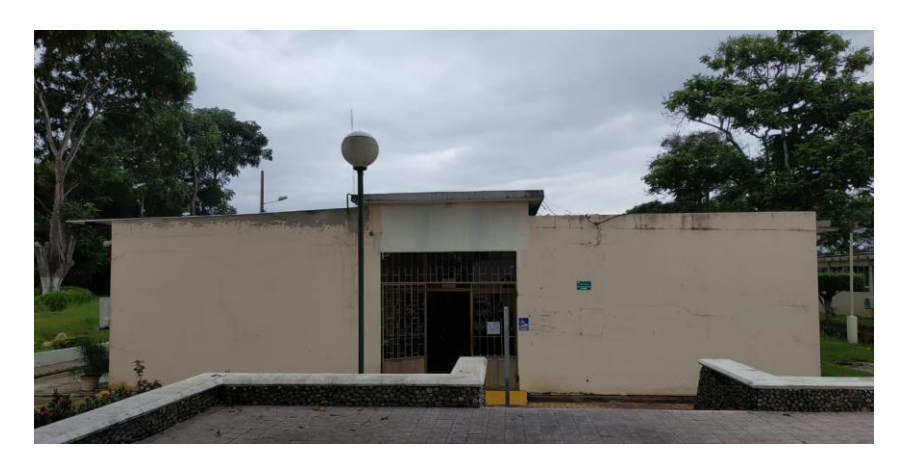

Figura 4. 9 Bloque aulas carrera de sistemas multimedia, comercio y administración Fuente. El autor

En la Figura 4.10 se muestra la ubicación de los APs del bloque de aulas de la carrera de la escuela de computación, sistemas multimedia, comercio y administración

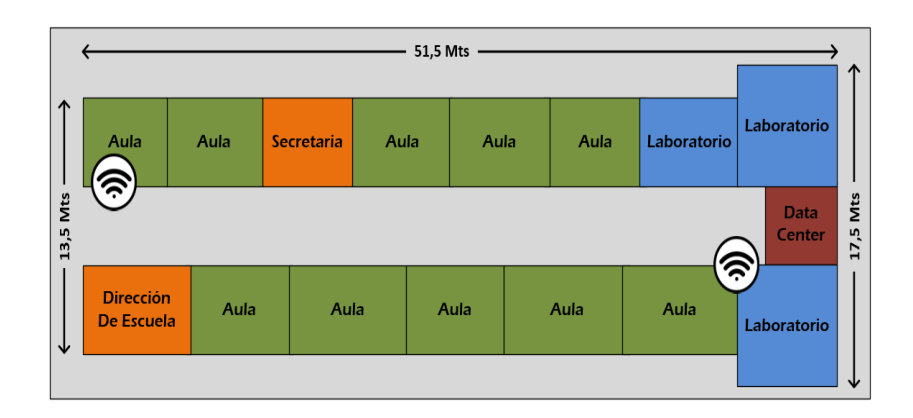

Figura 4. 10 Ubicación APs bloque de sistemas multimedia, comercio y administración Fuente. El autor

En las figuras 4.11 se pueden ver el bloque de oficinas del departamento soporte sistemas.

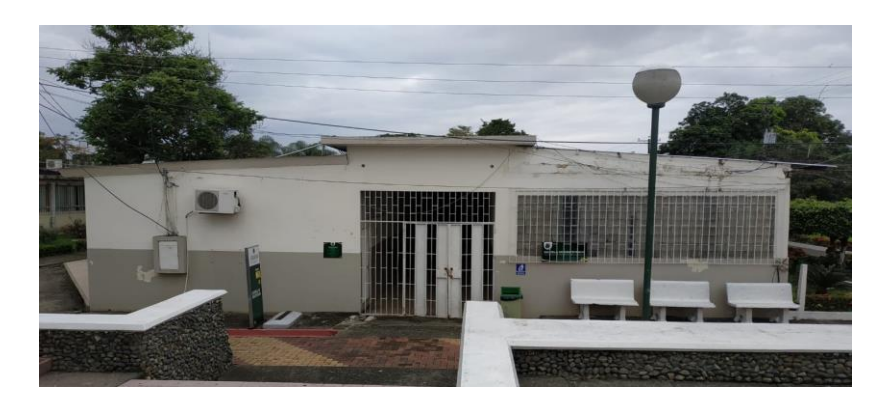

Figura 4. 11 Bloque Soporte sistemas y Aulas carrera de Obstetricia Fuente. El autor

La ubicación de los APs del bloque de oficinas del departamento de sistemas se muestra en la Figura 4.12

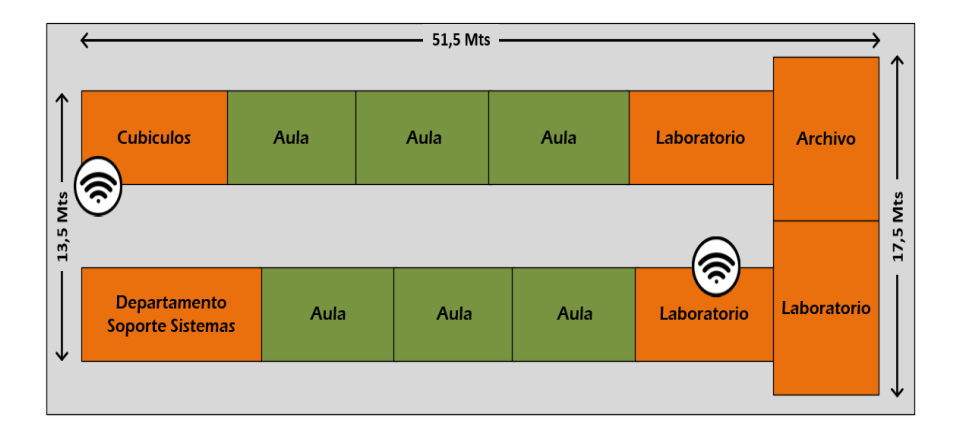

Figura 4. 12 Bloque Soporte sistemas- Laboratorio Fuente. El autor
En la figura 4. 13 muestra el edificio administración central.

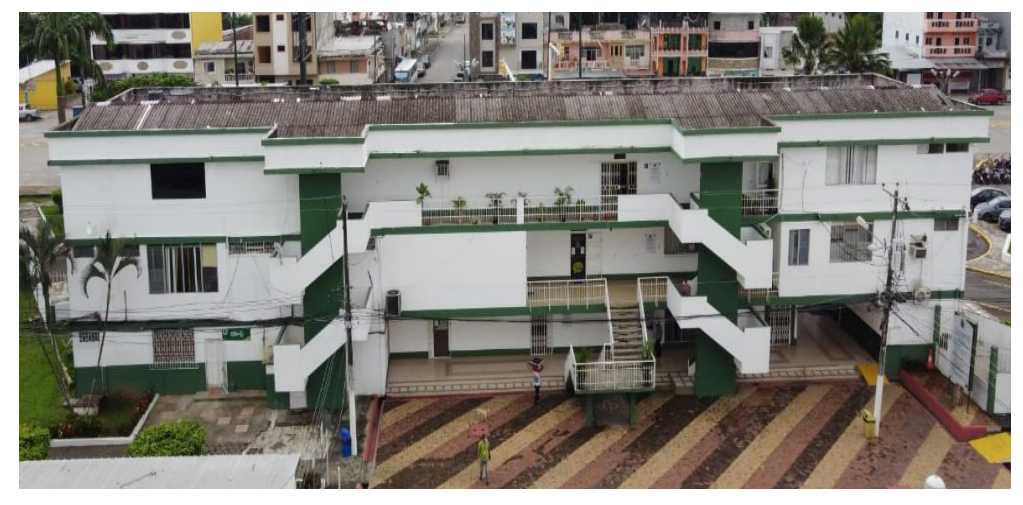

Figura 4. 13 Vista Aérea Edificio de administración central Fuente. El autor

La figura 4.14 muestra la ubicación APs del edificio de Administración central

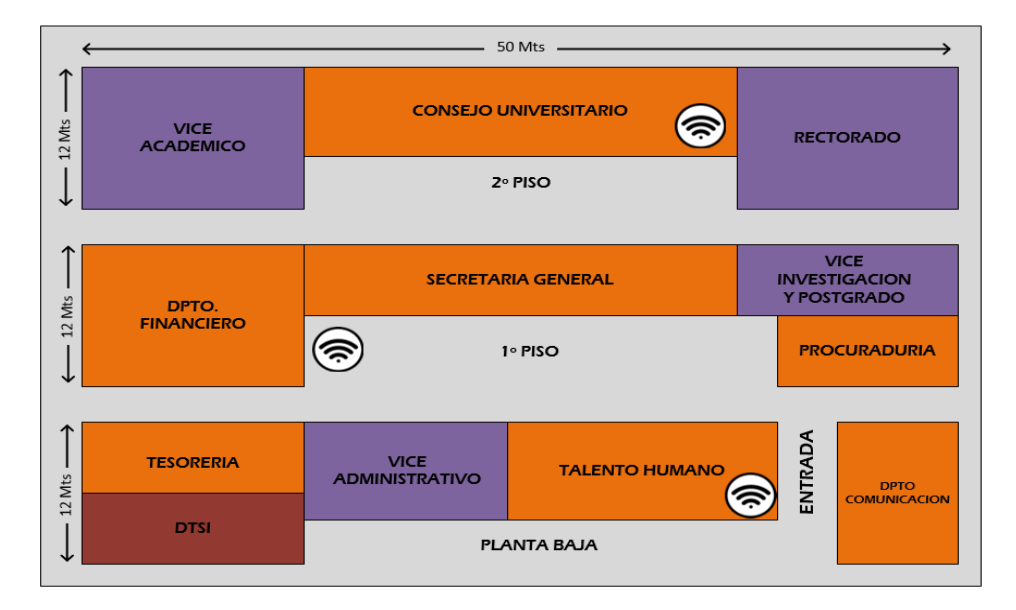

Figura 4. 14 Ubicación APs edificio de administración central Fuente. El autor

En la figura 4.15 se observa el bloque de oficinas de la biblioteca general y el Aula Virtual

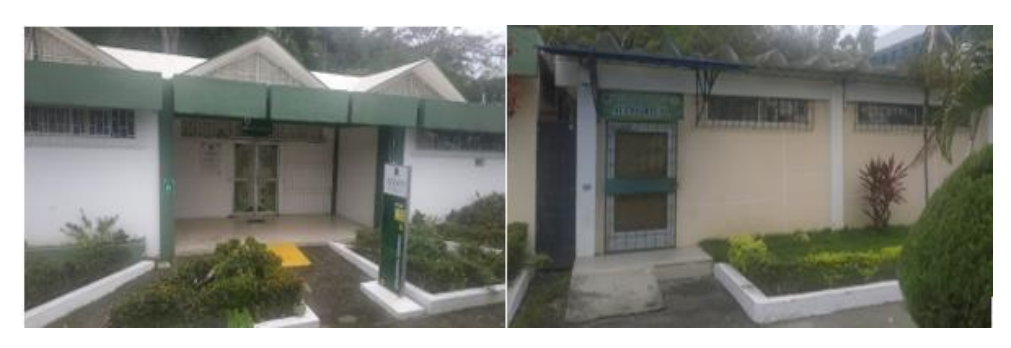

Figura 4. 15 Biblioteca general y aula virtual Fuente. El autor

La ubicación de los APs de la biblioteca general y el aula virtual se muestran en la figura 4.16

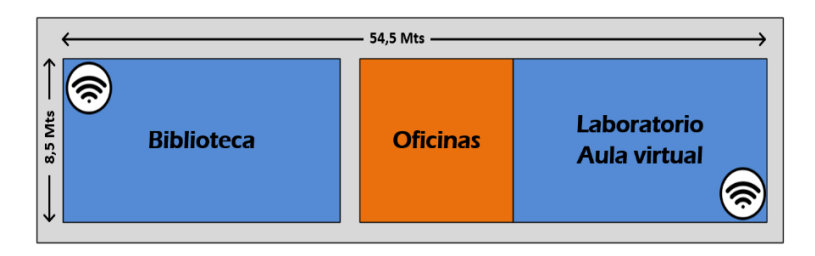

Figura 4. 16 Ubicación de los APs en bloque de biblioteca general y aula virtual Fuente. El autor

Seguidamente, la figura 4.17 muestra el bloque de oficinas formado por el Departamento de construcciones y el Comedor.

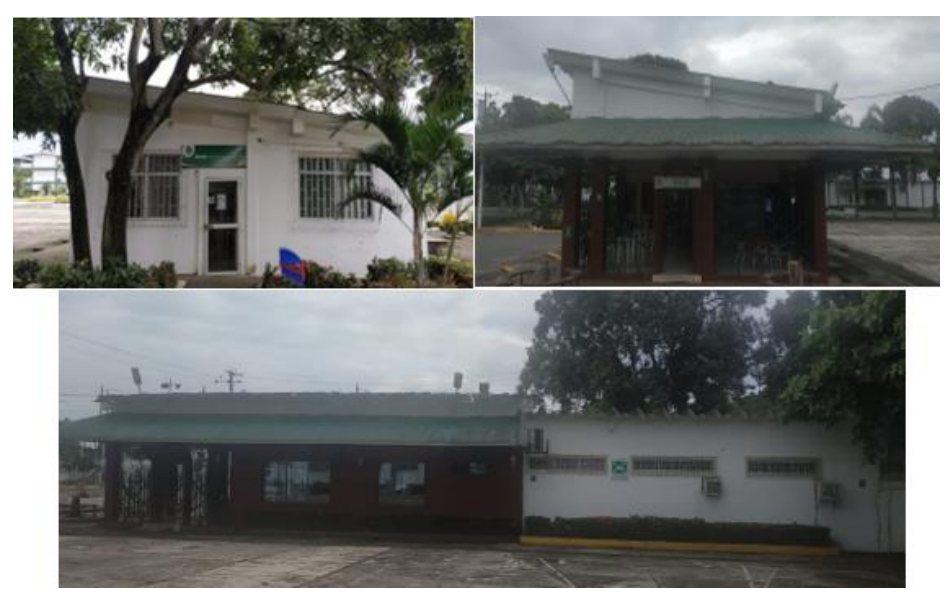

Figura 4. 17 Departamento de construcciones (Decons) y el comedor Fuente. El autor

La figura 4.18 detalla la ubicación de los APs del bloque del comedor y el departamento de construcciones.

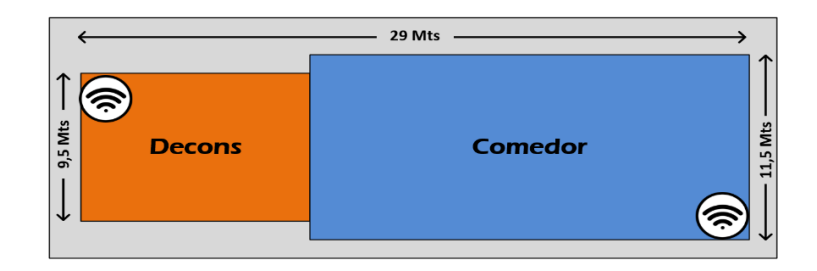

Figura 4. 18 Ubicación de APs en Decons y Comedor Fuente. El autor

En la figura 4.19 se puede observar la Facultad de Ciencias Jurídicas, Sociales y la de Ciencias de la Educación (véase la figura 4.20)

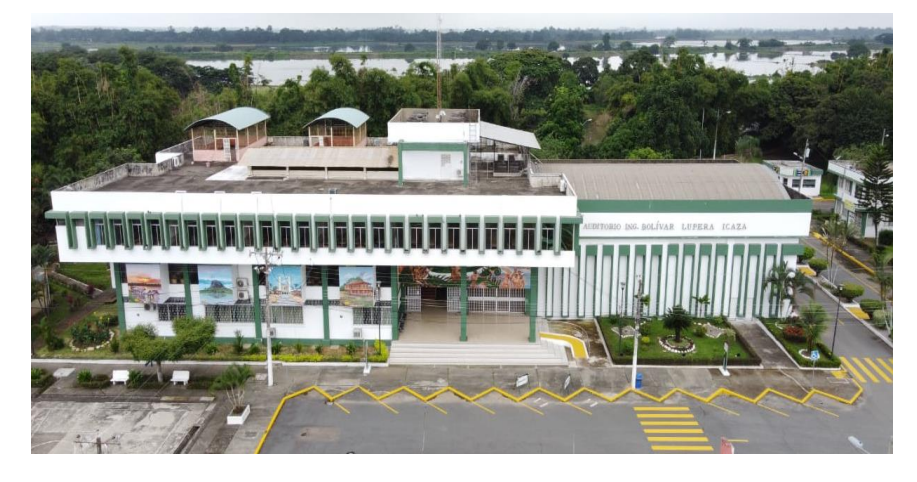

Figura 4. 19 Edificio Facultad Ciencias Jurídicas Sociales y de la Educación y Auditorio Fuente. El autor

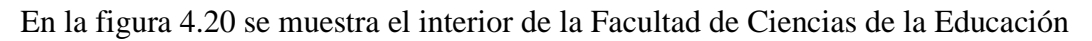

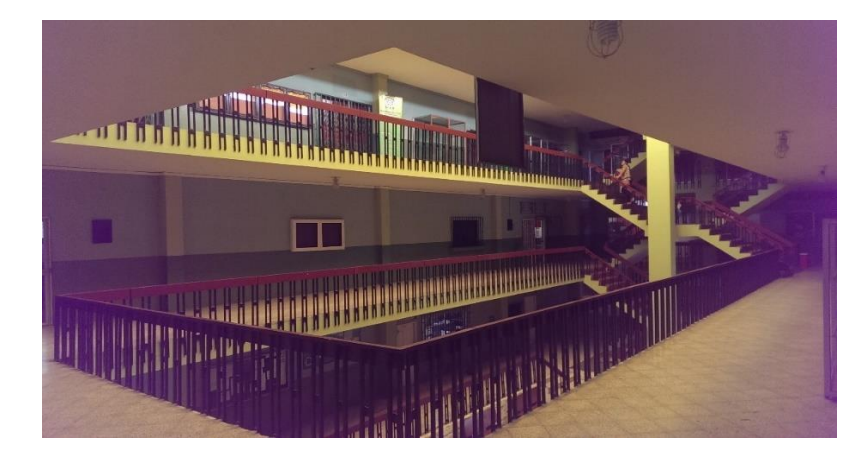

Figura 4. 20 Interior del edificio de la Facultad de Ciencias de la Educación Fuente. El autor

Luego, en las figuras 4.21, 4.22 y 4.23 se detallan las ubicaciones del APs en el edificio FCJSE Planta Baja, 1° piso y 2° piso respectivamente

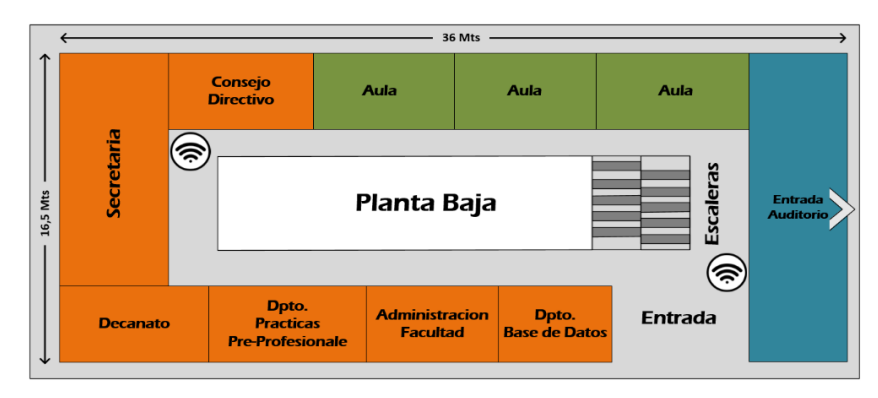

Figura 4. 21 Edificio FCJSE Planta Baja

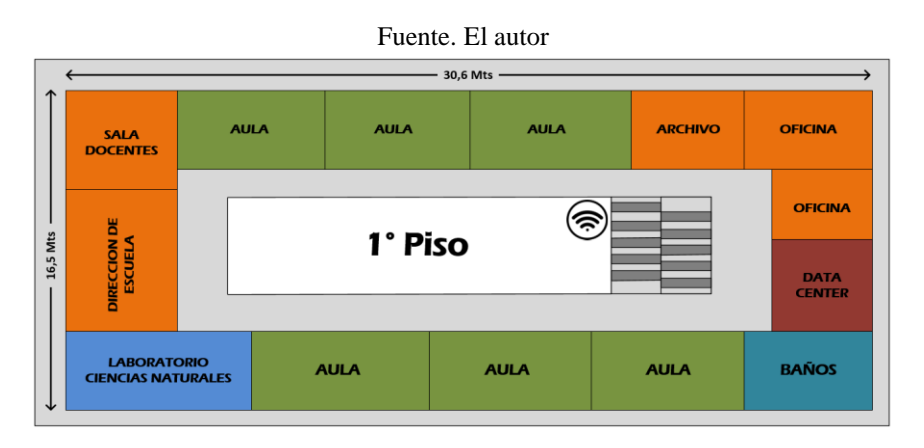

Figura 4. 22 Edificio FCJSE Primer piso Fuente. El autor

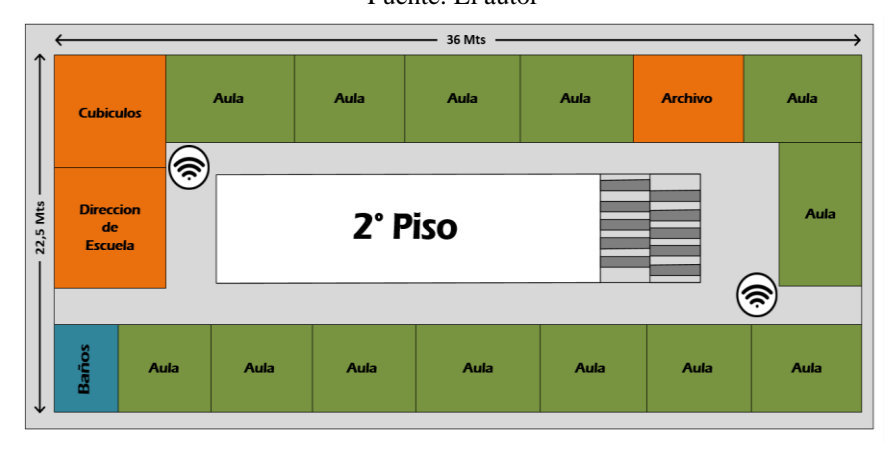

Figura 4. 23 Edificio FCJSE Segundo Piso Fuente. El autor

La figura 4.24 muestra el Auditorio Bolivar Lupera Icaza de la UTB.

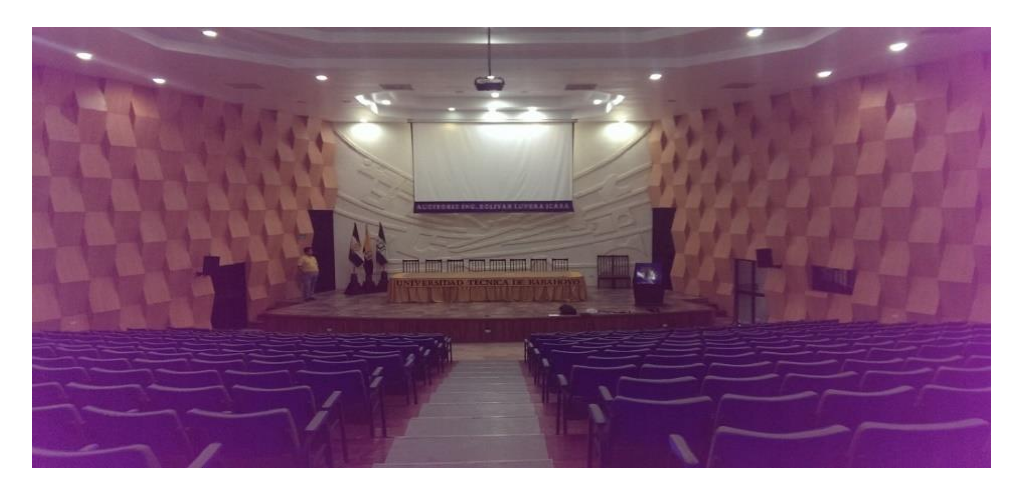

Figura 4. 24 Interior del auditorio de la UTB Fuente. El autor

La figura 4.25 muestra la ubicación de los APs dentro del auditorio. los cuales por tratarse de un espacio que puede albergar muchos usuarios por eventos de la UTB y para asegurar conseguir velocidades de transmisión en el orden de los Gbps. Sus APs deben operar con canales de 160 MHz. Se permite técnicamente que dos canales de 80 MHz no contiguos trabajen juntos esto se conoce como 80+80. El tipo de multiplexación MU-MIMO tiene la capacidad de enviar múltiples flujos de datos entre varios dispositivos de forma simultánea, por esta razón los APs cuentan con un mayor número de antenas. Los AP's bajo el nuevo estándar son capaces de enviar datos de forma simultánea a múltiples equipos.

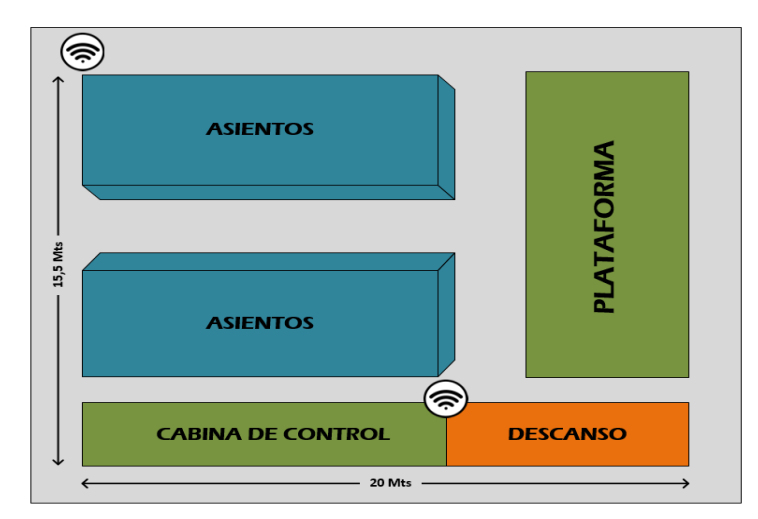

Figura 4. 25 Ubicación de los APs en los predios del Auditorio de la UTB Fuente. El autor

Las figuras 4.26 muestran el bloque de oficinas, CANU, planificación, emprendimiento, transporte, cepos y la ubicación de los APs dentro del mismo como también se muestra la ubicación de los equipos APs

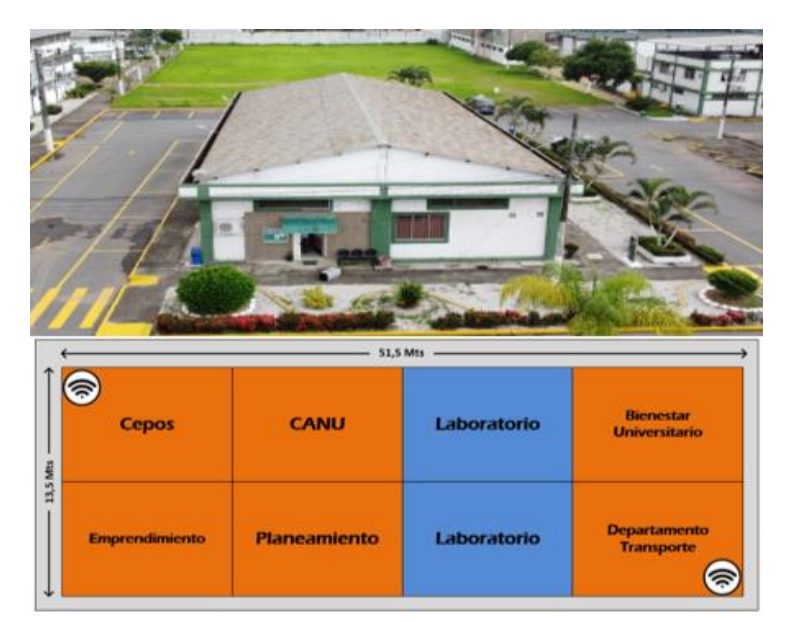

Figura 4. 26 Vista aérea bloque de oficinas administrativas planificación, etc.

Fuente. El autor

La figura 4.27 muestra la Facultad de Administración finanzas e informática (FAFI), la figura 4.28 el interior de la misma..

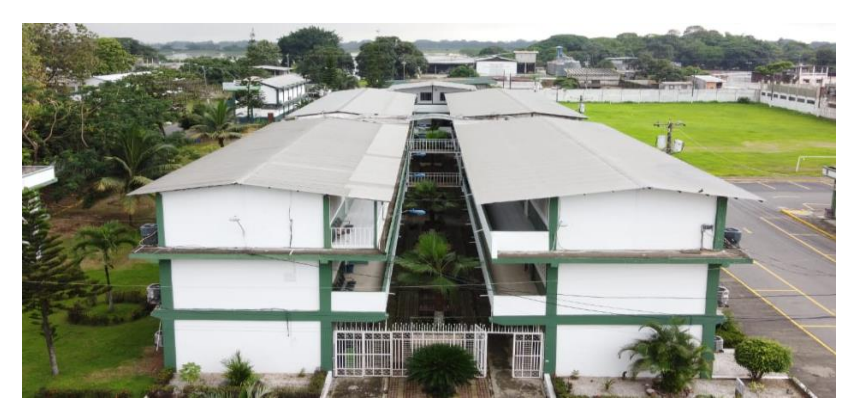

Figura 4. 27 Vista aérea de la Faculta de Administración Finanzas e Informática Fuente. El autor

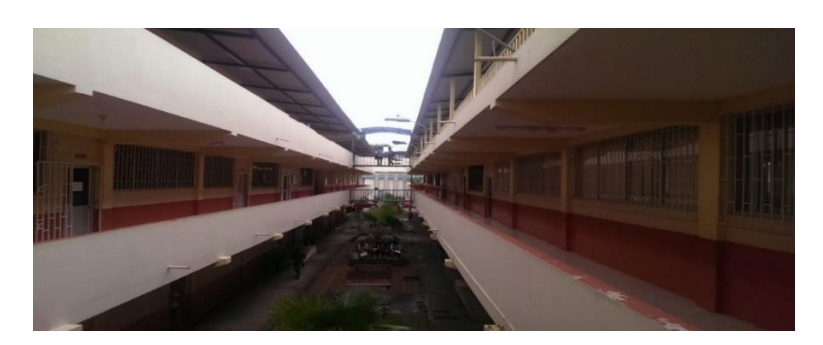

Figura 4. 28 Vista interior de la Facultad de Administración Finanzas e Informática Fuente. El autor

En las figuras 4.29 la ubicación de equipos APs en la FAFI planta baja, la figura. 4.30 el 1° piso y la figura 4.31 el 2° piso

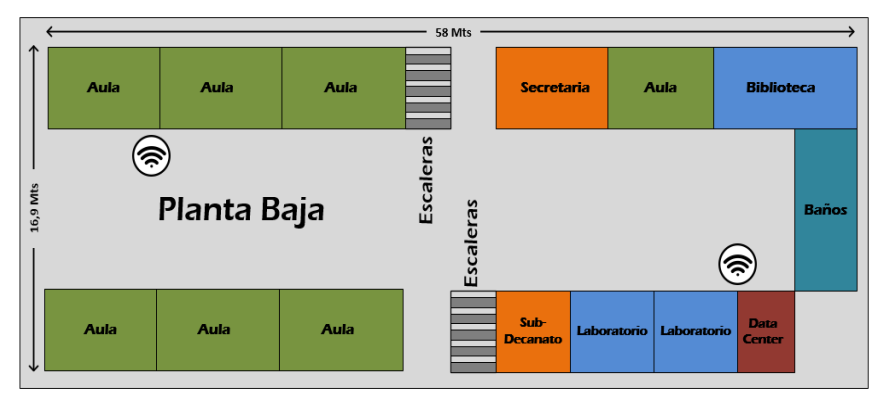

Figura 4. 29 Ubicación APs FAFI planta baja Fuente. El autor

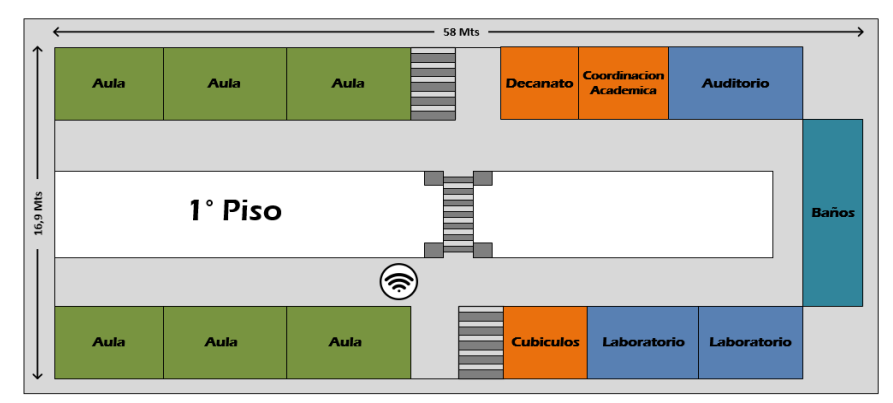

Figura 4. 30 Ubicación APs FAFI primer piso Fuente. El autor

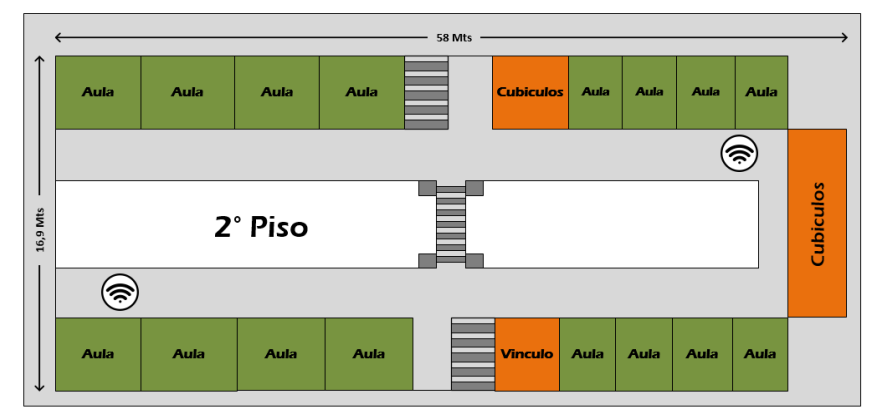

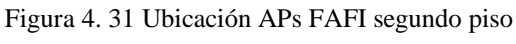

Fuente. El autor

En la figura 4.32 se puede ver el Coliseo de la UTB y la ubicación de los APs dentro del mismo.

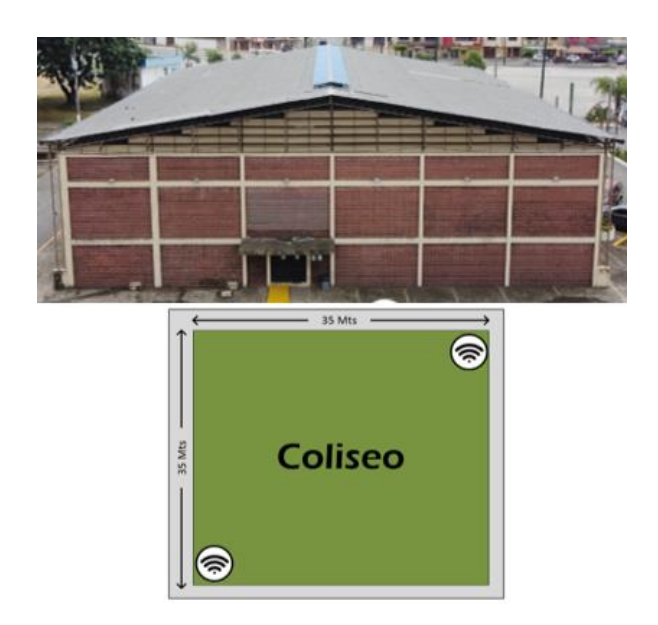

Figura 4. 32 Vista aérea coliseo UTB y su ubicación

Fuente. El autor

La figura 4.33 muestra el Bloque de oficinas, bienes, bodega, vínculo, caces y la ubicación de los APs dentro de los predios.

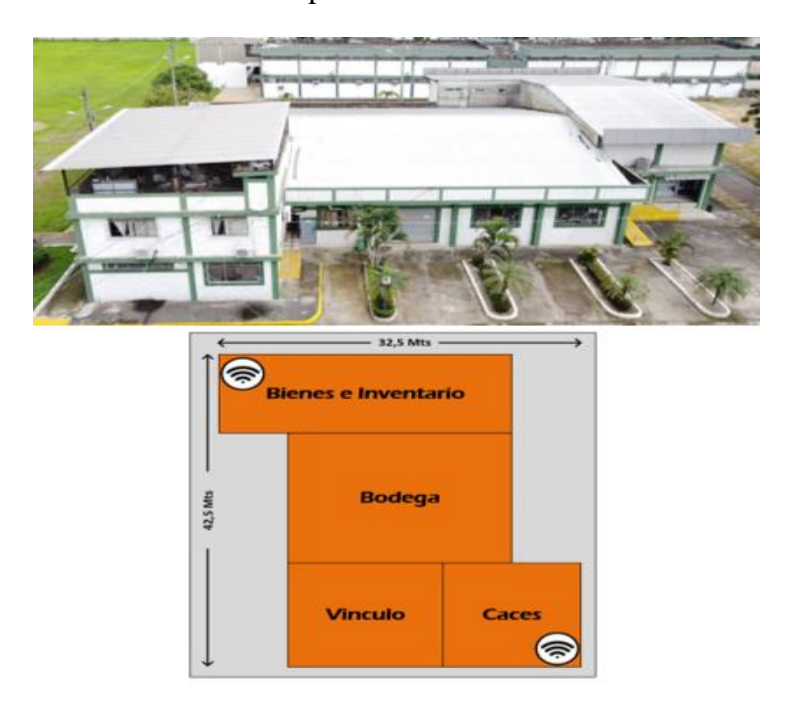

Figura 4. 33 Vista aérea Bienes, Bodega e inventario y su ubicación Fuente. El autor

La fig. 4.34 muestra la Facultad de ciencias de la salud (FCS) y la ubicación de los APs se detallan en la fig.4.35.

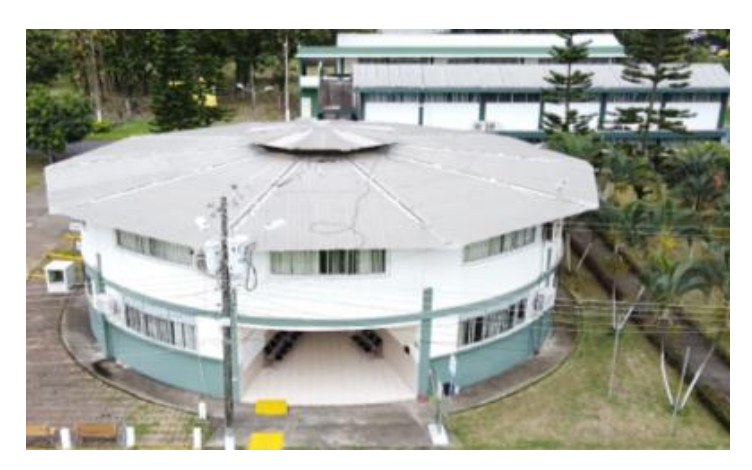

Figura 4. 34 Vista Aérea Faculta Ciencias de la Salud Fuente. El autor

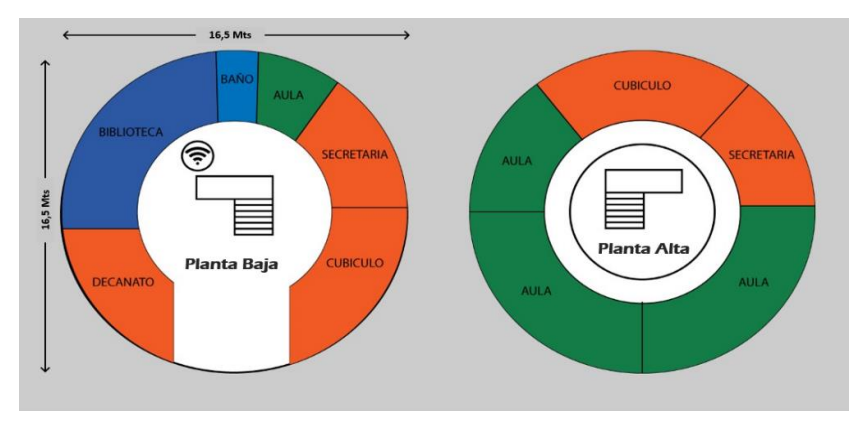

Figura 4. 35 Ubicación APs Facultad Ciencias de la Salud Fuente. El autor

La figura 4.36 muestra la Facultad de Ciencias de la Salud Escuela de Tecnología Médica, y en la figura 4.37 la ubicación de APs

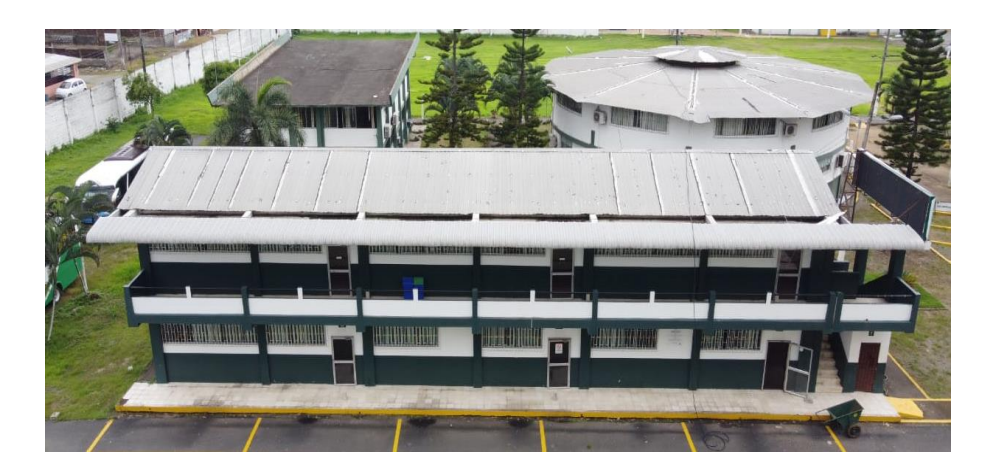

Figura 4. 36. Vista aérea bloque aulas carrera de Enfermería Fuente. El autor

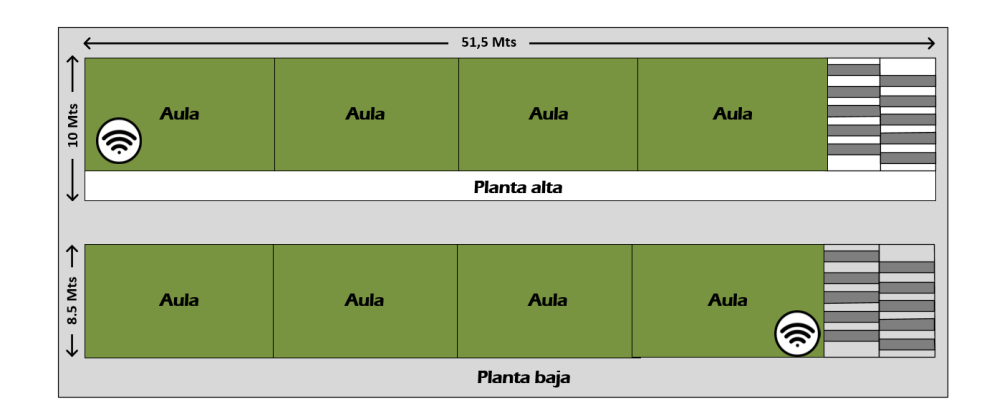

Figura 4. 37.- Ubicación APs Bloque aulas carrera de enfermería Fuente. El autor

En la figura 4.38 se muestra la escuela de comunicación social, hotelería y turismo (ECSOTUR). En la figura 4.39 se muestra la ubicación de APs en la Escuela de comunicación Social y Turismo

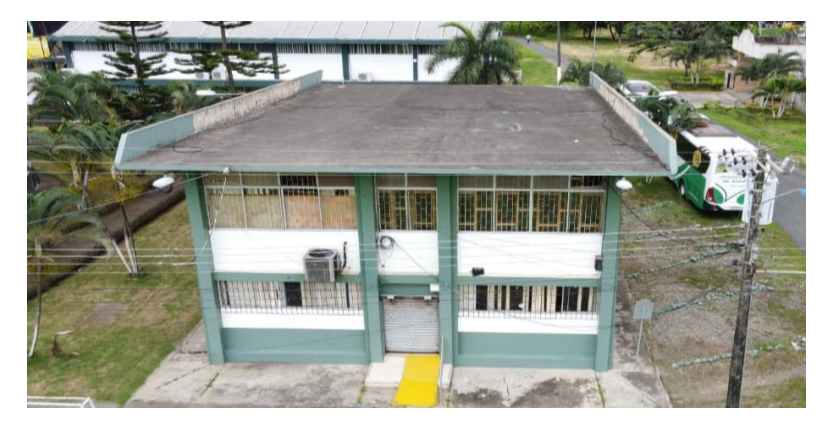

Figura 4. 38 Vista aérea Escuela de comunicación social y turismo Fuente. El autor

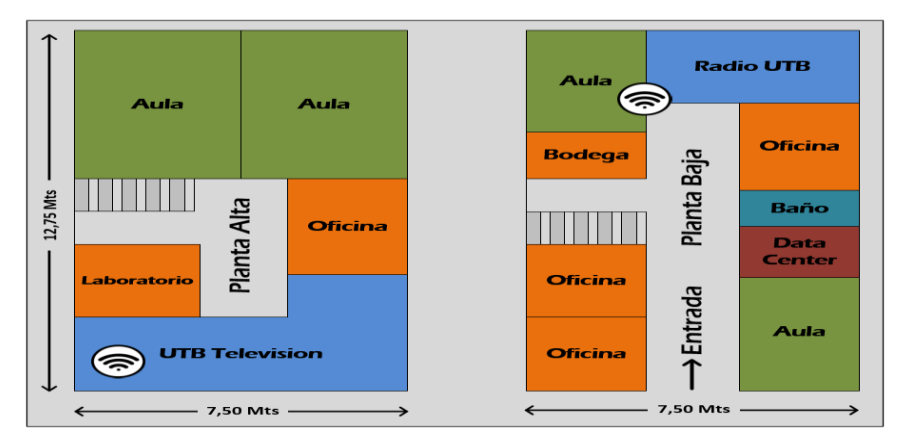

Figura 4. 39 Ubicación APs Escuela de comunicación Social y Turismo Fuente. El autor

## **4.4 Facultad de Ciencias Agropecuaria**

La facultad de Ciencias Agropecuarias es el campus más grande de la UTB, cuenta con una extensión de 2.220 hectáreas, por lo cual se procedió a dividir en bloques las instalaciones de la Facultad para facilitar el mapeo y la simulación de los equipos inalámbricos a instalar debido a la gran área que tienen los predios y la gran distancia que hay entre los bloques, como se referencia en la figura 4.40.

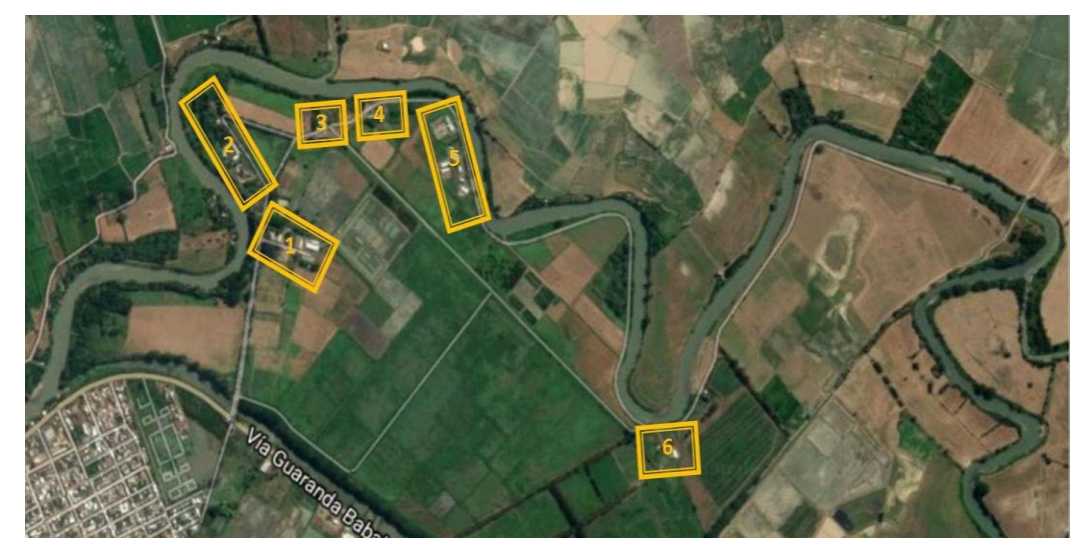

Figura 4. 40 División en bloques de los predios de la facultad de Agronomía En la tabla 4.4 se especifican los departamentos oficinas y laboratorios que componen cada bloque dentro de los predios de la facultad de Agronomía.

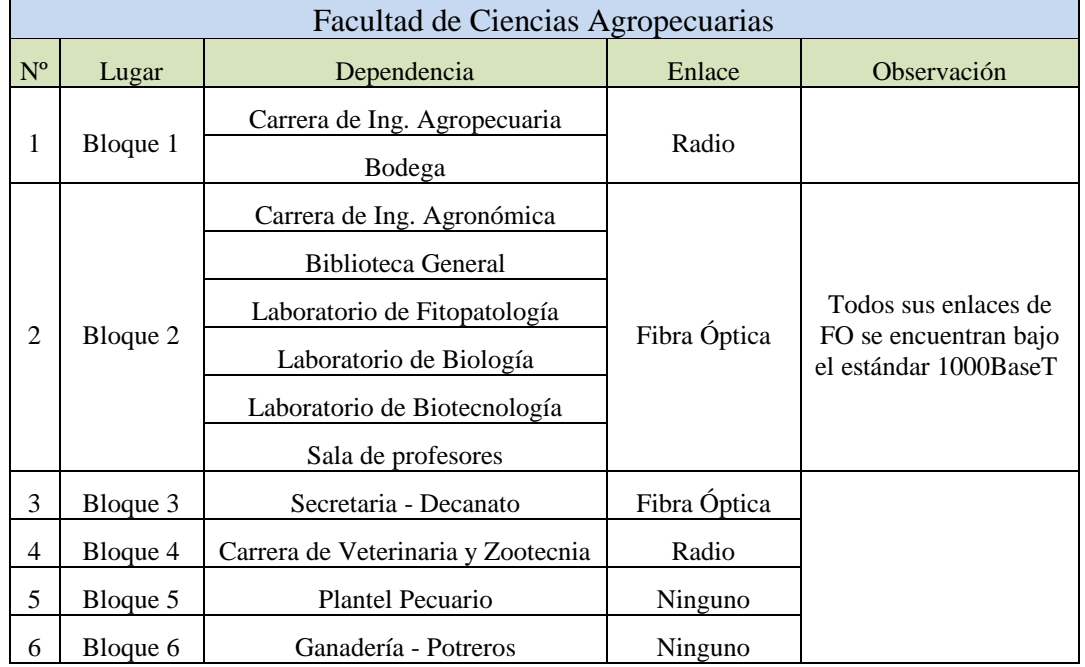

Tabla 4. 4 Especificación de los bloques que componen la facultad de agronomía

En las Figuras 4.41 hasta la figura 4.44 se muestra la ubicación de los APs como el mapa de calor del campus Faciag o Campus de Agronomía de la UTB, cabe recalcar que al ser el campus de Agronomía muy extenso, se priorizo la cobertura en las áreas de mayor concentración de estudiantes y servidores universitarios.

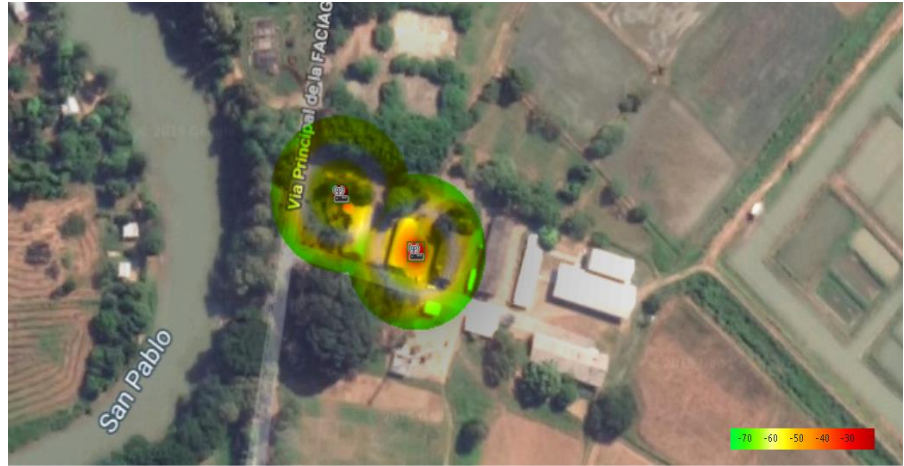

Figura 4. 41 Faciag mapa de calor bloque 1 Fuente. El autor

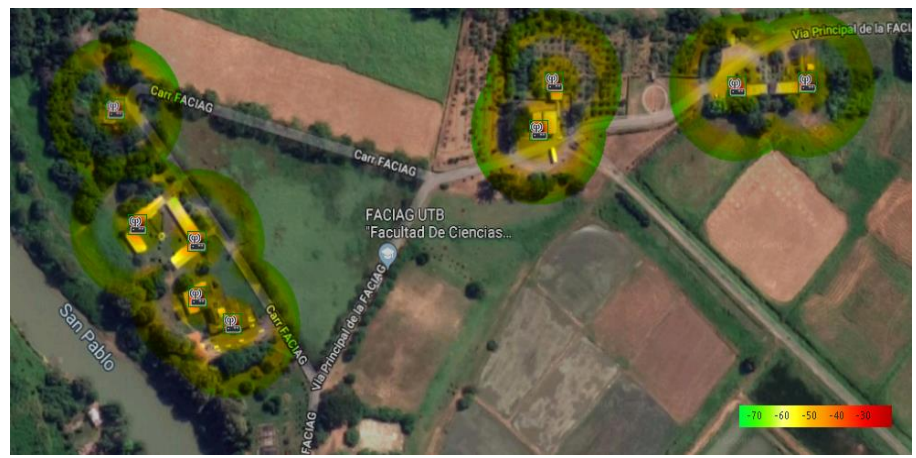

Figura 4. 42 Faciag mapa de calor bloque 2 - 3 – 4 Fuente. El autor

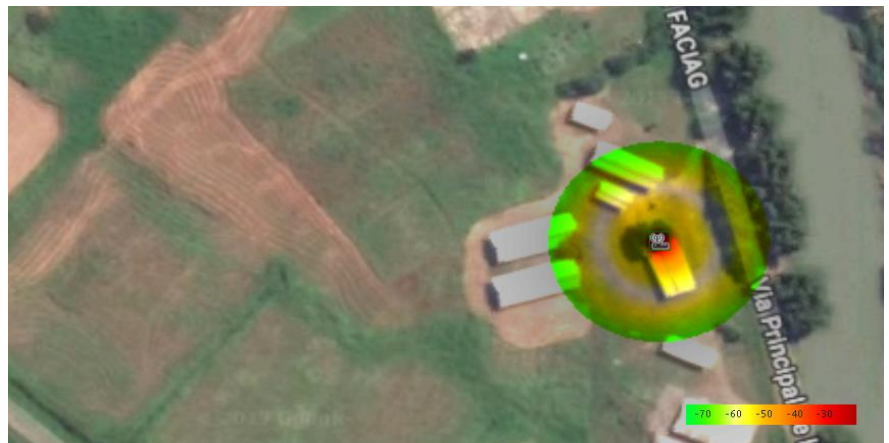

Figura 4. 43 Faciag mapa de calor bloque 5 Fuente. El autor

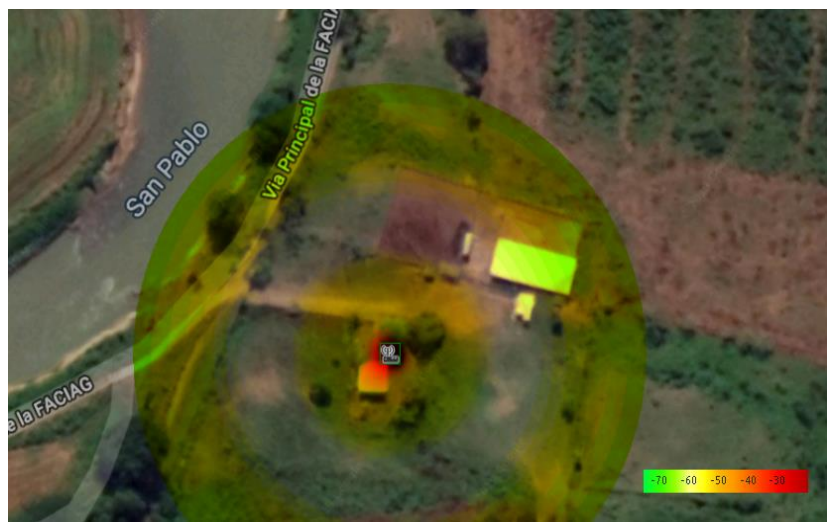

Figura 4. 44 Faciag mapa de calor bloque 6 Fuente. El autor

Como se ha mencionado, en el campus central la red de FO se encontró en excelentes condiciones, desplegada por todos los alrededores del campus, por lo que no es necesario realizar ningún enlace nuevo de FO.

Por el contrario, el campus de Faciag o Agronomía, tal como se muestra en la figura 4.45, solo tiene enlaces de FO en 2 de los 6 bloques mencionados como son, Decanato, Bloque de Laboratorios y Sala de Profesores, teniendo enlaces de radio hacia los bloques 1 y 4 que son CANU y Veterinaria respectivamente, y quedando sin servicio de internet los bloques 5 y 6 que, son el Área Pecauria y los Potreros respectivamente.

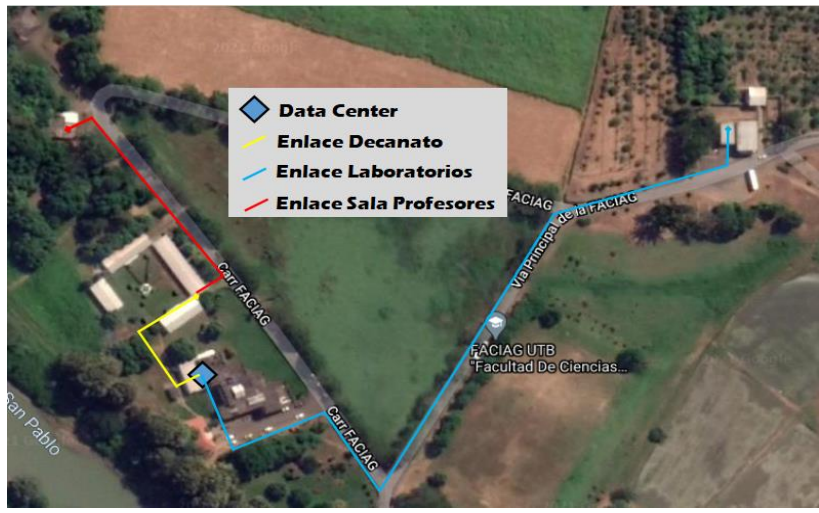

Figura 4. 45 Enlaces de FO existentes en Faciag Fuente. El autor

Por consiguiente, es necesario realizar tendidos nuevos de FO, con el fin de proporcionar la conectividad a los equipos de acceso inalámbrico que se consideran en el presente trabajo de titulación. Pues, teniendo en cuenta la necesidad de los nuevos enlaces de FO, se considera imprescindible aprovechar el tendido ya existente que se encuentra dentro del campus Faciag y realizar los nuevos enlaces desde los hilos de FO libres que se encuentran en los ODF (armarios de distribución óptica) de los bloques 2 y 3 que son Biblioteca y Decanato respectivamente.

En la figura 4.46 y la figura 4.47 se observan la recomendación del tendido de FO para los enlaces faltantes y necesarios para la red Wireless de alta densidad.

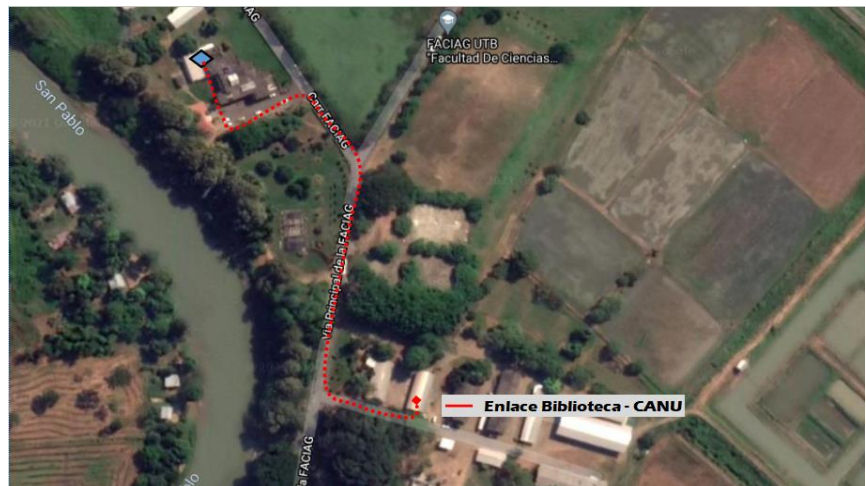

Figura 4. 46 Tendido nuevo de FO bloque 1 Faciag Fuente. El autor

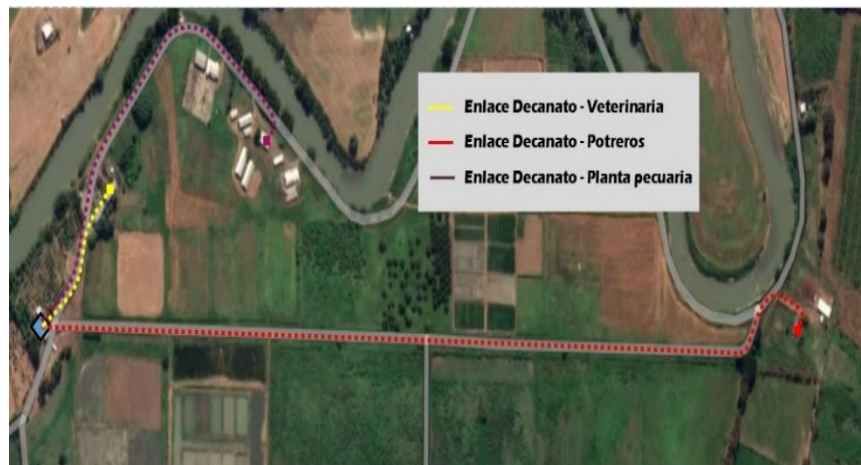

Figura 4. 47 Tendido nuevo de FO bloque 3-4-5 Faciag Fuente. El autor

Considerando lo anterior expuesto se resumen las necesidades de equipamiento bajo estándar IEEE 802.11ac para la red wireless o inalámbrica en el campus de la Facultad de Ciencias Agropecuarias, se lo puede apreciar en la Tabla 4.5

| Campus Facultad de Ciencias Agropecuarias |                                       |                |                                                                           |
|-------------------------------------------|---------------------------------------|----------------|---------------------------------------------------------------------------|
| Departamento                              | Gabinete / Ubicación                  | Cantidad APs   | Observación                                                               |
| Bloque 1                                  | Carrera Ing. Agropecuaria             | $\mathfrak{D}$ | Se debe implementar un red<br>de FO para optimizar la<br>propuesta de red |
| Bloque 2                                  | Biblioteca General                    | $\mathfrak{D}$ |                                                                           |
|                                           | Laboratorio de Fitopatología          | 2              |                                                                           |
|                                           | Sala de Profesores                    |                |                                                                           |
| Bloque 3                                  | Secretaria - Decanato                 | $\mathfrak{D}$ |                                                                           |
| Bloque 4                                  | Carrera de Veterinaria y<br>Zootecnia | $\mathfrak{D}$ | Se debe implementar un red<br>de FO para optimizar la<br>propuesta de red |
| Bloque 5                                  | Plantel Pecuario                      | 1              | Actualmente sin red de datos                                              |
| Bloque 6                                  | Ganadería - Potreros                  | 1              | Actualmente sin red de datos                                              |
|                                           | Total                                 | 13             |                                                                           |
| Fuente. El autor                          |                                       |                |                                                                           |

Tabla 4. 5 Ubicación de los APs y su conexión a la red de datos en Faciag

Una vez determinada la cantidad de APs requeridos dentro de los predios de la Facultad de Ciencias Agropecuarias, procedemos a detallar la ubicación de los mismos dentro de las instalaciones, como se muestran en las figuras 4.48 hasta la figura 4.63.

En la figura 4.48 se muestran las instalaciones del bloque 1 compuesto por el bloque de aulas de la carrera de Ingeniería Agropecuaria y en la figura 4.49 se detallan la ubicación de los APs dentro de los mismos.

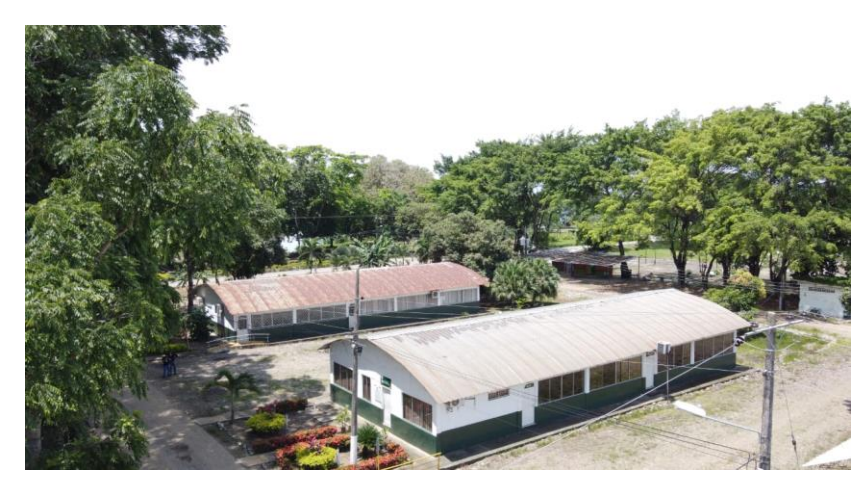

Figura 4. 48 Instalaciones bloque 1 Faciag Fuente. El autor

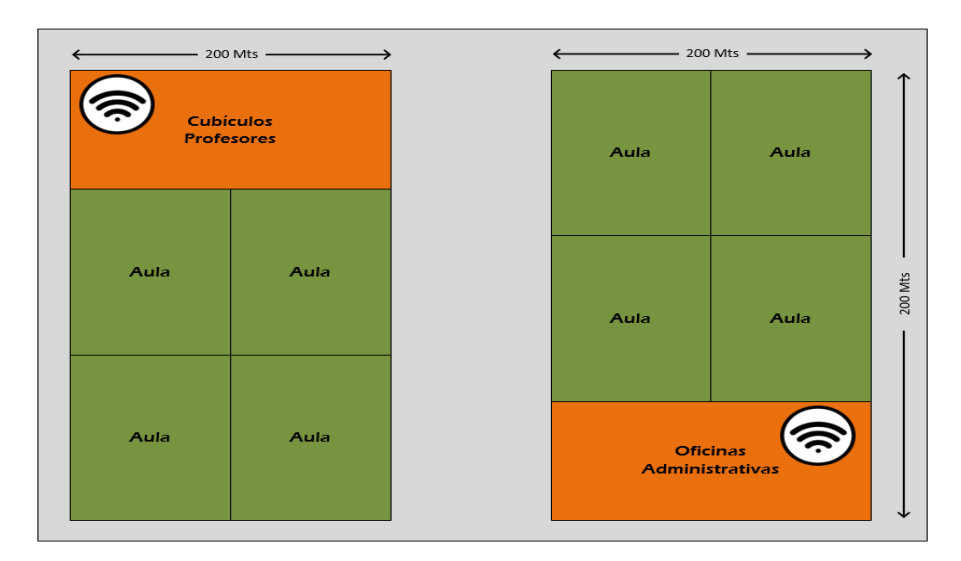

Figura 4. 49 Ubicación APs carrera de ingeniería agropecuaria y bodega Fuente. El autor

En la figura 4.50 se aprecian las instalaciones de la Biblioteca general como el bloque de aulas y las oficinas de la carrera de ingeniería Agronómica y en la figura 4.51 se detalla la ubicación de los APs.

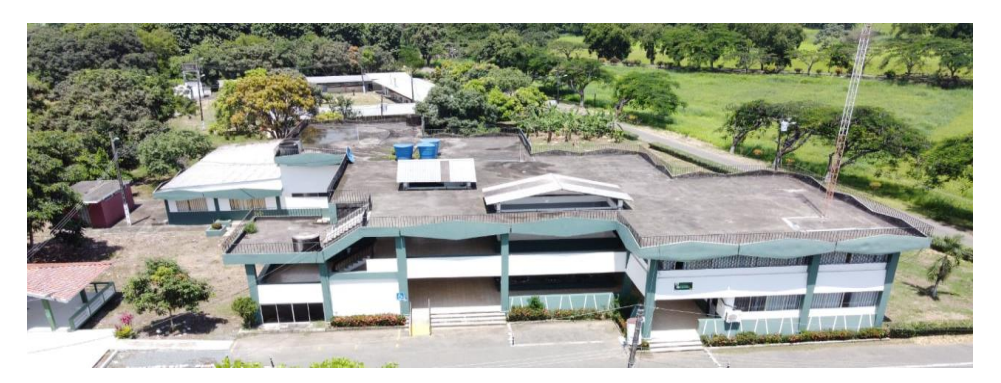

Figura 4. 50 Biblioteca, carrera de ingeniería agronómica Fuente. El autor

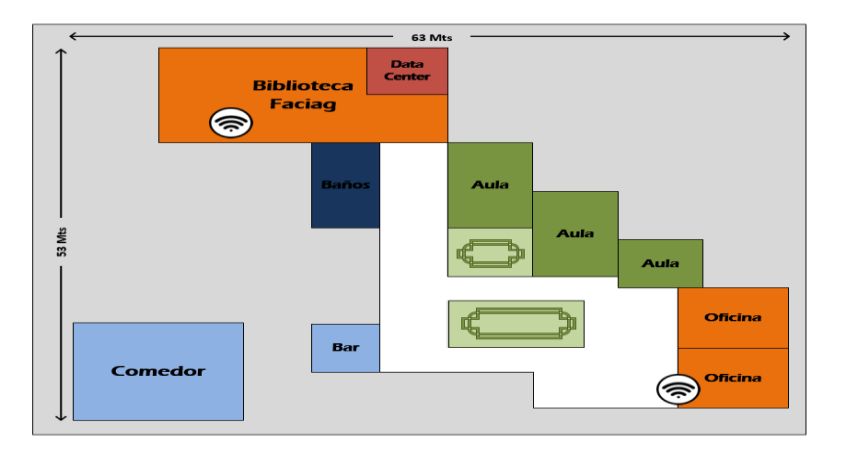

Figura 4. 51 Ubicación APs, Biblioteca y carrera de ingeniería Agronómica Fuente. El autor

En la figura 4.52 se observa una vista aérea del bloque de laboratorios y en la figura 4.53 se detallan la ubicación de los APs .

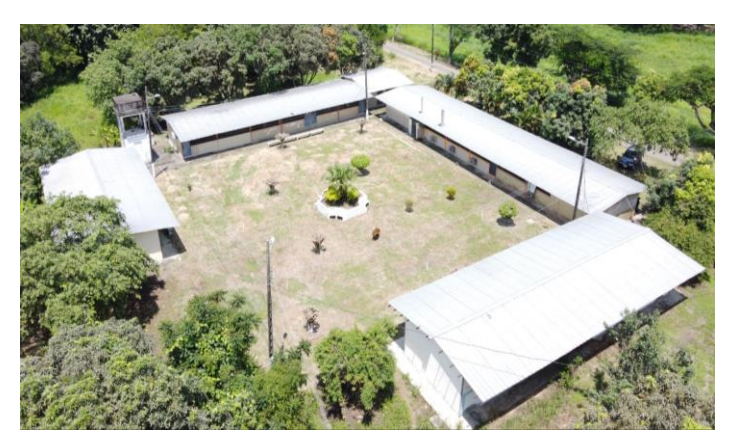

Figura 4. 52 Vista aérea Bloque 2 de laboratorios Fuente. El autor

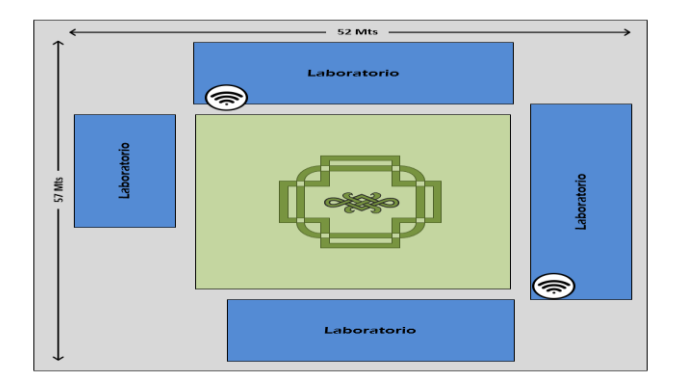

Figura 4. 53 Ubicación de APs bloque de laboratorios Fuente. El autor

En la figura 4.54 se aprecia la sala de profesores de la carrera de ingeniería agronómica y en la figura 4.55 se detallan la ubicación de los APs.

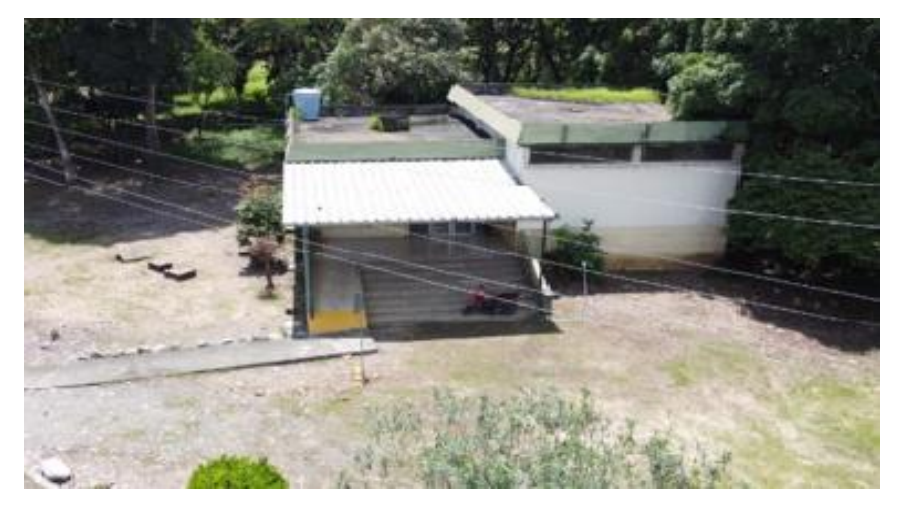

Figura 4. 54 Bloque 2, sala de profesores Fuente. El autor

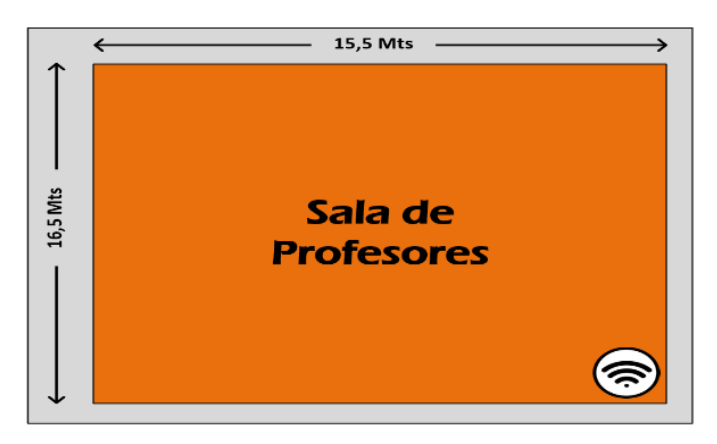

Figura 4. 55 Ubicación AP sala de profesores Fuente. El autor

En la figura 4.56 se muestra al edificio de la secretaria y decanato de Faciag y en la figura 4.57 se detalla la ubicación de los Access Point en los predios.

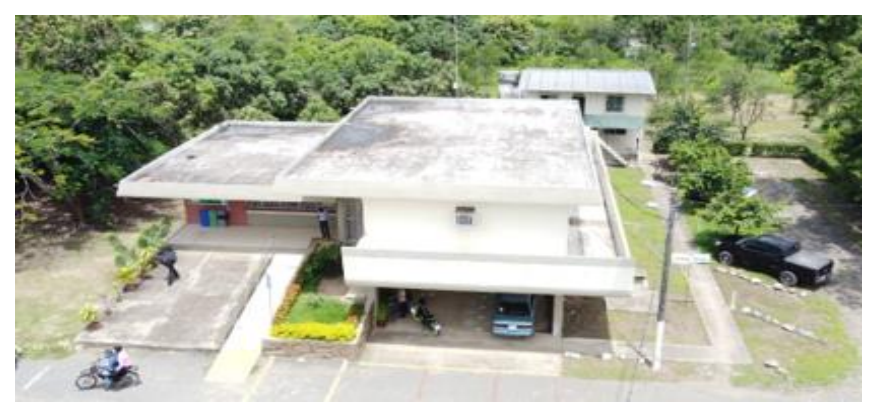

Figura 4. 56 Vista aérea bloque 3, decanato y secretaria Fuente. El autor

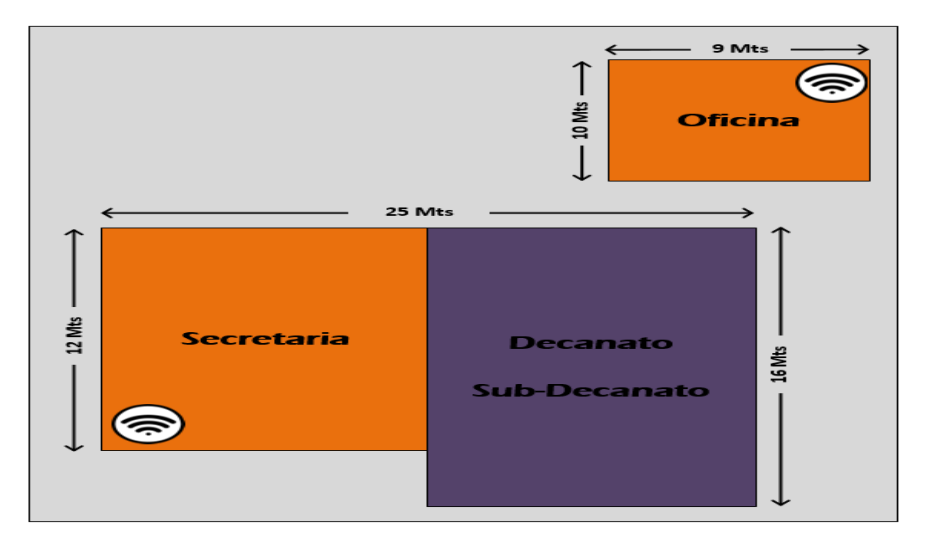

Figura 4. 57 Ubicación de APs bloque 3, Decanato y Secretaría Fuente. El autor

En la figura 4.58 se puede apreciar el bloque de aulas de la carrera de veterinaria y zootecnia y en la figura 4.59 se detallan la ubicación de los Access Point en los predios

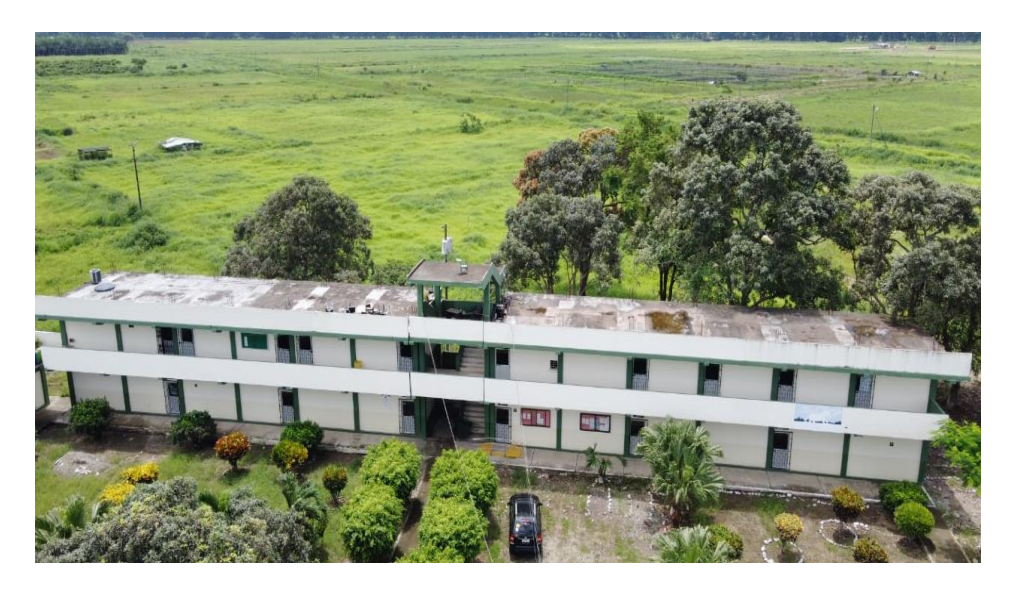

Figura 4. 58 Vista Aérea Bloque 4, carrera de veterinaria y zootecnia Fuente. El autor

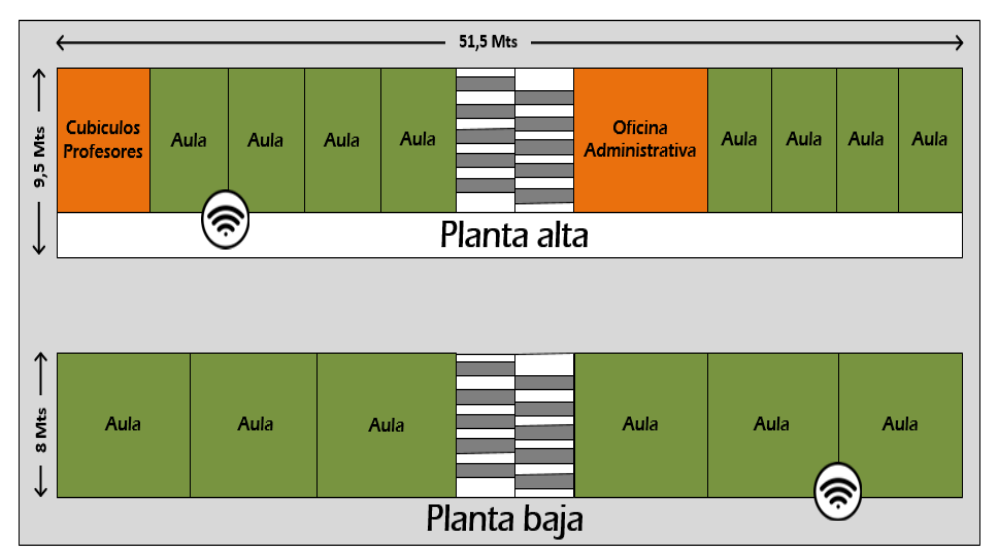

Figura 4. 59 Ubicación de APs bloque 4 Fuente. El autor

En la figura 4.60 se observa una vista aérea del bloque 5 donde encontramos las instalaciones del plantel pecuario, y en la figura 4.61 se detallan la ubicación de los dispositivos de acceso inalámbrico.

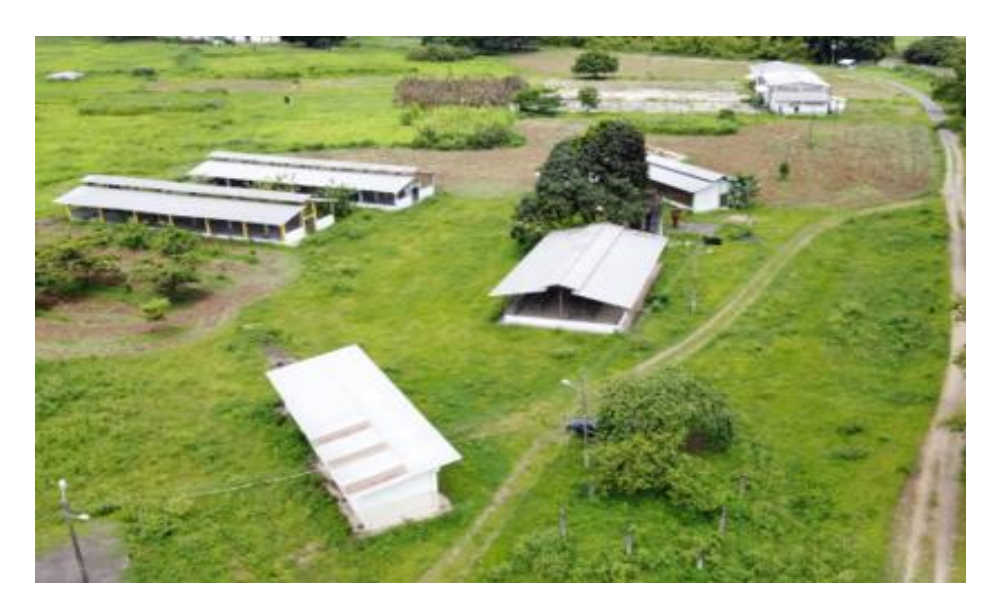

Figura 4. 60 Vista Aérea, Bloque 5 Plantel pecuario Fuente. El autor

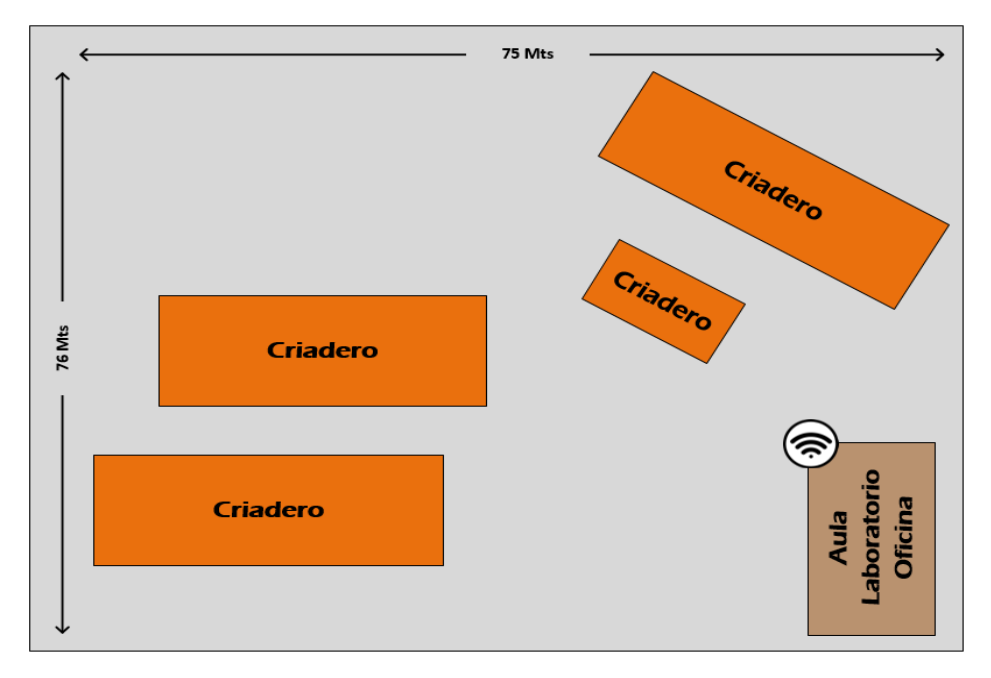

Figura 4. 61 Ubicación AP bloque 5 Fuente. El autor

En la figura 4.62 se observa una vista aérea del bloque 6 que forma parte del área de potreros y ganadería, y en la figura 4.61 se detallan la ubicación de los dispositivos de acceso inalámbrico.

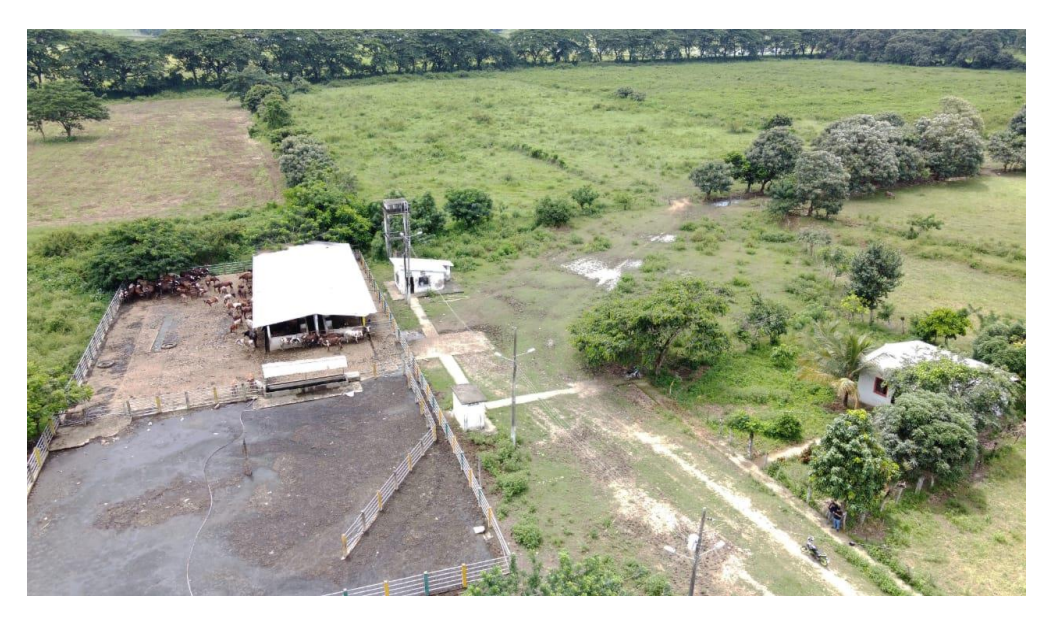

Figura 4. 62 Vista Aérea zona ganadera y potreros Fuente. El autor

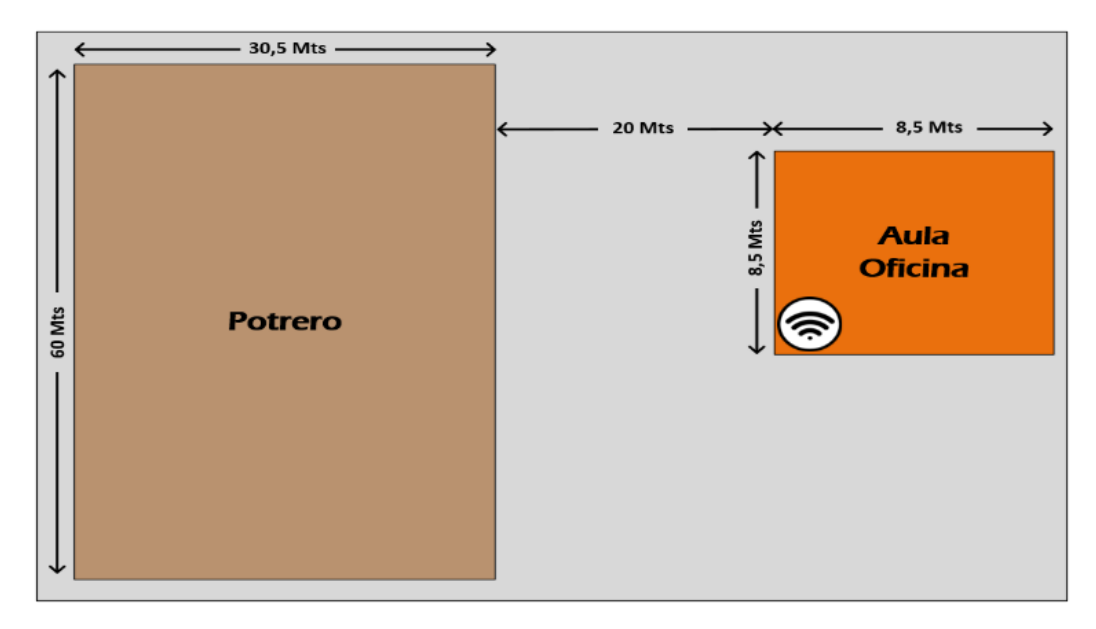

Figura 4. 63 Ubicación AP bloque 6 Fuente. El autor

En la práctica, una red WiFi suele ser una extensión de una LAN cableada, que a su vez está conectada mediante cable o fibra a la red de área amplia.

Sin embargo, cuando se conectan dispositivos adicionales a una red WiFi, como ocurre con la tecnología SU-MIMO, el rendimiento del dispositivo se ralentizará al mismo tiempo porque los enrutadores pueden comunicarse con solo un dispositivo a la vez. MU-MIMO o la tecnología 802.11ac Wave 2. Asimismo, permite que un enrutador WiFi proporcione comunicación descendente simultánea con múltiples dispositivos simultáneamente.

No obstante, 802.11ac requiere el reemplazo de los AP heredados actuales. Por tanto, el resto de la infraestructura LAN/WAN no requiere reemplazo. La única consideración que debe hacerse es si se requiere un aumento en la capacidad de Ethernet desde el AP a la agregación de red y las conexiones WAN. Dado que los AP 802.11ac pueden proporcionar un mayor rendimiento general, se puede esperar que más tráfico de usuarios llegue a la red de retorno Ethernet.

Si un solo enlace Gigabit Ethernet está instalado actualmente en un AP 802.11a/n, es probable que ese enlace sea suficiente para un AP 802.11ac. Dado que la velocidad de datos física máxima actual de 802.11ac es 1300 Mbps, y el rendimiento del usuario probablemente no superará los 900 Mbps, un enlace de 1 Gbps se encargará de esto.

### **4.5 Presupuesto**

En base al estudio realizado en el presente trabajo de titulación, se plantea un presupuesto aproximado de los gastos a incurrir si se desea implementar la propuesta de red inalámbrica.

La disponibilidad de marcas en equipos de telecomunicaciones como en los materiales de implementación (APs, FO, Cable UTP, Switch, Conectores, etc), son sin lugar a dudas un gran portafolio de opciones, es por ello que en la tabla 4.6 se detallan solo valores referenciales y los equipos a usar mas no se especifica marcas, ya que el uso de o preferencia dependerá exclusivamente entre las partes a contratar.

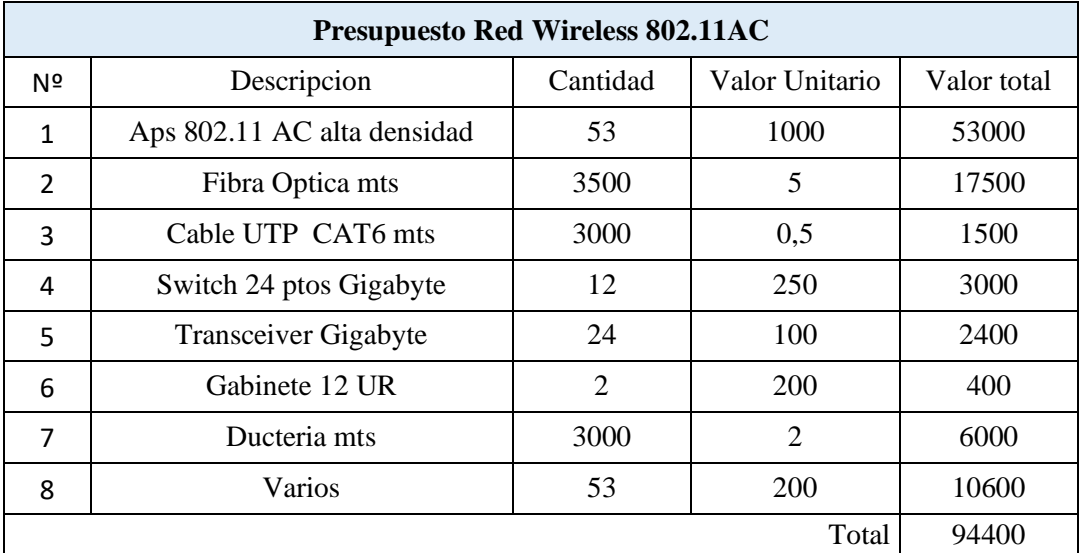

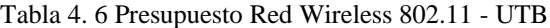

Fuente: El Autor

Se toman como referencia valores de mercado promedio, debido a que estos puedes variar dependiendo de la marca del fabricante a usar en la implementación. El valor referencial de equipamiento no contempla mano de obra, ni trabajos extras de obra civil, aun así se puso el item varios. Aunque los valores de equipamiento materiales son los más prioritarios, el departamento técnico de la UTB cuenta con la experiencia y capacidad para una migración de hardware por el estándar IEEE 802.11 ac. El datacenter de la UTB cuenta con un Sistema de Gestión de una base de datos. Donde coexisten todas las bases de datos creadas, construidas con una alta integridad de los datos y con capacidad de recuperar datos en caso de falla de hardware.

#### **CONCLUSIONES**

1.- El estándar IEEE 802.11ac se introdujo para mejorar aún más la velocidad de las LAN inalámbricas, así como la velocidad de enlace entre teléfonos inteligentes, televisores habilitados para WiFi, consolas de juegos y una gran cantidad de otros dispositivos electrónicos habilitados para WiFi. Tiene mejoras en capa Física (PHY) y en capa Enlace de Datos (MAC) proporciona velocidades de datos de gigabit por segundo (Gbps) alrededor de 1,3 Gbps de velocidad de datos. La mejora del rendimiento lo hace superior en comparación con 802.11n.

Se distingue de 802.11n por la adición del Beamforming, técnica que incrementa la eficiencia de la señal al enfocarla directamente en los dispositivos clientes. Así como de antenas MU-MIMO (múltiple entrada, múltiple salida para múltiples usuarios). Esta función está incluida en dispositivos Wave 2 802.11ac.

La red inalámbrica de la Universidad Técnica de Babahoyo actualmente presentas problemas de rendimiento, conectividad y cobertura, esto se debe principalmente a que sus dispositivos de acceso inalámbrico al usuario (APs) se encuentran descontinuados, ya que no soportan ni la alta demanda de tráfico ni alta densidad de usuarios conectados al mismo tiempo.

2.- Al efectuar el Levantamiento de la red en la UTB se encontró equipos de acceso desactualizados para nuevos requerimientos de conexión al WIFI y a servicios de la UTB. Los equipos tienen limitación en capa 2, los cuales deben ser reemplazados por equipos que puedan soportar tasas de transferencia no menores a 1000BaseT o Gigabyte Ethernet. Se encuentra operativo la red y conexiones de FO desde el datacenter con todos los edificios (administrativos, aula, laboratorios etc) dentro del campus principal.

3.- Es imprescindible realizar las mejoras necesarias a todos los equipos de capa 2 que necesitan ser cambiados, ampliar la red de FO en la facultad de Ciencias Agropecuarias a los lugares que aún no cuentan con el servicio, y con ello realizar el cambio de los dispositivos de acceso al usuario final que conforman la red de datos inalámbrica de la UTB, que debe estar conformada por equipos de última generación que pueda soportar la alta demanda de tráfico requerido como también la alta densidad de usuarios conectados.

Por todas las necesidades y requerimientos anteriormente expuestos, se realiza esta investigación con el fin de aportar una solución sustentable a los inconvenientes encontrados en el presente trabajo de titulación. La presente propuesta de diseño de red inalámbrica para la UTB cubre todas las necesidades requeridas, enfocándose en aprovechar las fortalezas que ya tiene su red de datos instalada, como también suplir las deficiencias de sus debilidades y lograr el objetivo principal que es proveer un servicio de acceso a la comunidad universitaria.

4. La propuesta de red UTB plantea migrar al estándar 802.11 ac, así se contaría con mejores formas de distribuir ese ancho de banda, lo que significa que se pueden admitir más clientes. Algunas aplicaciones se benefician principalmente de una latencia más baja, especialmente las aplicaciones de transmisión en tiempo real, como voz, videoconferencia o incluso video chat. Se puede mejorar la latencia construyendo una red más eficiente, pero a menudo la mejor manera de mejorar la latencia es reducir la carga en la red.

802.11ac Wave 2 ofrece la opción de utilizar canales de 160 MHz para mejorar el rendimiento. Esto permite la entrega a alta velocidad de archivos grandes y el acceso y movimiento de datos. Sin embargo, debido a la sobrepoblación de canales con la introducción de Wave 1, simplemente no quedan suficientes canales para lograr el despliegue de 160 MHz.

#### **RECOMENDACIONES**

Determinar la cobertura de la red heredada actual para ayudar a comprobar si se necesitarán más APs.

Verificar cómo el entorno físico (por ejemplo, paredes y otros obstáculos) afecta la propagación de RF de sus AP actuales.

Determinar si existen fuentes de interferencia que afectarán el rendimiento y si puede mitigarlas o eliminarlas.

Según la base de usuarios, determinar cuidadosamente la cantidad de AP necesarios y su ubicación. También establecer si se necesitan canales más amplios y cómo se asignarán en cada AP para minimizar la interferencia entre canales de AP cercanos y maximizar la cobertura.

Examinar la red después de la implementación.

Determinar si la cobertura proporcionada cumple con sus requisitos de diseño. De lo contrario, ajuste las ubicaciones de AP, las asignaciones de canales, los niveles de transmisión, etc., Luego, validar la implementación final con una encuesta del objetivo de rendimiento final; el rendimiento del usuario. Esto se puede hacer con una encuesta de rendimiento de iperf. 802.11ac se combina con 802.11n, tomando muchas de las características de 802.11ny sobrecargándolas.

En mejoras de equipos de capa 2 a la red wireless, es necesario cambiar los convertidores de fibra o transceiver, switches para que soporten una conexión Gigabyte. Considerar que en un período de tiempo de 1-2 años, los AP 802.11ac pueden manejar más de 2 velocidades de datos físicos de 6 Gbps y velocidades de usuario de más de 1 Gbps, lo que genera la necesidad de dos enlaces Gigabit Ethernet.

Tener en cuenta también que los enlaces ascendentes de red agregados de varios AP 802.11ac pueden requerir una actualización en la capacidad de Ethernet, especialmente si ese enlace ascendente es actualmente de solo 1 Gbps.

#### **BIBLIOGRAFIA**

- Álvarez, A. (2018). *Análisis y diseño de red para a comunicación inalámbrica en la unidad educativa Salesiana Cardenal Spellman*. Obtenido de https://dspace.ups.edu.ec/bitstream/123456789/13074/1/UPS%20- %20ST002252.pdf
- Arcotel. (2018). *Agencia de Regulación y Control de las Telecomunicaciones.* Recuperado el Enero de 2019, de http://www.arcotel.gob.ec/
- CINTEL. (2010). *Medición de la calidad del servicio en Redes de Próxima Generación*. Obtenido de Centro de Investigación de las Telecomunicaciones :https://cintel.co/wpcontent/uploads/2013/05/01.Libro\_NGN\_QoS\_MEDICI ON-DE-LA-CALIDAD-DEL-SERVICIO-EN-REDES-NGN.pdf
- Cranley, N., & Davis, M. (2006). *Estudio del comportamiento del video streaming sobre redes WLAN IEEE 802.11b*. Obtenido de Estudio del comportamiento de la transmisión de video a través de redes WLAN IEEE 802.11b. IEEE.
- Flores. (2009). *Estudio del comportamiento del estándar de comunicaciones ieee 802.11 n.* . Obtenido de Universidad Nacional Autónoma de México: http://www.ptolomeo.unam.mx:8080/xmlui/bitstream/handle/132.248.52.10 0/1128/Tesis.pdf?sequence=1
- Flores, E. (2012). *Redes de sensores Inalámbricos Aplicados a la Medicina*. Obtenido de Repositorio Digital de Universidad de Cantabria: https://repositorio.unican.es/xmlui/bitstream/handle/10902/1288/349251.pdf ?sequence=1
- Fuhr, R. (2019). *Estándar inalámbrico 802.11ac Wave 2: ¡El momento es ahora!* Obtenido de https://borealtech.com/estandar-inalambrico-802-11ac-wave2/
- Gálvez, V. (2017). Obtenido de Propuesta de mejoras en la seguridad de redes inalámbricas, utilizando los estándares definidos por la NIST. Caso de estudio:: RED WIFI DE LA IES.: http://repositorio.puce.edu.ec/bitstream/handle/22000/14408/Seguridad\_WI FI\_IES.pdf?sequence=1&isAllowed=y
- González, J. (2018). *Comparación entre el Estándar IEEE 802.11ax y el estándar IEEE 802.11ac para determinar la evolución del rendimiento de las Redes de Área Local Inalámbricas (WLAN)*. Obtenido de Artículo Especialización en Teleinformática– Universidad Distrital Francisco José de Caldas : https://repository.udistrital.edu.co/bitstream/handle/11349/25098/Gonzalez VillalobosJaimeUriel2020.pdf?sequence=1&isAllowed=y
- Grover, J., Sharma, S., & Sharma, M. (2014). *A\_Study\_of\_Geographic\_Adaptive\_Fidelity\_Routing\_Protocol\_in\_Wireless \_Sensor\_Network*. Obtenido de ResearhGate: http://nubr.co/Po5iGm
- Hernández, L., García, R., & Macias, C. (2017). *Tutorial para diseño y configuracion de redes wlanconsiderando el estandar 802.11n*. Obtenido de UCC: https://repository.ucc.edu.co/bitstream/20.500.12494/7481/1/2017\_tutorial configuracion\_wlan.pdf
- Iraceburu, J., & Goicoechea, J. (2014). *Desarrollo e implementación de una red inalámbrica de sensores de temperatura y humedad*. Obtenido de Universidad Pública de Navarra. Ingeniería Industrial, Informática y de Telecomunicación: http://academicae.unavarra.es/bitstream/handle/2454/11846/TFG\_IraceburuGonzalezJulen20 14.pdf?sequence=1
- Jin, H., Jung, B., Hwang, H. Y., & Sung, D. (2008). *Performance Comparison of Uplink WLANs with Single-user and Multi-user MIMO Schemes*. Obtenido de http://citeseerx.ist.psu.edu/viewdoc/download?doi=10.1.1.564.8810&rep=re p1&type=pdf
- Liao, R., Oliver, M., Bellalta, B., Barcelo, J., & Valls, V. (2013). *Performance analysis of IEEE 802.11ac wireless backhaul networks in saturated conditions*. Obtenido de file:///C:/Users/Hp/Downloads/Performance\_analysis\_of\_IEEE\_80211ac\_w ireless\_back.pdf
- Linksys. (2018). *¿Por qué puede resultar interesante actualizar al estándar Wi-Fi 802.11ac?* Obtenido de https://www.linksys.com/es/r/resourcecenter/actualizacion-empresas-wifi-80211ac-wifi/
- Márquez, J. (2018). *Diseño e Implementación Red Inalámbrica de alta densidad Aulas de Clase nuevo bloque C Universidad de los Andes*. Obtenido de Tesis Universidad Distrital de Caldas: file:///C:/Users/Hp/Downloads/MarquezMosqueraJohnJairo2018.pdf
- Martínez, J., & Conde, H. (2013). *Red inalámbrica de sensores ambientales mediante uso de la tecnología Zigbee*. Obtenido de http://tesis.ipn.mx/jspui/bitstream/123456789/13168/1/Red%20Inalambrica %20de%20Sensores%20Ambientales%20Mediante%20el%20Uso%20de% 20la%20Tecnologia%20ZIGBEE.pdf
- Narbutt, M., & Davis , M. (2006). *Effect of free bandwidth on VoIP performance in 802.11b WLAN networks.* . Obtenido de https://arrow.dit.ie/cgi/viewcontent.cgi?article=1022&context=commcon
- Navarrete, C. (2009). Evaluación de la tecnología IEEE 802.11n . *Universidad politécnica de Cataluña*.
- Olteanu, A., & Xiao, Y. (2010). *Gastos generales de seguridad y rendimiento para la agregación con retransmisión de fragmentos (AFR) en LAN inalámbricas 802.11 de muy alta velocidad*. Obtenido de https://www.researchgate.net/publication/224097417\_Security\_Overhead\_a nd Performance for Aggregation with Fragment Retransmission AFR i n\_Very\_High-Speed\_Wireless\_80211\_LANs
- Orsi, R. (2017). *AP420 Punto de acceso de alta densidad para interiores*. Obtenido de https://www.watchguard.com/es/wgrd-blog/now-available-ap420-indoorhigh-density-access-point
- Paus, L. (2018). *Wifi o cable de red: Cuál es la más rápida y las más segura?* Obtenido de https://www.welivesecurity.com/la-es/2018/04/05/wifi-cablered-conexion-rapida-segura/
- Philco, O., & Rosero, L. (2014). *Los Riesgos en Transacciones Electrónicas en Línea y la Criptografía Como Modelo de Seguridad Informática*. Obtenido de

Revista SANSANA Vol 1. No 4: http://publicaciones.usm.edu.ec/index.php/GS/article/view/44/72

- Querol, J. (2011). *Estudio y evaluación de prestaciones de redes inalámbricas de sensores*. Obtenido de Repositorio Digital Universidad de Valencia: https://riunet.upv.es/bitstream/handle/10251/10354/Proyecto\_Querol.pdf
- Risteska, B., Chatzimisios, P., & Avramova, A. (2014). *Application of Wireless Sensor Networks for Indoor Temperature Regulation*. Obtenido de SAGE Journals: http://journals.sagepub.com/doi/full/10.1155/2014/502419
- Sanchez, Q. (2018). *Protocolo, comunicación y seguridad en la organización de*. Obtenido de Tesis Doctoral. Universidad Complutense de Madrid: https://eprints.ucm.es/47886/1/T39982.pdf
- Silva, D. (2017). *Diseño e implementación de una infraestructura de red para un datacenter alterno como sitio de recuperación ante desastres, para una entidad privada*. Obtenido de Tesis Maestría. Pontificia Universidad Católica del Ecuador: http://repositorio.puce.edu.ec/bitstream/handle/22000/14426/David%20Silv a%20.pdf?sequence=1&isAllowed=y
- TP Link. (2019). *Routers Inalámbricos*. Obtenido de TL-WR1043ND: https://www.tp-link.com/ar/home-networking/wifi-router/tl-wr1043nd/
- Villalba, Á. (2015). *Aplicación de una red inalámbrica de sensores para*. Obtenido de http://bibing.us.es/proyectos/abreproy/90408/fichero/Aplicaci%C3%B3n+d e+una+red+inal%C3%A1mbrica+de+sensores+para+detecci%C3%B3n+de +presencia+y+conteo.Final.pdf+
- Wilamowski, B., & Irwin, D. (2011). *Industrial Communication Systems. 2° Edición.* Boca Ratón. USA: CRC Press.
- Xirio online. (2020). Obtenido de https://www.xirio-online.com/web/
- Yunquera, J. (2017). *EL ESTÁNDAR IEEE 802.11* . Obtenido de http://bibing.us.es/proyectos/abreproy/11138/fichero/memoria%252FCap% C3%ADtulo+3.pdf+

## **GLOSARIO**

**ACI** Adjacent Channel Interference (Interferencia de canal adyacente) **AES:** Advanced Encryption Standard (Estandar de encriptación avanzada) **ARCOTEL:** Agencia de Regulación y Control de las Telecomunicaciones **CSMA:** Carrier Multiple **Access** (Acceso múltiple con detección de portadora **CCI:** Co-Channel interference [\(Interferencia cocanal\)](https://es.wikipedia.org/wiki/Compatibilidad_electromagn%C3%A9tica) **DFS** Dynamic Frequency Selection **(**Selección de frecuencia dinámica) **IP:** Internet Protocol (Protocolos de Internet) **LAN:** Local Area Network (Red de área Local) **MAC:** Media Access Control (Control de acceso al medio) **MIMO:** Multiple In Multiple Out (Múltiple entrada, múltiple salida) **MU-MIMO:** Multiple User MIMO. Usuario múltiple MIMO **SU-MIMO** Single User-MIMO. Usuario único MIMO **WLAN** Wireless Local Area Network (Red inalámbrica de área local)

## **ANEXOS**

## **ANEXO 1. Ruteadores**

# **Especificaciones técnicas Router TP-link TL-WR1043ND**

En la tabla A.1 se detallan las características del Router TP-link TL-WR1043ND

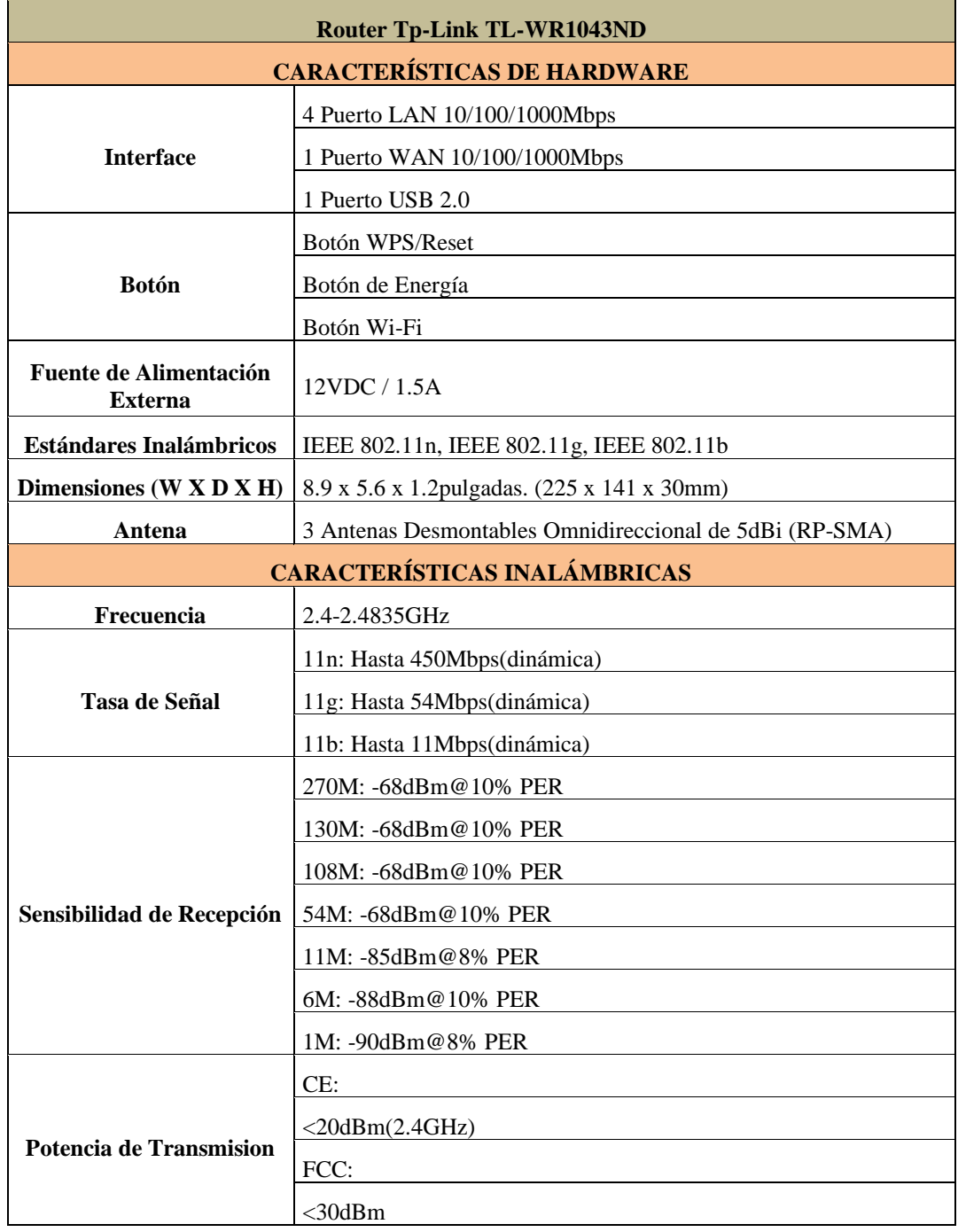

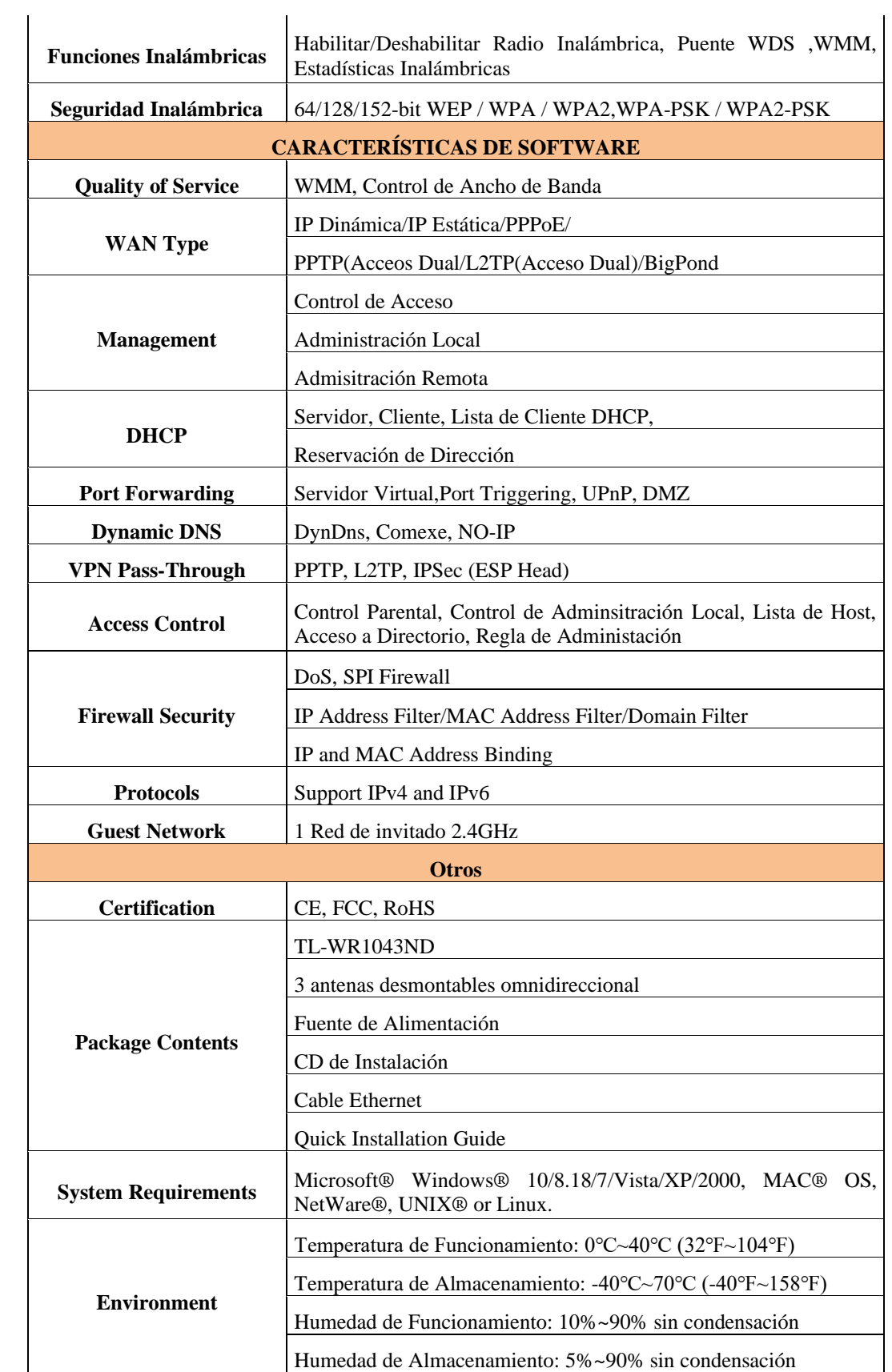

# **Especificaciones técnicas Access Point TP-link TL-WA5210G**

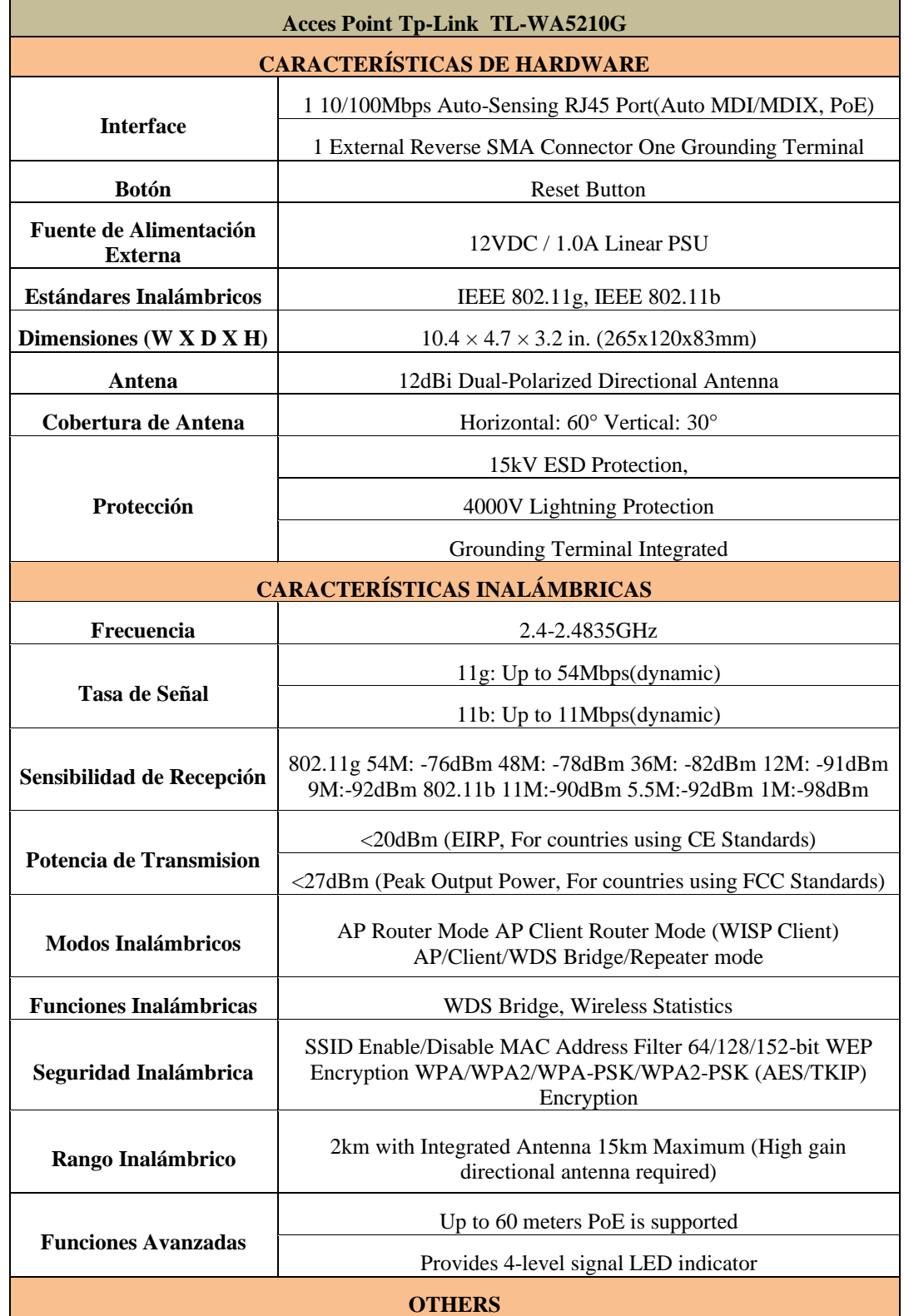

En la tabla A.2 se detallan las características del Access Point TP-link TL-WA5210G

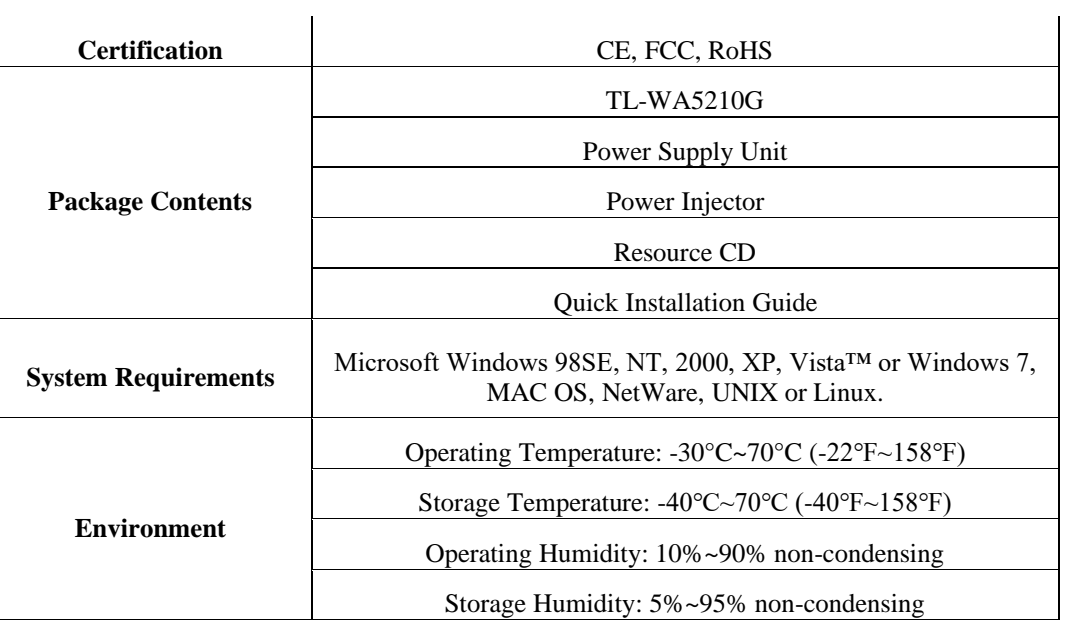

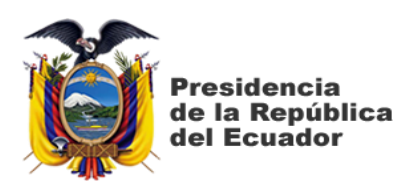

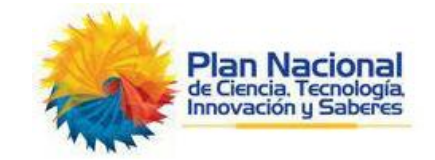

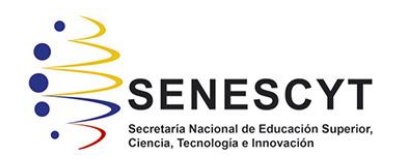

# **DECLARACIÓN Y AUTORIZACIÓN**

Yo, **Holger Higinio Paredes Zapata**, con C.C: # 1204588659 autor del trabajo de titulación: **Análisis y propuesta de diseño de red Inalámbrica de Alta Densidad para el acceso al servicio de Internet en el campus principal y el campus Agronomía de la Universidad Técnica de Babahoyo, basado en el Estándar 802.11 AC,** previo a la obtención del título de **Magister en Telecomunicaciones** en la Universidad Católica de Santiago de Guayaquil.

1.- Declaro tener pleno conocimiento de la obligación que tienen las instituciones de educación superior, de conformidad con el Artículo 144 de la Ley Orgánica de Educación Superior, de entregar a la SENESCYT en formato digital una copia del referido trabajo de titulación para que sea integrado al Sistema Nacional de Información de la Educación Superior del Ecuador para su difusión pública respetando los derechos de autor.

2.- Autorizo a la SENESCYT a tener una copia del referido trabajo de titulación, con el propósito de generar un repositorio que democratice la información, respetando las políticas de propiedad intelectual vigentes.

Guayaquil, 11 de junio de 2021

 $f = \bigcup_{i=1}^n \bigcup_{j=1}^n \bigcup_{j=1}$ Nombre: **Holger Higinio Paredes Zapata**

C.C: 1204588659
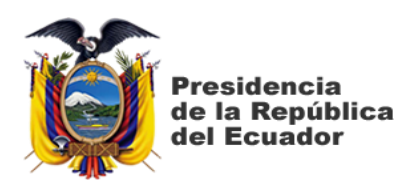

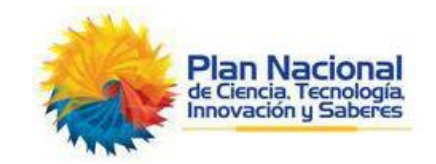

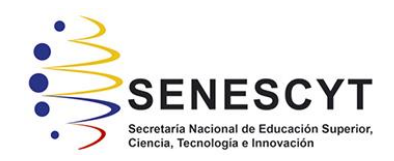

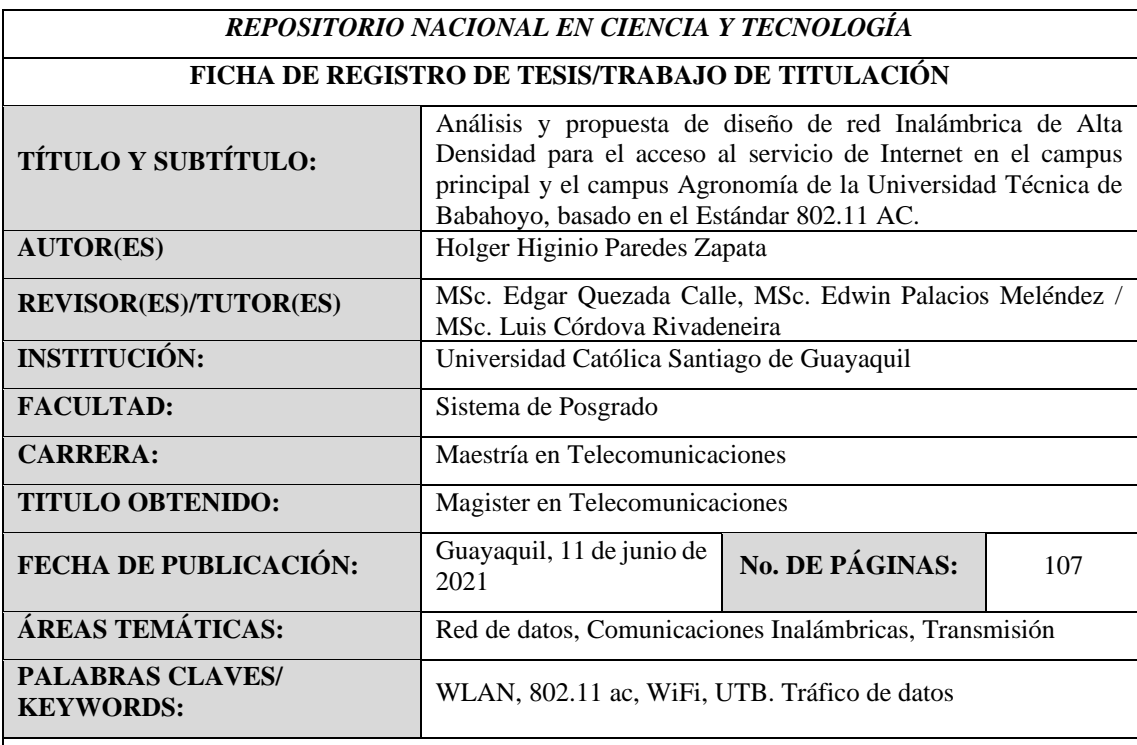

RESUMEN: El presente trabajo de titulación de maestría en telecomunicaciones tiene como aporte principal el diseño de una red LAN inalámbrica de alta densidad para dispositivos clientes en la Universidad Técnica de Babahoyo y su campus de Agronomía. La metodología de investigación empleada es descriptiva para estudiar conceptos generales que subyacen al diseño de WiFi de alta densidad. Se emplea el método comparativo para determinar en base a normativa del IEEE 802.11 AC el entorno de infraestructura según el estándar planteado. Se emplea el método experimental por manejo de herramienta para determinar la densidad, el tamaño de las celdas, las antenas, la cobertura. El uso de múltiples puntos de acceso (AP) ubicados en todo el campus UTB como en los predios de su extensión universitaria es una solución idónea que se plantea como aportación se ajustará a los escenarios de diseño de WLAN de alta densidad de clientes tanto para el campus de la Universidad Técnica de Babahoyo como también de su extensión de Agronomía.

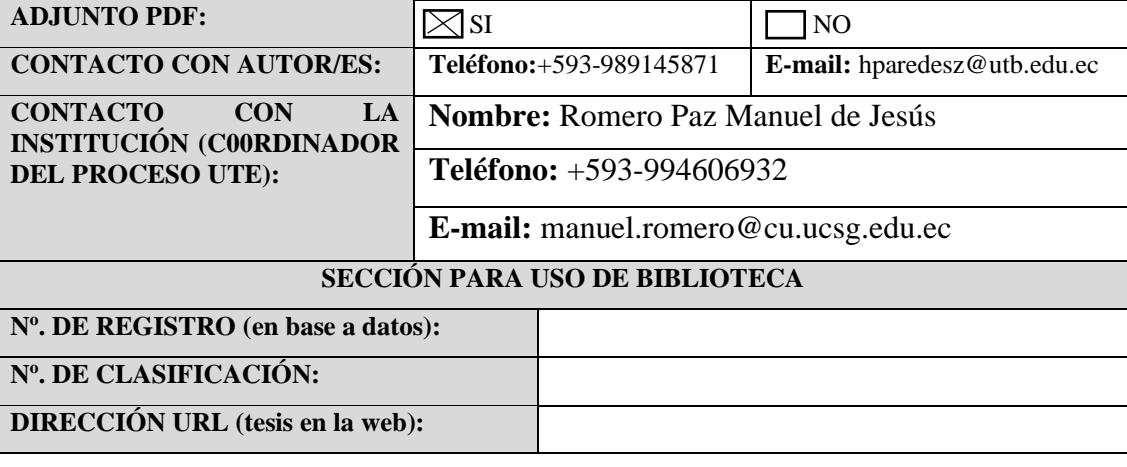